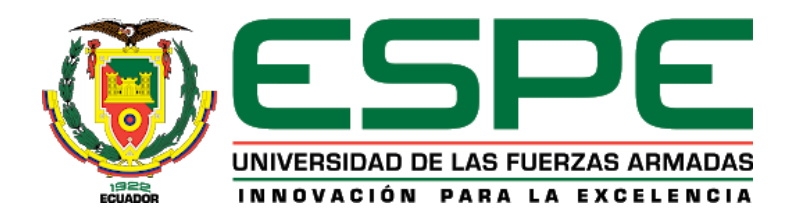

# **Asistente Virtual Interactivo para atención al cliente, proceso de Admisión en la Universidad de las Fuerzas Armadas ESPE.**

Morales Andino, Erick Ricardo y Santamaría Cuzco, Erick Jhoel

Departamento de Ciencias de la Computación

Carrera de Software

Trabajo de integración curricular, previo a la obtención del título de Ingeniero en Software

Ing. Loachamín Valencia, Mauricio Renán, Ph.D.

17 de agosto de 2023

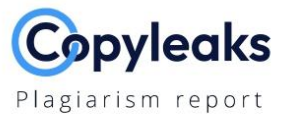

#### Tesis\_Santamaria\_Morales - Ver2\_17A...

#### **Scan details**

Scan time: August 17th, 2023 at 6:24 UTC

Total Words: 13943

**Total Pages:** 

56

# **Plagiarism Detection**

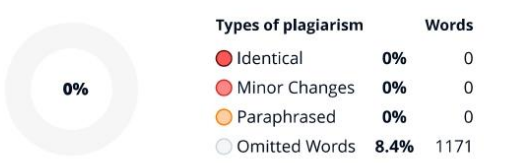

# **EQ Plagiarism Results: No results found!**

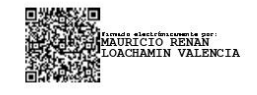

# **Al Content Detection**

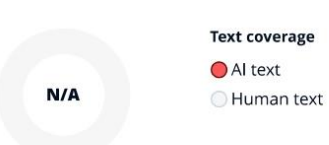

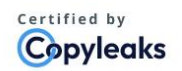

About this report help.copyleaks.com

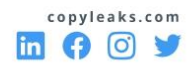

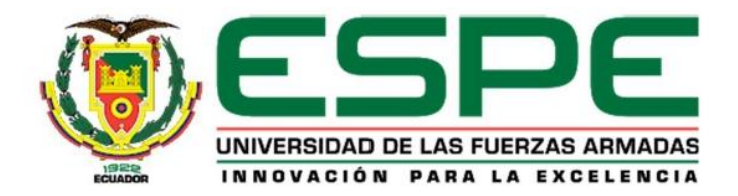

# Departamento de Ciencias de la Computación

# Carrera de Software

# Certificación

Certifico que el trabajo de integración curricular: "Asistente Virtual Interactivo para atención al cliente, proceso de Admisión en la Universidad de las Fuerzas Armadas ESPE." fue realizado por los señores Morales Andino, Erick Ricardo y Santamaria Cuzco, Erick Jhoel, el mismo que cumple con los requisitos legales, teóricos, científicos, técnicos y metodológicos establecidos por la Universidad de las Fuerzas Armadas ESPE, además fue revisado y analizada en su totalidad por la herramienta de prevención y/o verificación de similitud de contenidos; razón por la cual me permito acreditar y autorizar para que se lo sustente públicamente.

Sangolquí, 19 de septiembre de 2023

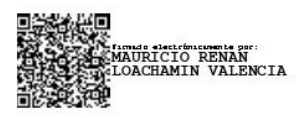

Ing. Loachamín Valencia, Mauricio Renán, Ph.D.

C. C.: 1711378362

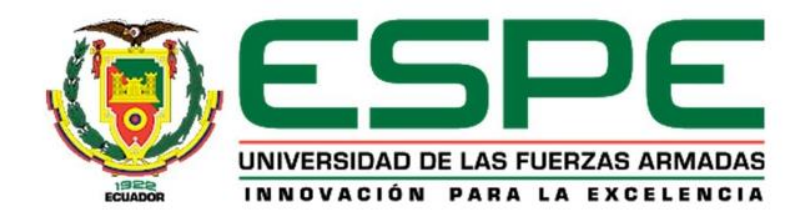

# Departamento de Ciencias de la Computación

**Carrera de Software** 

# Responsabilidad de Autoría

Nosotros, Morales Andino, Erick Ricardo con cédula de ciudadanía nº 1725156218 y Santamaria Cuzco, Erick Jhoel con cédula de ciudadanía nº 1754993143, declaramos que el contenido, ideas y criterios del trabajo de integración curricular: Asistente Virtual Interactivo para atención al cliente, proceso de Admisión en la Universidad de las Fuerzas Armadas **ESPE.** es de nuestra autoría y responsabilidad, cumpliendo con los requisitos legales, teóricos, científicos, técnicos y metodológicos establecidos por la Universidad de las Fuerzas Armadas ESPE, respetando los derechos intelectuales de terceros y referenciando las citas bibliográficas.

Sangolquí, 16 de agosto de 2023

Morales Andino, Erick Ricardo

C. C.: 1725156218

polamaric

Santamaria Cuzco, Erick Jhoel C. C.: 1754993143

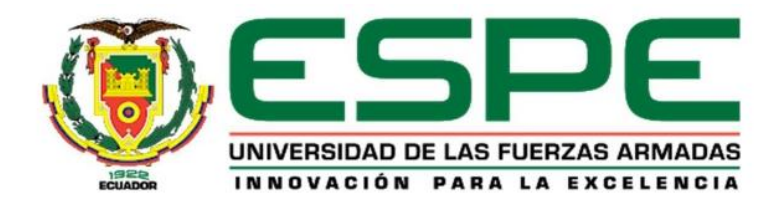

# Departamento de Ciencias de la Computación

# Carrera de Software

# Autorización de Publicación

Nosotros, Morales Andino, Erick Ricardo con cédula de ciudadanía nº 1725156218 y Santamaria Cuzco, Erick Jhoel con cédula de ciudadanía nº 1754993143, autorizamos a la Universidad de las Fuerzas Armadas ESPE publicar el trabajo de integración curricular: Asistente Virtual Interactivo para atención al cliente, proceso de Admisión en la Universidad de las Fuerzas Armadas ESPE en el Repositorio Institucional, cuyo contenido, ideas y criterios son de nuestra responsabilidad.

Sangolquí, 16 de agosto de 2022

Morales Andino, Erick Ricardo C. C.: 1725156218

Omario

Santamaria Cuzco, Erick Jhoel C. C.: 1754993143

#### **Dedicatoria**

<span id="page-5-0"></span>*A mi hermana Karolina Morales y mi sobrino Sebastian Morillo, quienes siempre ha permanecido a mi lado y me ha brindado su apoyo incondicional para superar cualquier problema y dificultad, siendo ella mi modelo y mi guía en la vida.* 

*A mi madre Yolanda Andino, quien nunca dejo de creer en mí y se mantuvo en constante esfuerzo y lucha diaria para que pueda lograr esta meta, brindándome su ayuda y apoyo en los momentos que estuve a punto de rendirme.* 

*A mi abuelita María Morales, quien supo cuidarme y aconsejarme desde mis primeros pasos, siendo padre y madre para mí, y quien me encamino a ser una persona con grandes valores.*

*Finalmente, a mi padre Marcelo Morales cuyo esfuerzo y sacrificio han sido la fuente que ha permitido sostener mis estudios académicos y alcanzar este hito en mi vida.*

#### *Erick Ricardo, Morales Andino*

*Le dedico este trabajo a mis padres, Rosa Cuzco y Rubén Santamaría, mi hermana Erika Santamaría y mi hermano Antony Santamaría, por su amor incondicional, apoyo y sacrificio a lo largo de mi vida y durante este arduo proceso de formación universitaria. A mis amigos y compañeros de estudio, por compartir risas, desafíos y momentos inolvidables durante esta etapa académica.*

#### *Erick Jhoel, Santamaría Cuzco*

#### **Agradecimiento**

<span id="page-6-0"></span>*Agradezco a Dios por cuidarme y acompañarme en este largo camino, brindándome mucha fuerza en los momentos más difíciles de mi vida.*

*Quiero expresar mi profundo agradecimiento a mi madre y mi hermana por permanecer siempre a mi lado y nunca dejar de creer en mi durante toda esta aventura, apoyándome en todo momento y que juntamente con mi sobrino son mi más grande felicidad y mi motivo para esforzarme día a día.*

*Quiero agradecer a mi abuelita por darme todo el cuidado y cariño desde muy pequeño, el cual siempre me motivaba a seguir esforzándome no solo en el estudio sino dar pelea a los problemas de la vida por medio de sus consejos y reprimendas.*

*A mi padre, mi sincera gratitud por haberme ayudado y brindado todas las necesidades posibles para culminar esta etapa de mi vida.*

*A la Universidad de la Fuerzas Armadas ESPE por permitirme realizar mis estudios y utilizar sus establecimientos para formarme como un profesional con ética y valores morales. Asimismo, a nuestro tutor de tesis el Ing. Mauricio Loachamín quien nos compartió su tiempo, conocimiento y sabiduría en el desarrollo del proyecto.*

*A mi pareja sentimental Vane, con quien he compartido estos últimos años momentos inolvidables cargados de alegría, y quien me inspira a confiar plenamente en mi potencial. De igual manera a mis amigos y compañeros de la carrera Marlyn, Adri, Paul, Johana, Mateo, Wilson, Andres y especialmente quiero dar las gracias a Christian y Diego quienes nunca dejaron de ayudarme y apoyarme en la lucha académica a la que nos enfrentamos. Agradezco también a Erick compañero de tesis por su confianza.*

#### *Erick Ricardo, Morales Andino*

7

*Quiero expresar mi más profundo agradecimiento a mi familia, quienes han sido el pilar fundamental en mi vida. A mi padre, Rubén Santamaría, por su constante apoyo, sabiduría y ejemplo de perseverancia. A mi madre, Rosa Cuzco, por su amor incondicional, paciencia y aliento en cada paso que he dado. A mi hermana, Erika Santamaría, y mi hermano, Antony Santamaría, por ser mi compañía y brindarme su apoyo incondicional en todo momento.*

*Asimismo, quiero agradecer a mi abuela, Aurora Cualchi, por su amor incondicional y por ser mi fuente de inspiración para enfrentar los desafíos de la vida. A mis tías, Mayra Cusco y Miriam Cusco, quienes me cuidaron y me inculcaron valores durante gran parte de mi niñez, gracias por su cariño y enseñanzas que han forjado mi carácter.*

*Agradezco especialmente al ingeniero Mauricio Loachamin por su invaluable guía, apoyo y dedicación como mi tutor de tesis. Este logro no habría sido posible sin su compromiso y liderazgo en la dirección de este proyecto. Estoy profundamente agradecido por su tiempo, paciencia y apoyo constante a lo largo de esta travesía académica. Finalmente agradecer a mi compañero de tesis Ricardo por el apoyo durante el desarrollo de este proyecto.*

*Cada uno de ustedes ha sido un pilar importante en mi desarrollo personal y profesional. Sus palabras de aliento, sus consejos y su presencia han sido fundamentales en mi camino hacia la realización de este sueño. Gracias por ser mi mayor inspiración y motivación para perseguir mis sueños.*

#### *Erick Jhoel, Santamaría Cuzco*

# Índice de Contenido

<span id="page-8-0"></span>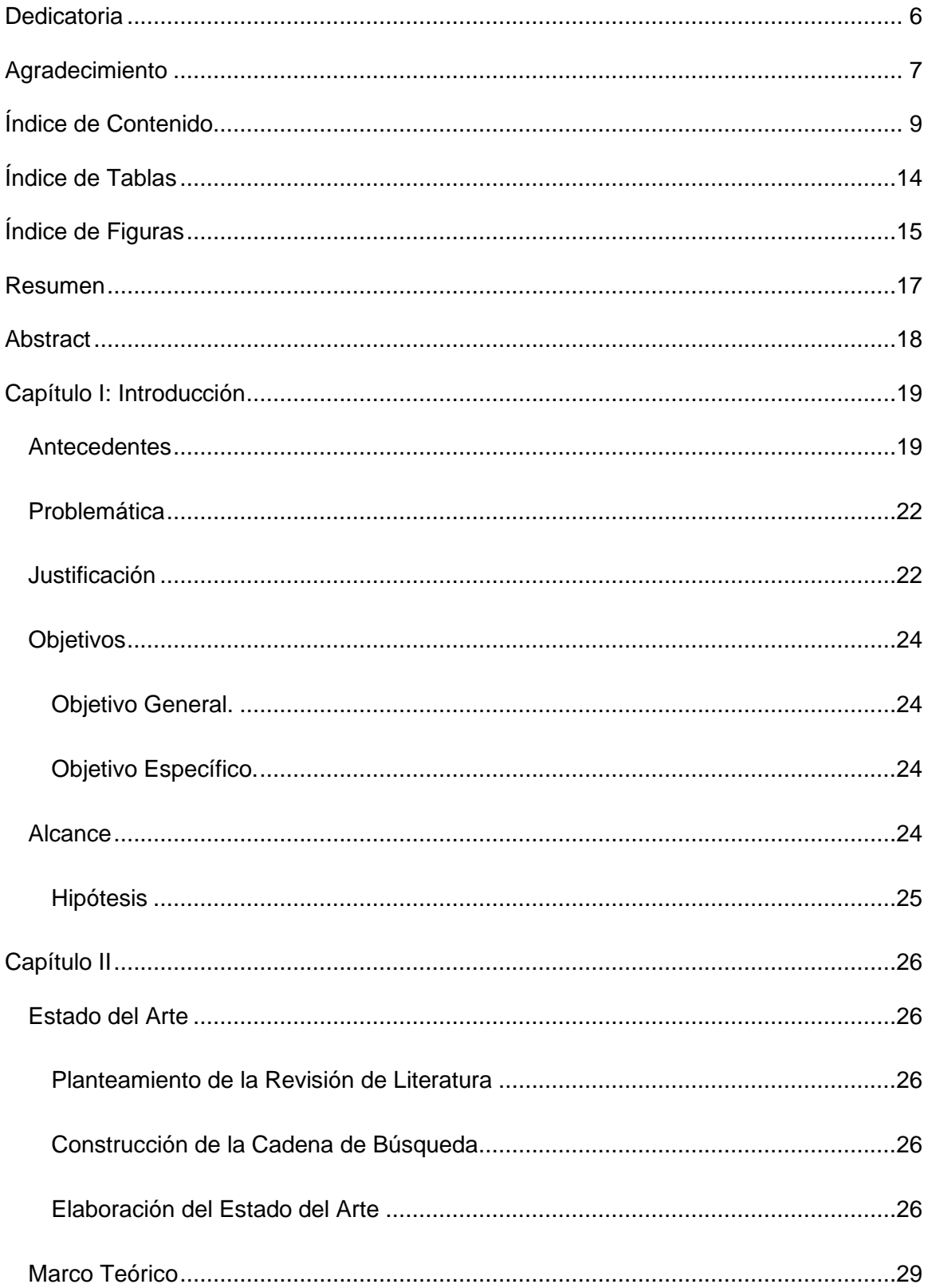

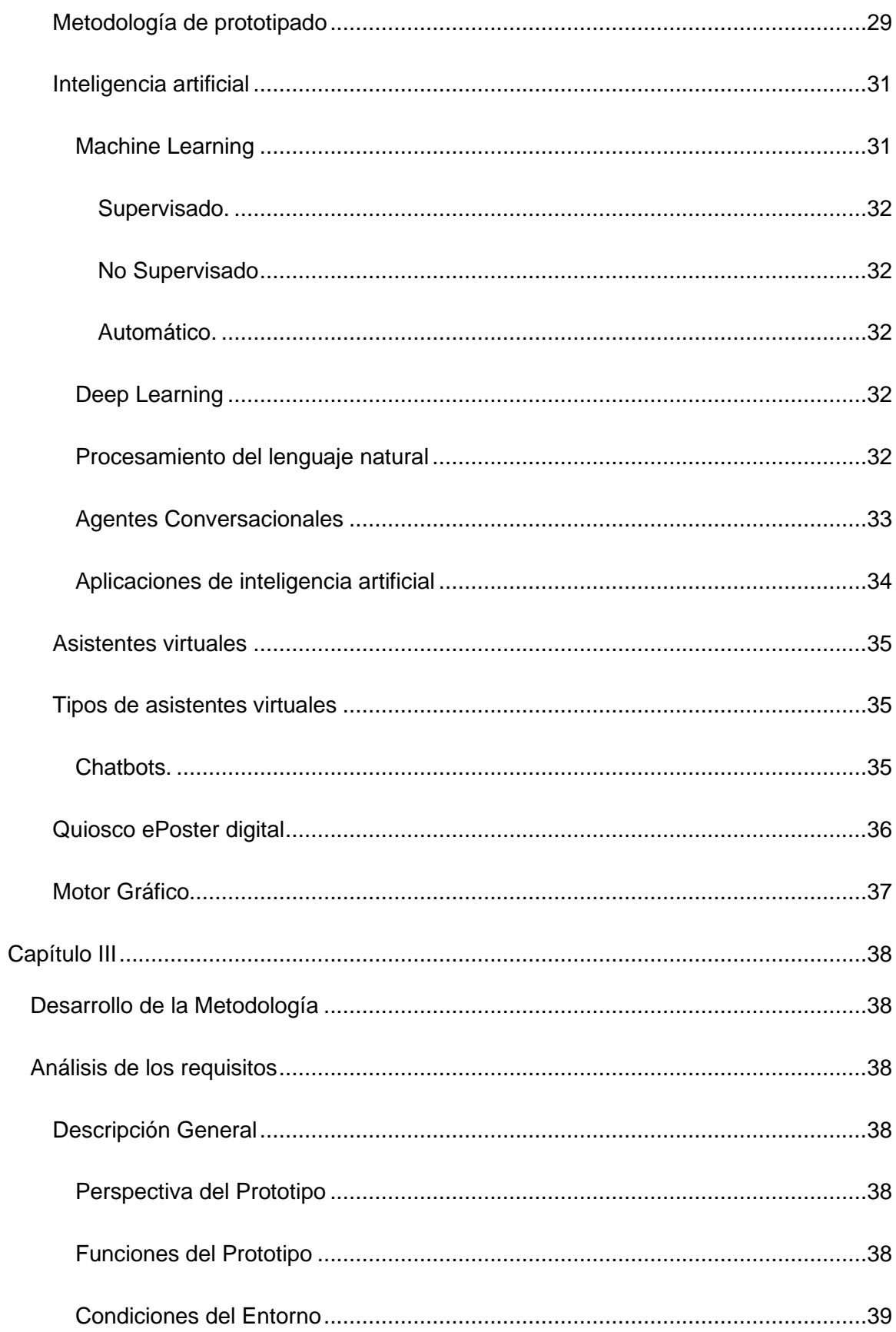

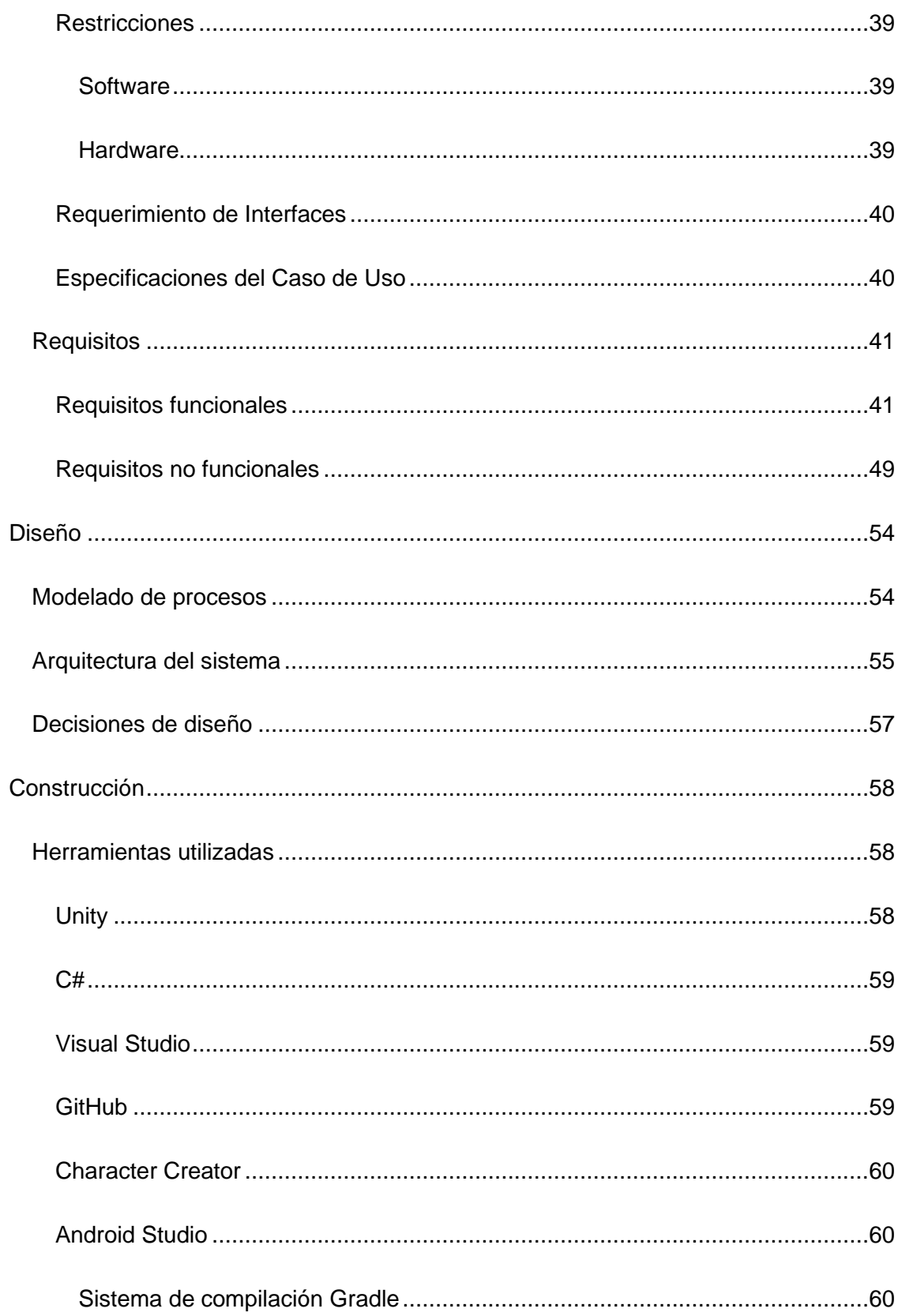

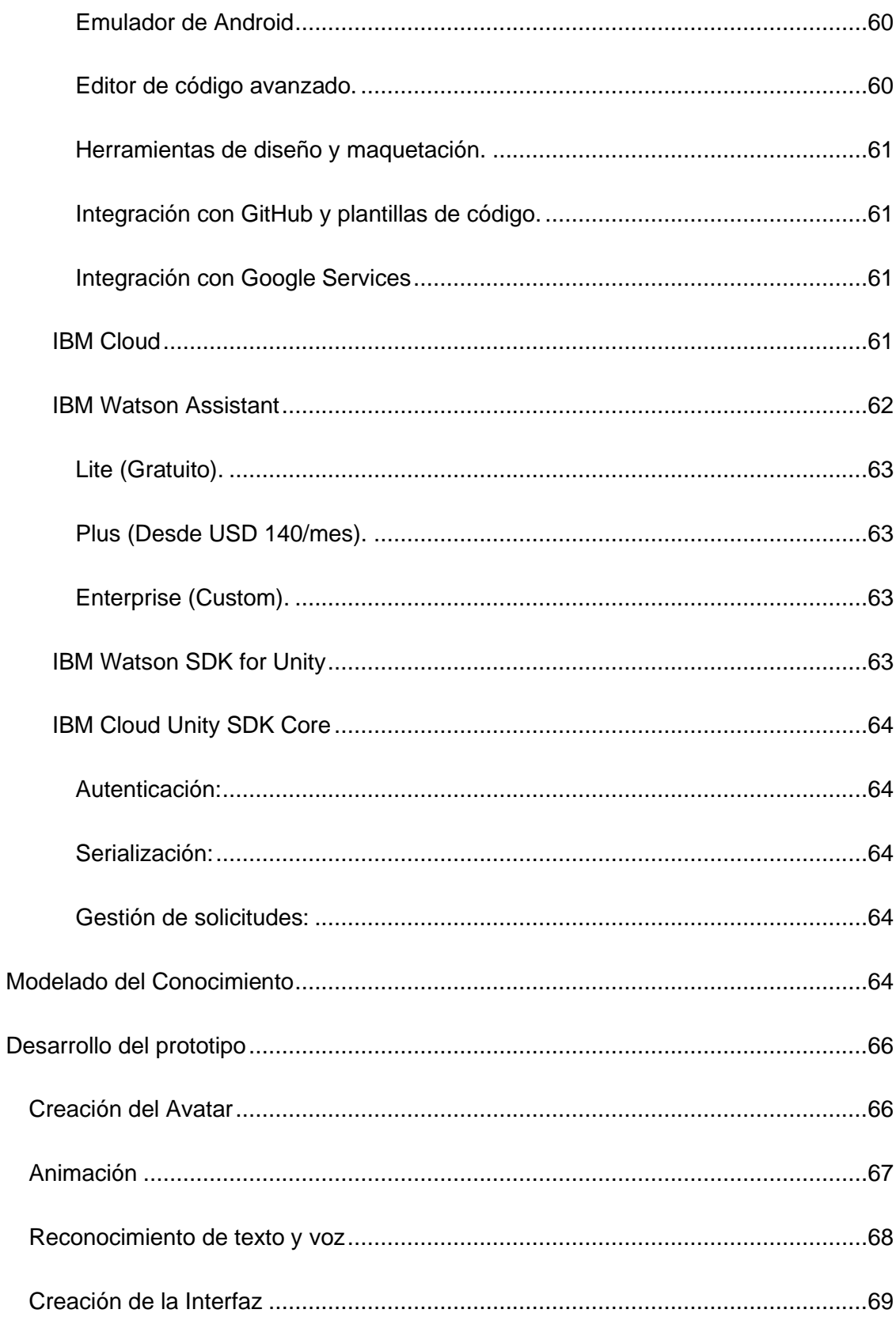

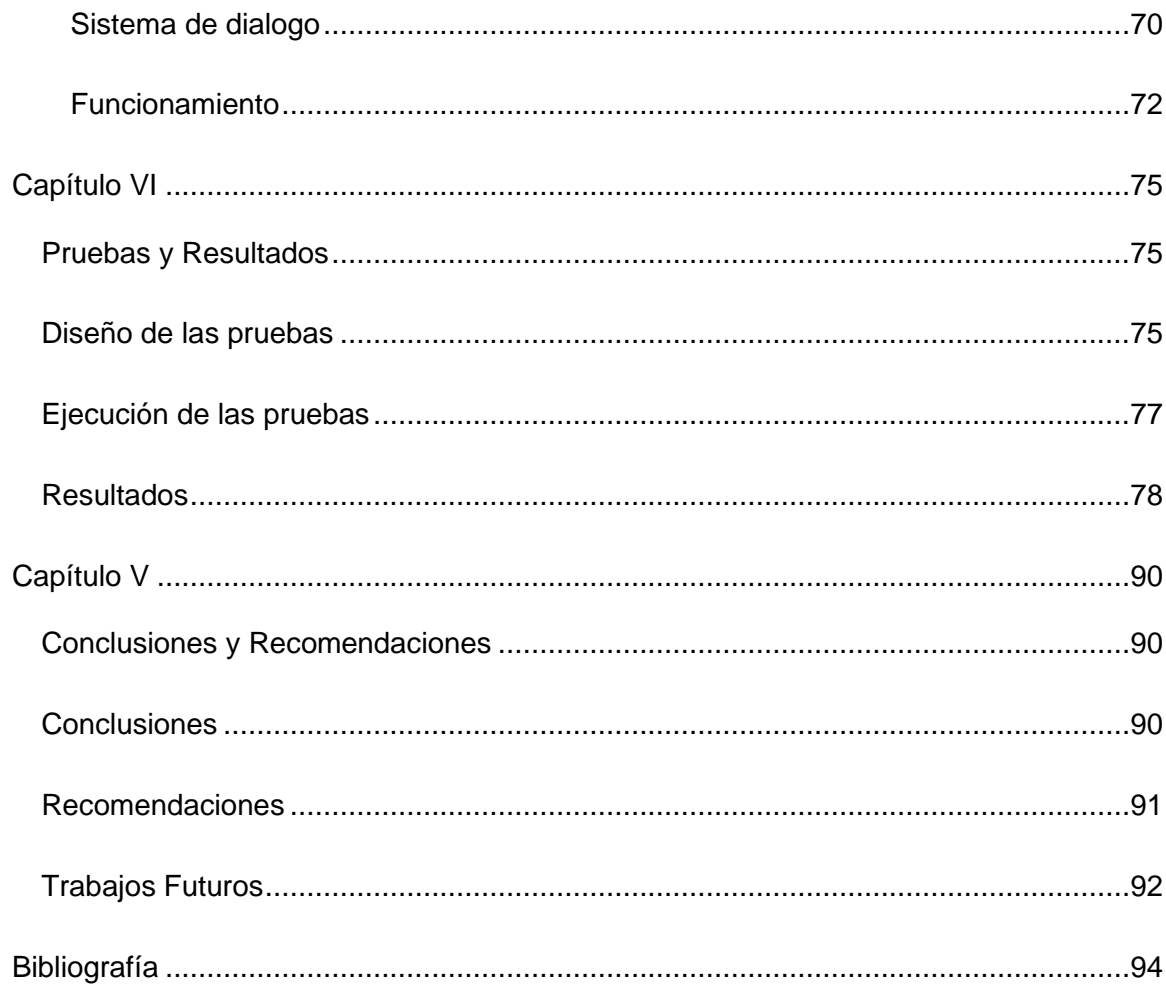

# **Índice de Tablas**

<span id="page-13-0"></span>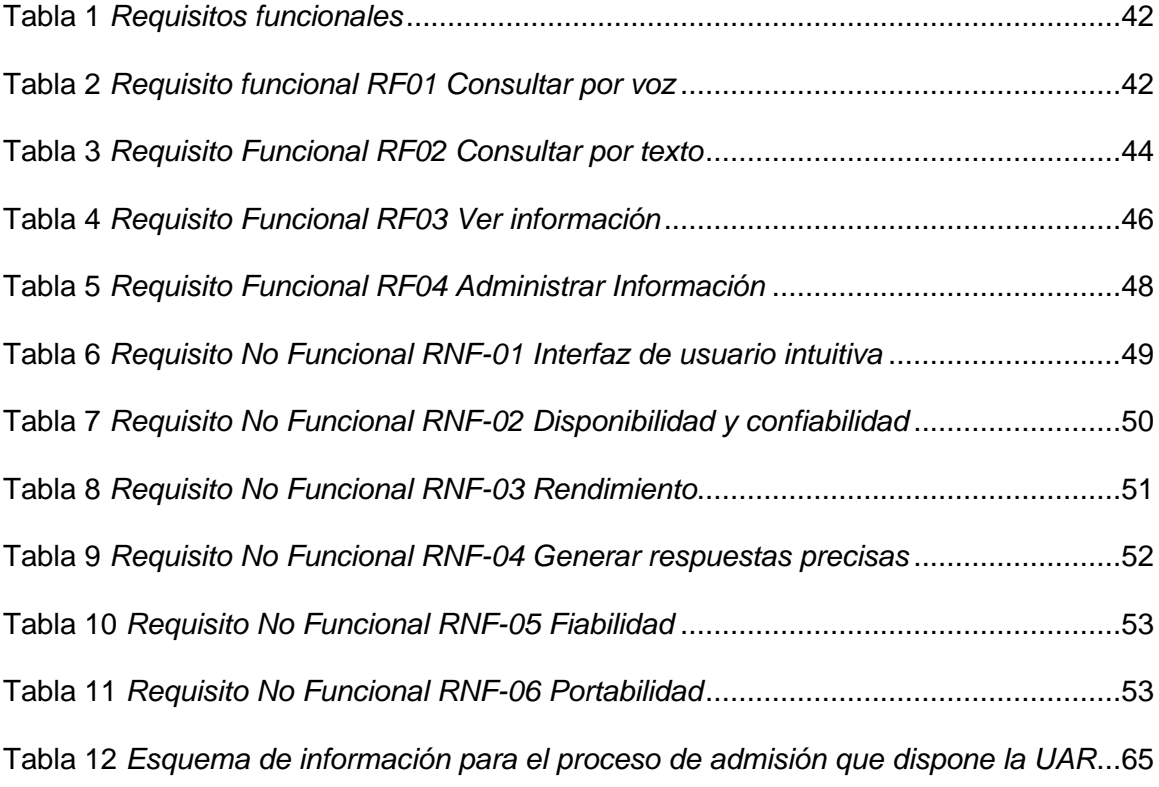

# **Índice de Figuras**

<span id="page-14-0"></span>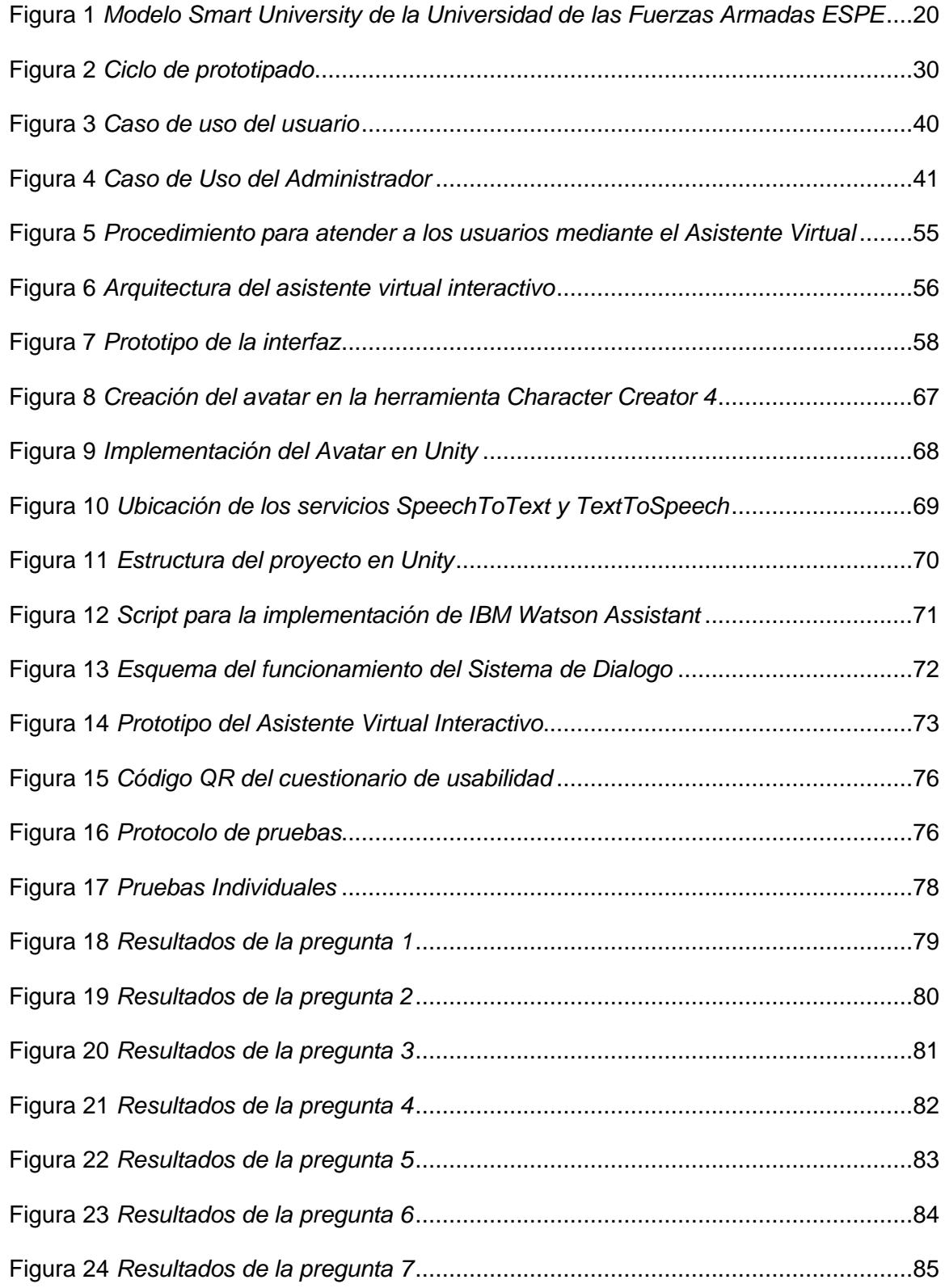

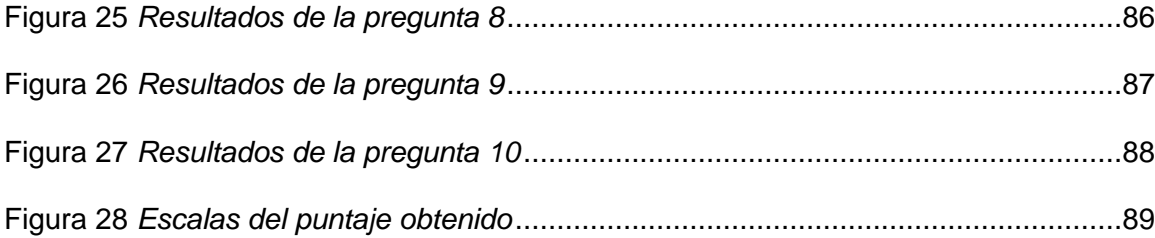

#### **Resumen**

<span id="page-16-0"></span>La rapidez con la que avanza la tecnología ha llevado a la integración de procesos automatizados en diversos dominios, transformando la forma en que las organizaciones interactúan con los usuarios y prestan servicios eficientes. En este contexto, se ha emprendido el desarrollo de un Prototipo de Asistente Virtual Interactivo para la atención al usuario en el proceso de admisión en la Universidad de las Fuerzas Armadas - ESPE. Este proyecto contribuye a la creación de un sistema inteligente que emplea técnicas de Procesamiento del Lenguaje Natural (PLN) e inteligencia artificial para mejorar la experiencia del usuario en el ámbito académico de la Unidad de Admisión y Registro de la Universidad. Para el desarrollo se basó en la metodología de prototipo, permitiendo iteraciones que garantizaron la adaptación precisa a las necesidades de los usuarios y al proceso de admisión. El prototipo se potenció con tecnologías de IBM Watson Assistant, así como servicios de Android, específicamente el servicio Speech to Text y Text to Speech, logrando mejorar la interacción con los usuarios. En la creación del asistente virtual, se modeló un avatar utilizando la herramienta Character Creator 4 e integrado en el motor Unity, donde se construyó toda la interfaz gráfica del programa. Para el método de evaluación de la usabilidad de la aplicación, se aplicó un cuestionario SUS a usuarios internos y externos de la universidad. Los resultados evidenciaron que la usabilidad del prototipo se encuentra en un nivel aceptable.

*Palabras clave*: Inteligencia artificial, Aplicación Móvil, Asistente Virtual, Automatización, Procesamiento del Lenguaje Natural.

#### **Abstract**

<span id="page-17-0"></span>The rapid advancement of technology has led to the integration of automated processes in various domains, transforming the way organizations interact with users and provide efficient services. In this context, the development of an Interactive Virtual Assistant Prototype for user assistance in the admission process at the University of the Armed Forces - ESPE has been undertaken. This project contributes to the creation of an intelligent system that employs Natural Language Processing (NLP) techniques and artificial intelligence to enhance the user experience in the academic domain of the University's Admissions and Registration Unit. The development was based on the prototype methodology, allowing iterations that ensured precise adaptation to user needs and the admission process. The prototype was enhanced with IBM Watson Assistant technologies, as well as Android services, specifically the Speech to Text and Text to Speech services, achieving improved user interaction. In the creation of the virtual assistant, an avatar was modeled using the Character Creator 4 tool and integrated into the Unity engine, where the entire graphical interface of the program was built. For the usability evaluation method of the application, a SUS questionnaire was administered to internal and external university users. The results showed that the usability of the prototype is at an acceptable level.

*Key words*: Artificial Intelligence, Mobile Application, Virtual Assistant, Automation, Natural Language Processing.

## **Capítulo I**

#### **Introducción**

#### <span id="page-18-1"></span><span id="page-18-0"></span>**Antecedentes**

La tecnología de la última década ha revolucionado los procesos de gestión en la educación superior dejando un punto significativo sobre el modo en que son administradas las instituciones. Alrededor del mundo se encuentran explorando y adoptando el uso de herramientas tecnológicas para agilizar y optimizar tanto los procesos administrativos como los académicos en la educación superior. Conforme avanza el desarrollo de la tecnología resulta crucial adaptarse a la transformación digital. (Olarte Arias, Ruiz Ramirez, & Glasserman Morales, 2022)

Las Universidades Inteligentes (Smarts Universities) representan la evolución en el ámbito de la educación superior, estas instituciones cuentan con tecnologías avanzadas y herramientas inteligentes para facilitar la enseñanza, gestión del campus e interacción con los estudiantes utilizando infraestructuras de vanguardia, aulas interactivas, plataformas de aprendizaje en línea y análisis de datos.

Ecuador persevera en la promoción y el fomento de la Investigación, Desarrollo e Innovación (I+D+I) como un pilar fundamental dentro de su enfoque de reforma educativa en las Instituciones de Educación Superior (IES). Al mismo tiempo, respalda y estimula la creación y adopción de sistemas que potencien el progreso y el avance de la sociedad, reconociendo que la educación constituye un elemento central en el crecimiento y desarrollo de la nación.

La Universidad de las Fuerzas Armadas ESPE en su constante búsqueda por la excelencia académica e innovación tecnológica implementa un modelo adaptado al paradigma (Smart University), como se muestra en la Figura 1. El enfoque es un mecanismo de soporte

para las funciones sustantivas de la institución que son dirigidas a los procesos inteligentes de gestión de información y servicios. Asimismo, mantiene el propósito de convertirse en un referente en educación superior y un apoyo para la sociedad mediante el desarrollo sostenible, competitivo, innovador y vanguardia.

# <span id="page-19-0"></span>**Figura 1**

*Propuesta de Modelo de Smart University en la ESPE*

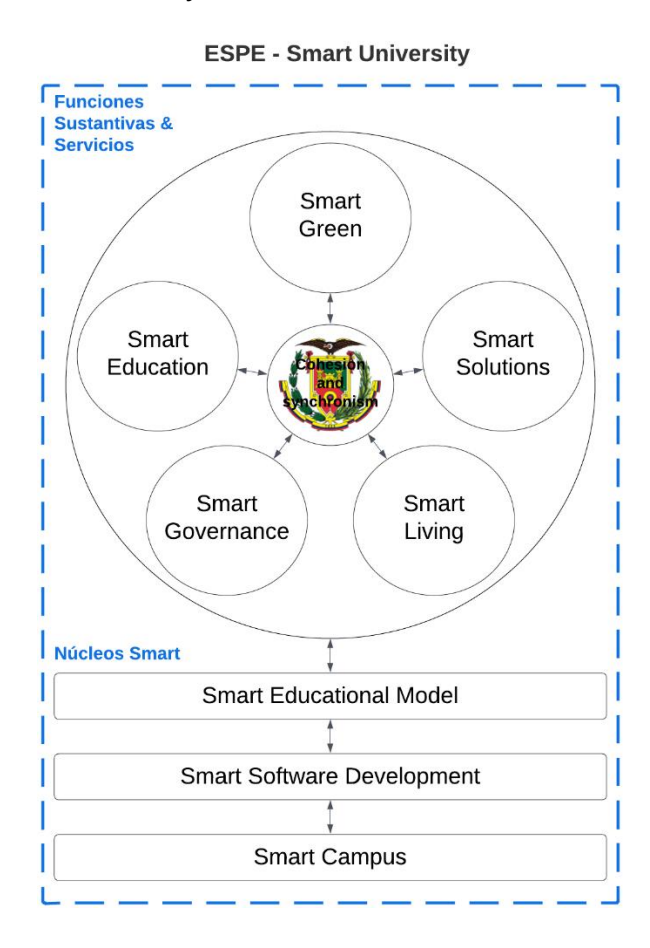

La estrategia de crear universidades inteligentes tiende a las necesidades de grupos de interés comunes en las instituciones de educación superior, como estudiantes, docentes, industria, gobierno y sociedad. Con el fin de mejorar los procesos educativos, sociales y económicos mediante el uso de tecnologías de información y comunicación emergentes. ESPE - Smart University entre las demandas de la sociedad y la experiencia de la universidad, desempeña un papel protagonista en el desarrollo a nivel local, nacional, regional y mundial.

Actualmente, como fuente de información de primer contacto hacia los estudiantes y público en general se encuentra la Unidad de Admisión y Registro (UAR) que busca mejorar la calidad de los servicios de atención al público en general y cumplir los objetivos de la universidad, por ende, adopta el desarrollo de soluciones tecnológicas que permitan facilitar la información a los solicitantes.

En los últimos años, destacadas empresas como IBM, Google y AWS han centrado sus esfuerzos en el avance de la inteligencia artificial, lo que ha desencadenado una revolución tecnológica de proporciones mundiales. Este progreso ha resultado en la creación de aplicaciones innovadoras, como asistentes virtuales interactivos y agentes conversacionales, que están generando oportunidades significativas para fortalecer y optimizar diversos procesos industriales (Varela Tapia, Sangacha Tapia, Acosta, & Celi, 2022).

Estas herramientas tecnológicas tienen la capacidad de emular la interacción humana y se han integrado en el entorno empresarial de maneras asombrosas, particularmente en la esfera de la atención al cliente. Al ofrecer un servicio más personalizado, ágil y eficiente, estos sistemas son capaces de abordar las inquietudes de los consumidores y resolver problemas de manera consistente. Este enfoque no solo conlleva una reducción de costos, sino también una optimización notable de los recursos disponibles (Garabay, 2020). La incorporación de estas herramientas no solo aporta eficacia a los procesos internos, sino que también contribuye a una experiencia más satisfactoria para los usuarios, estableciendo así un nuevo estándar en el ámbito empresarial y tecnológico. A partir de estos beneficios en este proyecto se plantea desarrollar el prototipo de asistente virtual interactivo para brindar información referente a los procesos de admisión e inscripción a la institución educativa, utilizando herramientas tecnológicas de inteligencia artificial.

#### <span id="page-21-0"></span>**Problemática**

La Unidad de Admisiones y Registro (UAR) es el primer punto de contacto para los aspirantes y público en general que desean información. Esta necesidad constante crea una afluencia significativa de personas que necesitan asistencia. Sin embargo, debido a muchas limitaciones como fondos económicos para contratar más personal, dificulta obtener una atención periódica, oportuna y continua, afectando tanto a los usuarios internos como externos que necesitan realizar trámites administrativos y académicos en la universidad. Otro problema que está presente es la abundante información en el sitio web de la UAR. El portal abarca información de toda la universidad, lo que resulta confuso y carece de un proceso claro de navegación lo que puede llegar a confundir al público en general que, además, dificulta aún más la comprensión de los requisitos legales necesarios para ciertos procesos. Además debemos recordar que existe una tradición cultural en nuestra sociedad, donde las personas aún prefieren un servicio más personalizado.

Frente a este creciente desafío, la UAR respalda la implementación de soluciones tecnológicas que aseguren un servicio constante y puntual. En esta línea, se planteó la elaboración de un prototipo de asistente virtual, que permita ofrecer atención personalizada de información de manera instantánea con tecnológica de vanguardia. Este proyecto persigue la mejora sustancial de la experiencia del cliente al garantizar un flujo eficaz y sin obstáculos.

# <span id="page-21-1"></span>**Justificación**

La Universidad de las Fuerzas Armadas ESPE dentro de su modelo de Smart University considera como línea de acción a la Smart Software Development el cual se asienta sobre los pilares fundamentales de la tecnología de punta, la creatividad y la colaboración interdisciplinaria. En un mundo cada vez más digitalizado y en constante cambio, esta línea de

acción se convierte en un eje clave para la adaptación de la universidad a las demandas y necesidades del entorno actual, tanto en el ámbito académico como en el administrativo.

La automatización de procesos administrativos es esencial para mejorar la eficiencia y la agilidad en la gestión de tareas y trámites dentro de la institución. Mediante la implementación de soluciones de vanguardia, la Universidad de las Fuerzas Armadas ESPE busca optimizar la utilización de recursos y reducir los tiempos de respuesta, proporcionando así una experiencia más satisfactoria tanto para el personal administrativo como para los estudiantes y público en general. El uso de las herramientas tecnológicas basadas en la inteligencia artificial puede agilizar y optimizar los procesos administrativos que resultará en una mejora significativa en la eficiencia de atención al cliente. Un asistente virtual interactivo puede automatizar respuestas a preguntas frecuentes, proporcionar información actualizada y guiar a los solicitantes a través de los trámites de manera rápida y precisa.

Además, permitirá una comunicación más fluida y accesible entre los solicitantes y el personal de la universidad. Los solicitantes podrán realizar consultas en cualquier momento y recibir respuestas instantáneas, lo que reducirá la incertidumbre y mejorará su experiencia en el proceso de admisión y registro.

Asimismo, se aprovecharán los recursos tecnológicos que actualmente no están en funcionamiento pero que fueron adquiridos con el propósito de innovar y mejorar los servicios de la institución, en lugar de dejar que estos recursos se queden sin utilizar, se buscará una manera de ponerlos en práctica y obtener beneficios adicionales. Esta solución innovadora contribuirá al prestigio e imagen de la Universidad de las Fuerzas Armadas ESPE como una institución moderna y enfocada en brindar servicios de calidad al cliente. Esto puede atraer a más solicitantes, fortalecer la reputación de la universidad y aumentar su competitividad en el ámbito educativo.

Por tal motivo, surge la necesidad de un asistente virtual interactivo para atención al cliente en el proceso de admisión en la Universidad de las Fuerzas Armadas ESPE. Un asistente virtual interactivo puede brindar información en tiempo real, responder preguntas frecuentes y agilizar la atención a los solicitantes de información y el personal de la universidad. Esta solución innovadora tiene el potencial de mejorar la experiencia de los usuarios y optimizar los recursos de la institución.

# <span id="page-23-0"></span>**Objetivos**

# <span id="page-23-1"></span>*Objetivo General.*

Desarrollar un asistente virtual interactivo para atención al cliente acerca del proceso de Admisión de la Universidad de las Fuerzas Armadas - "ESPE".

# <span id="page-23-2"></span>*Objetivo Específico.*

- Desarrollar la revisión sistemática de la literatura, para conocer el estado del arte del tema propuesto.
- Modelar el conocimiento, dominio y procesos que realizan los funcionarios involucrados en el proceso de Admisión.
- Diseñar el prototipo del agente inteligente con base a los procesos levantados, requerimientos de usuario y dominio de los profesionales especializados en marketing y atención al cliente.
- Realizar pruebas y ajustes para garantizar que el prototipo desarrollado cumple con los requisitos establecidos.

# <span id="page-23-3"></span>**Alcance**

El alcance del proyecto es desarrollar un prototipo de asistente virtual interactivo para brindar información acerca del proceso actual de admisión para la Universidad de las Fuerzas Armadas ESPE. Y con el fin dar funcionamiento al recurso tecnológico adquirido por la universidad contará con las siguientes características:

- Idioma: Español
- Procesamiento del lenguaje natural: oral (voz) y escrito (texto)
- Capacidad de personas para funcionamiento: 1 a la vez
- Recurso Tecnológico: Computador
- Personaje virtual similar a los rasgos y características (voz, animación, expresiones) de un humano.

# <span id="page-24-0"></span>*Hipótesis*

Un asistente virtual interactivo permitirá reducir la aglomeración del público general en la UAR para obtener información acerca del proceso de admisión a la Universidad de las Fuerzas Armadas.

# **Capítulo II**

#### **Estado del Arte**

<span id="page-25-1"></span><span id="page-25-0"></span>El estado del arte tiene como propósito el análisis de investigaciones previas y actuales que incluyen tesis, artículos de revistas relevantes, libros y cualquier otro texto significativo sobre aplicaciones similares al tema de asistente virtual interactivo, con el fin de una visión general, casos de éxito y detalles sobre avances tecnológicos. Este proceso se basa de acuerdo con las guías de revisión sistemática de literatura propuestas por (Kitchenham, 2012). Se toman en cuenta las acciones mencionadas a continuación.

#### <span id="page-25-2"></span>*Planteamiento de la Revisión de Literatura*

Conforme a la naturaleza de la problemática, resulta imprescindible adentrarse en la búsqueda de artículos científicos y proyectos que hayan abordado situaciones análogas, haciendo uso de herramientas tecnológicas fundamentadas en la interacción con asistentes virtuales.

#### <span id="page-25-3"></span>*Construcción de la Cadena de Búsqueda*

La elección de la cadena de búsqueda se fundamentó en la selección de palabras clave que maximizaran la probabilidad de descubrir artículos vinculados al tema. De esta manera, se ha desarrollado la siguiente cadena de búsqueda: ("Asistente virtual" OR "Asistente virtual interactivo") AND ("Interacción del usuario") AND ("Inteligencia artificial" OR "Procesamiento del lenguaje natural") AND ("Avatar virtual" OR "Avatar 3D"). Esta cadena se empleó como punto focal en los estudios y aplicaciones que se llevaron a cabo con la utilización de asistentes virtuales y algoritmos de PNL de la IA.

# <span id="page-25-4"></span>*Elaboración del Estado del Arte*

(Varela Tapia, Sangacha Tapia, Acosta, & Celi, 2022)**.** El proyecto ha dado lugar a un aplicativo web que busca potenciar la atención al cliente de Juls Store a través de la

implementación de un asistente virtual interactivo, el cual se apoya en el modelo de lenguaje BERT y utiliza técnicas avanzadas de Procesamiento del Lenguaje Natural (NLP) dentro de la plataforma Dialogflow. La metodología aplicada incluyó investigación exploratoria y descriptiva, así como un modelo incremental para el desarrollo web, en conjunto con entrevistas y encuestas dirigidas a compradores en línea y empleados de Juls Store. Los resultados obtenidos revelaron que el 90% de los compradores consideran de suma importancia contar con este asistente virtual interactivo para resolver sus inquietudes, mientras que el 100% del personal de Juls Store se mostró plenamente satisfecho con el resultado del aplicativo web. Los beneficios derivados de este enfoque son: mejora en la calidad de atención al cliente gracias a un servicio eficiente disponible las 24 horas, capacidad para analizar y comprender expresiones del usuario para una comunicación más natural, optimización de los procesos de atención liberando tiempo del personal, y, en consecuencia, un aumento en la satisfacción del cliente al sentirse atendido de manera ágil y efectiva. La aplicación exitosa de este asistente virtual interactivo se traduce en un valioso recurso para la empresa, fortaleciendo su competitividad y reforzando la relación con su clientela.

(Chiu, Chang, Lee, Chen, & Lee, 2020). En la era del 5G y la Inteligencia Artificial de las Cosas (AIoT), las tecnologías como el Internet de las Cosas, el análisis de big data, la nube y la inteligencia artificial han abierto perspectivas en aplicaciones como hogares inteligentes, ciudades inteligentes, salud y campus universitarios. El estudio desarrolló un asistente virtual para campus basado en una Red Neuronal Profunda (DNN) que reconoce emociones. Sus contribuciones incluyen la implementación del "Chinese Word Embedding" para mejorar el diálogo y la interpretación, y una nueva metodología de identificación de emociones usando una red neuronal convolucional. El asistente se presenta en modo de aplicación (App) con interfaz de respuesta de voz simple. Los beneficios de este enfoque incluyen una mayor

comprensión y tolerancia en el diálogo, respuestas más personalizadas y empáticas, agilidad en la clasificación de la entrada y una experiencia de usuario mejorada.

(Echeverri Torres & Manjarrés-Betancur, 2020). En el ámbito académico, el progreso de las tecnologías y la ubicuidad de Internet han abierto nuevas oportunidades para mejorar la eficiencia de los sistemas educativos. Con este propósito, se ha desarrollado un prototipo de asistente virtual académico, basado en tecnologías cognitivas tipo chatbot, con el objetivo de agilizar la experiencia y los tiempos de atención para los estudiantes del Politécnico Colombiano Jaime Isaza Cadavid. El asistente virtual interactivo ofrece a los estudiantes acceso instantáneo a información relevante, eliminando la necesidad de desplazarse físicamente, lo que a su vez conlleva un ahorro significativo de tiempo y recursos humanos a bajo costo. Al proporcionar respuestas y soluciones a dudas y consultas sobre procesos institucionales, el asistente virtual se convierte en una herramienta invaluable de apoyo, facilitando la experiencia académica de los estudiantes. Además, dentro del estudio se identificaron las plataformas de chatbot más relevantes y caracterizar las herramientas de procesamiento de lenguaje natural más robustas. Entre los beneficios se encuentran una mayor accesibilidad a la información, una atención más rápida y personalizada, la reducción de la carga de trabajo del personal docente y administrativo, y la optimización de los procesos académicos en general.

( Duguleana, Briciu, Duduman, & Machidon, 2020). El articulo analiza el creciente interés en la Inteligencia Artificial (IA) y su aplicación en el patrimonio cultural, enfocándose específicamente en un agente de conversación inteligente desarrollado para un museo histórico. A través de los resultados de una encuesta, se demuestra una receptividad positiva por parte de los visitantes hacia esta tecnología. Además, El estudio resalta la importancia de enriquecer el compromiso y el atractivo de las instituciones culturales mediante el empleo de tecnologías avanzadas y, además, se destaca el potencial de escalabilidad y la pronta

aplicación comercial del sistema desarrollado. De manera global, el estudio presenta la prometedora contribución de la IA en el ámbito cultural, abogando por un enfoque dinámico que fomente su desarrollo y mejora continua.

(Harvey, Currie, Daryanani, & Augusto, 2016). La investigación se llevó a cabo con el propósito de mejorar la experiencia de aprendizaje de los estudiantes universitarios a través de un sistema de apoyo virtual basado en avatares. Para ello, se realizó una encuesta para evaluar la necesidad percibida de este sistema y los resultados fueron positivos. En consecuencia, se desarrolló un prototipo centrado en la empleabilidad estudiantil, el cual obtuvo resultados favorables. El prototipo consiste en un asistente virtual con un avatar (persona virtual en 3D) que proporciona asesoramiento sobre la redacción de currículums. Los estudiantes expresaron una evaluación positiva hacia el sistema, ya que brindaba un apoyo similar al ofrecido por el personal del servicio, incluso fuera del horario habitual. El éxito del proyecto ha permitido planificar la expansión del sistema a otros servicios universitarios.

### <span id="page-28-0"></span>**Marco Teórico**

#### <span id="page-28-1"></span>*Metodología de prototipado*

El prototipado en el desarrollo de software es una metodología que consiste en crear una versión inicial de la aplicación en base a los requisitos proporcionados por el usuario. El prototipo ingresa como pilar para el siguiente el cual se mejora con nuevos requerimientos. La metodología utiliza la interacción con expertos para obtener retroalimentación, esto permite ajustar y mejorar el prototipo hasta tener una satisfacción por parte del usuario (Lawrence Pfleeger & Atlee, 2010). Cada metodología de desarrollo de software posee sus propias fortalezas y debilidades, por lo que la elección del método a utilizar dependerá en última instancia de los objetivos que la empresa desee alcanzar.

Dentro de la metodología se tienen una serie de etapas a seguir si se quiere llegar a tener un prototipo de alta fidelidad. Según Lotfi, Belahbib y Bouhorma (2014) las fases son:

- **Necesidad de análisis:** Se debe identificar y analizar las necesidades del proyecto. Se recopilan los detalles del sistema a desarrollar, incluyendo los objetivos, funcionalidades deseadas, requisitos del usuario y restricciones del sistema.
- **Diseño:** Se definen características clave del prototipo como especificaciones técnicas, bocetos, diagramas o maquetas que representen de manera visual el aspecto de la funcionalidad del prototipo.
- **Desarrollo y prototipo:** Fase en donde los programadores llevan a cabo la implementación del prototipo basado en el diseño definido anteriormente. El prototipo debe ser desarrollado de manera rápida y ágil, permitiendo un desarrollo iterativo para realizar cambios y mejoras a medida que se avanza en el desarrollo.
- **Validación:** Se verifica que el prototipo cumpla con los requisitos y objetos establecidos en la primera fase. Se llevan a cabo pruebas y evaluaciones para asegurar que el prototipo funcione correctamente y se ajuste a lo que está buscando el usuario.

<span id="page-29-0"></span>Con las bases anteriormente enunciadas se crea un modelo adaptado al desarrollo del proyecto **Figura 2**

# *Ciclo de prototipado*

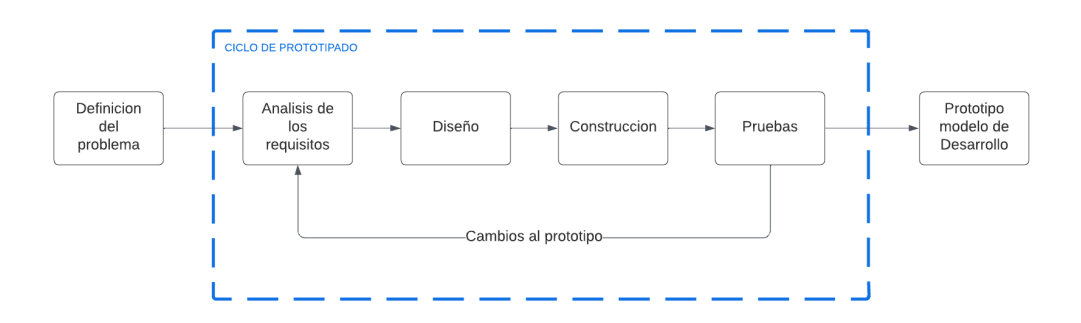

De acuerdo con la Figura 2, el ciclo de prototipado se inicia con el análisis exhaustivo de los requisitos extraídos del problema. A continuación, se procede a realizar el diseño del aplicativo por medio de los requisitos identificados. Una vez completado el diseño el siguiente paso es la elaboración y construcción del aplicativo se podrá interactuar con las primeras funcionalidades. Siguiendo el proceso el aplicativo es sometido a pruebas con los usuarios para detectar posibles errores y áreas de mejora. Finalmente, si aún no es satisfactorio para un modelo de desarrollo el ciclo se repite nuevamente.La ventaja la metodología se fundamenta en la presentación temprana de un prototipo para que cada ciclo mejore los problemas de manera progresiva.

#### *Inteligencia artificial*

<span id="page-30-0"></span>En los últimos años, se presenta un notable desarrollo en el campo de la inteligencia artificial que abarca más allá del campo científico. Las IA fusionan la ciencia de la computación con la ingeniería utilizando datos sólidos y confiables que solucionan problemas en diversas áreas de aplicación (Russell & Norvig, 2021).

La prioridad de la inteligencia artificial es emular el pensamiento humano de manera racional a través el desarrollo de aplicaciones específicas para facilitar tanto vida diaria como múltiples sectores industriales.

# **Machine Learning**

<span id="page-30-1"></span>El machine learning es identificado como un subcampo en la IA donde su objetivo proporcionar a una computadora la habilidad de aprender y clasificar un gran número de datos que resultan complejos para un ser humano. El sistema requiere un gran número de datos que incluyen textos, fotos, imágenes y algoritmos para que el modelo sea entrenado, a medida que se incluya más datos relevantes este proporcionara un modelo más preciso. Las funciones que abordan un modelo exitoso pueden ser descriptivos, predictivos y prescriptivas (Brown, 2021).

Las categorías más relevantes de machine learning se tiene:

<span id="page-31-0"></span>*Supervisado.* Los datos se manejan como conjuntos ya clasificados, para que el modelo mejore su aprendizaje e incremente la precisión en el tiempo.

<span id="page-31-1"></span>*No Supervisado*. Los datos que se manejan no son clasificados por lo que el algoritmo deberá encontrar patrones de comportamiento o tendencias.

<span id="page-31-2"></span>*Automático.* Su entrenamiento se basa en la prueba y error para establecer la mejor acción hasta llegar al objetivo, estos se orientan por si solas a trabes de las decisiones correctas que tomen.

# **Deep Learning**

<span id="page-31-3"></span>El Deep Learning conforma un subconjunto del Machine learning que su núcleo se fundamenta en la red neuronal con 3 capas en adelante para simular la conducta y los procesos del cerebro humano para aprender datos en cantidades masivas sin la necesidad de que un experto los clasifique (IBM, 2020). Al tener varias capas el proceso de selección aumenta por lo que cada uno cuenta con una restricción y funcionalidad al momento de clasificar los datos, separando por aspectos o características puntuales. Mientras aumenta el número de capas se podrá aumentar la complejidad del aprendizaje se podrá generar un modelo más efectivo.

# **Procesamiento del lenguaje natural**

<span id="page-31-4"></span>El Lenguaje Natural (LN) es el sistema de comunicación que usan los seres humanos expresar y compartir pensamientos, ideas e información, a través de la comunicación verbal o escrita. Al usar estos canales se logra conectar con los demás en una experiencia esencial y profunda. Sin embargo, presenta ciertas limitaciones como son la diversidad cultural, religiosa y social, ocasionadas por la complejidad lingüística del mundo (Cortez Vásquez, Vega Huerta, & Pariona Quispe, 2009). Para superar estas limitaciones se usan técnicas de formalización del lenguaje o conocida como Lenguaje Formal que incluyen la gramática y reglas sintácticas.

El Procesamiento del Lenguaje Natural (PNL) conforma un campo de la IA que se encarga de buscar formas de comunicación entre las computadoras y el ser humano por medio del LN (Moreno, 2018). Las maquinas se comunican a través de bytes y dígitos por lo que informáticos utilizan mediante el uso de lenguajes de programación logran esa primera interacción, para que luego, por medio de modelos de lenguaje natural, realicen algoritmos de IA que se acercan a esta interacción humano-maquina. Los componentes que acompañan al PLN son:

- **Análisis morfológico o léxico**. Se enfoca en el análisis detallado de las palabras dentro de las oraciones para identificar sus formas fundamentales, características flexivas y construcciones léxicas compuestas, con el fin de obtener la categoría gramatical y el significado.
- **Análisis sintáctico.** Se enfoca determinar la construcción de la oración con el enfoque gramatical que puede ser lógico o estadístico.
- **Análisis semántico**. Interpreta las oraciones posteriores a la eliminación de las ambigüedades alrededor de la estructura y forma de las palabras.
- **Análisis pragmático.** Incluye la interpretación final considerando el contexto empleado en el texto. Aborda el uso del lenguaje figurado de metáforas e ironías, así como el poseer conocimientos específicos para comprender de la mejor forma el texto especializado.

#### **Agentes Conversacionales**

<span id="page-32-0"></span>Los agentes conversacionales son fascinantes herramientas informáticas que entablan diálogos con las personas utilizando un lenguaje natural, ya sea a través de palabras habladas o escritas. Además de su increíble habilidad para llevar a cabo diversas tareas, encuentran aplicaciones en una amplia gama de áreas. Su capacidad para analizar y comprender las

preguntas formuladas por los usuarios y proporcionar respuestas adecuadas es verdaderamente sorprendente.

Para que un agente conversacional cumpla con su propósito de manera excepcional, es esencial que cuente con ciertas funcionalidades clave. Entre ellas, destacan la capacidad para resolver dudas e inquietudes de los usuarios, su capacidad para adaptarse a distintas plataformas y su naturaleza sociable. Asimismo, es crucial que estén disponibles las 24 horas del día, 7 días de la semana, y que se mantengan actualizados frente a los cambios. Todo este asombroso potencial se encuentra en el corazón de los agentes conversacionales, cuyo diseño y funcionamiento se basa en la vanguardia de la Inteligencia Artificial Conversacional.

#### **Aplicaciones de inteligencia artificial**

<span id="page-33-0"></span>La inteligencia artificial contiene amplias y multidisciplinarias áreas que abarca diversas áreas de aplicación, de acuerdo con su campo de acción (IBM, 2022). Entre ellas, destacan:

**Reconocimiento de voz**. Es la capacidad del Procesamiento del Lenguaje Natural (PLN) que permite transformar el habla humana en formato de escrito. Son utilizados comúnmente en búsquedas por voz y accesibilidad en la transmisión de mensajes de texto.

**Servicio al Cliente**. La inteligencia artificial se emplea actualmente para responder a inquietudes frecuentes en la atención al cliente, tales como envíos, asesoramiento e información, suplantando la necesidad de personal humano.

**Visión Computacional.** Esta rama extrae información de imágenes, videos y otras entradas visuales digitales con el fin de brindar recomendaciones que facilitan la toma de decisiones y reconocer patrones que pueden ser difíciles de detectar por los humanos.

**Motores de recomendación**. Buscan y analizan datos históricos para identificar tendencias y desarrollar nuevas estrategias que beneficien el negocio.

A través de estas aplicaciones se demuestra la versatilidad y el impacto que tiene en otros campos para brindar nuevas opciones de mejoras en el desarrollo de aplicaciones para aumentar la eficiencia de procesos.

#### <span id="page-34-0"></span>*Asistentes virtuales*

Un asistente virtual es una aplicación de las inteligencias artificiales para el servicio al cliente que contiene los subcampos de las IAs como PNL, Machine Learning y Deep Learning. Cumple las funciones de un asistente personal el cual es capaz de responder inquietudes puntuales. Los usuarios pueden realizar alguna solicitud o petición al asistente virtual dentro del contexto que fue entrenado, para luego procesarlo y responderlo (Salesforce, 2022).

Los asistentes virtuales actualmente son una gran herramienta de apoyo a los procesos frecuentes como la impartición de información o atención al cliente, con el objetivo de automatizar y mejorar la eficiencia del servicio al remplazar el recurso humano que no pueda realizar efectivamente su actividad de manera continua. Sin embargo, no son perfectos, dentro de sus desventajas radica el entendimiento del contexto al mantenerse en una conversación. Los asistentes virtuales son desarrollados una sola vez y pueden ser implementados en varias plataformas digital.

#### <span id="page-34-1"></span>*Tipos de asistentes virtuales*

Algunos tipos de asistente virtuales según (Vasilchenko, 2022) más utilizados son:

<span id="page-34-2"></span>**Chatbots.** Son parte esencial desde el inicio del comercio electrónico. Sin embargo, en actualmente han experimentado mejoras significativas gracias al avance de la inteligencia artificial, por lo que ahora son capaces de analizar las consultas de los clientes en lugar de simplemente seguir un conjunto fijo de eventos preprogramados.

**Asistente de Voz.** Es el ejemplo de la evolución tecnológica de reconocimiento automático del habla y procesamiento de lenguaje natural para ofrecer respuestas vocales a las preguntas de los usuarios. Dentro de los productos conocidos se tiene a Siri y Google Assistant, como principales ejemplos de esta tecnología.

**AI Avatars.** Estos modelos tridimensionales han sido diseñados para tener apariencia humana en aplicaciones de entretenimiento que brindan sensaciones de interacción Humana en el soporte al cliente de manera virtual.

**Asistentes Virtuales de dominio especifico.** Estas implementaciones altamente especializadas de asistentes virtuales de IA están creadas para satisfacer las necesidades específicas de distintas industrias. Están optimizados para un rendimiento óptimo en sectores como viajes, finanzas, ingeniería, ciberseguridad y otros campos exigentes.

# <span id="page-35-0"></span>*Quiosco ePoster digital*

Los quioscos digitales son dispositivos interactivos y autónomos que proyectan contenido digital en formato de póster o cartel. Utilizan pantallas electrónicas en lugar de carteles impresos y son ampliamente utilizados en espacios públicos como eventos, ferias comerciales, centros de convenciones, museos y otros lugares para ofrecer información interactiva o promocionar productos y servicios de manera atractiva. Su objetivo es captar la atención de la audiencia y brindar una experiencia dinámica y envolvente. Dentro de las características principales del ePoster se encuentran:

**Pantalla táctil.** Por lo general, cuentan con una pantalla táctil que permite a los usuarios interactuar con el contenido exhibido, explorar información adicional, ver videos, acceder a enlaces y realizar acciones específicas.

**Contenido multimedia.** Pueden mostrar una amplia variedad de contenido multimedia, como imágenes, presentaciones, videos, animaciones, audio y contenido web.
**Actualización remota.** Mantienen la capacidad de actualizar el contenido de manera remota a través de una conexión a internet, lo que permite cambiar la información y las promociones sin la necesidad de intervención física en el quiosco.

**Personalización.** Son personalizables para adaptar el contenido y la apariencia de acuerdo con las necesidades específicas de la ubicación y la audiencia.

**Funciones interactivas.** Integran funciones interactivas, como encuestas, formularios, juegos y búsqueda de información, para fomentar la participación del usuario.

### *Motor Gráfico*

También denominado motor de juegos, este concepto se refiere a un conjunto de herramientas que engloba diversas funciones orientadas al desarrollo de entornos virtuales, procesamiento gráfico, efectos visuales, simulación de física, animaciones y otras formas de software que requieren una representación visual en tiempo real (Morales García, 2022). El empleo de un motor gráfico posibilita la creación para múltiples plataformas, lo que implica que los resultados pueden ser disfrutados en dispositivos móviles, consolas y ordenadores personales.

### **Capítulo III**

#### **Desarrollo de la Metodología**

En este capítulo se describe como se aplicó la metodología de prototipado y el resultado obtenido. El proceso comienza con el análisis de los requisitos, diseño y construcción.

#### **Análisis de los requisitos**

La fase de análisis en el proceso de desarrollo de software es el punto de partida para la ejecución de un proyecto de software. Durante esta etapa, se dedica tiempo y esfuerzo en recopilar información a detalle del sistema (Medina Cruz, Pineda Ballesteros, & Téllez Acuña, 2019). Este paso inicial es importante para establecer los requisitos básicos en las cuales se realizará todo el proceso de creación de software, garantizando que se satisfagan las necesidades de los usuarios y clientes involucrados en el proyecto.

### *Descripción General*

### **Perspectiva del Prototipo**

El surgimiento del software se origina en la necesidad de elevar la calidad y eficiencia en la atención al cliente, con el propósito de agilizar la entrega de información relacionada a los procedimientos de admisión llevados a cabo por la UAR.

El sistema deberá contar con una interfaz simple y fácil de usar, diseñada de manera intuitiva. Esto permitirá que cualquier individuo que acuda personalmente a la UAR en busca de información sobre el proceso de admisión pueda utilizarlo sin requerir la asistencia de un experto.

### **Funciones del Prototipo**

El aplicativo deberá contar con los siguientes procesos:

- La interacción con el asistente se logra tanto mediante texto como a través del reconocimiento de voz utilizando el micrófono.
- Proporcionar información precisa acerca de temas específicos que se encuentran dentro del contexto de información al que está orientado.
- Ofrece a los usuarios una experiencia interactiva y personalizada que se adapta a sus necesidades individuales.

## **Condiciones del Entorno**

El propósito del asistente virtual es su integración en el recurso tecnológico ePoster, localizado estratégicamente en el área de acceso principal de la UAR. Esta disposición permitirá a los individuos acceder a información de manera efectiva, reduciendo la afluencia en los puntos de atención tradicionales. Se sugiere que dicho espacio sea un entorno exento de ruido, garantizando así un reconocimiento óptimo de voz.

## **Restricciones**

## *Software*

- Entorno de desarrollo: Unity
- Lenguaje de Programacion: C#
- Sistema operativo Android: 4.4 Kitkat

### *Hardware*

- Computadora portátil o desktop con tarjeta Gráfica y sistema operativo Windows
- ePoster ViewSonic EP5540

### **Requerimiento de Interfaces**

- Incorpora un recuadro textual que exhiba la respuesta del asistente virtual; además, permite que la respuesta sea emitida a través de un generador de voz artificial.
- Las animaciones serán mantendrán constantes en el avatar.

# **Especificaciones del Caso de Uso**

Se identificaron a 2 tipos de usuarios el primero será el usuario o cualquier persona que requiera información como se muestra en la Figura 3.

# **Figura 3**

*Caso de uso del usuario*

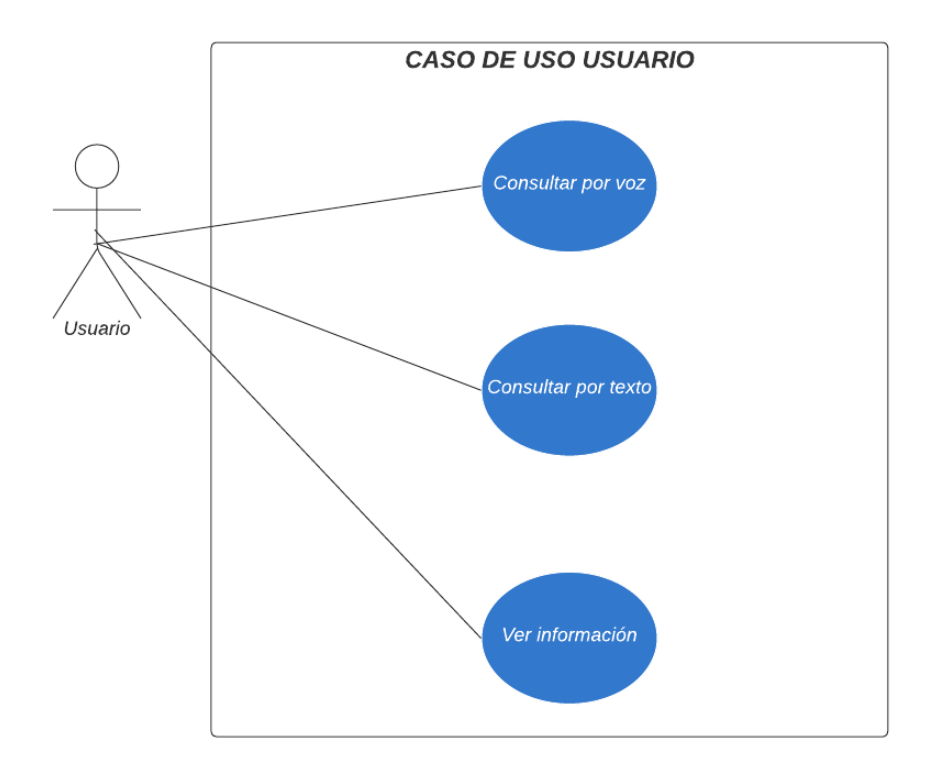

Mientras que el segundo será el administrador el cual se encargará de administrar la información que contemple el asistente virtual como se muestra en la Figura 4.

# **Figura 4**

### *Caso de Uso del Administrador*

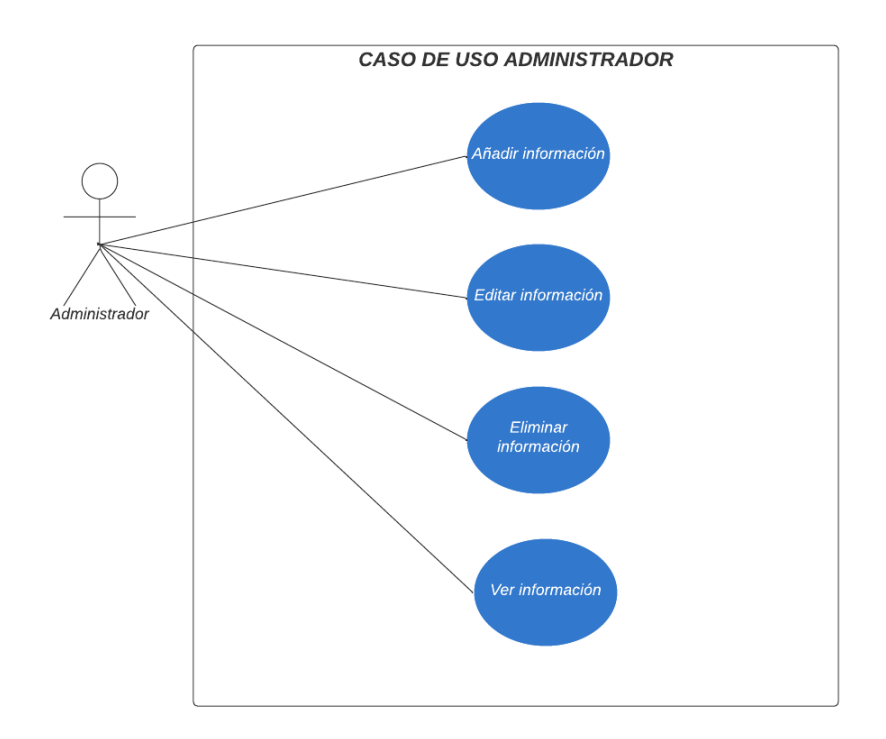

# *Requisitos*

Los requisitos están especificados de acuerdo con la norma IEEE 830.

# **Requisitos funcionales**

Se detallan los requerimientos funcionales del asistente virtual, estos permitirán

describir el comportamiento del software.

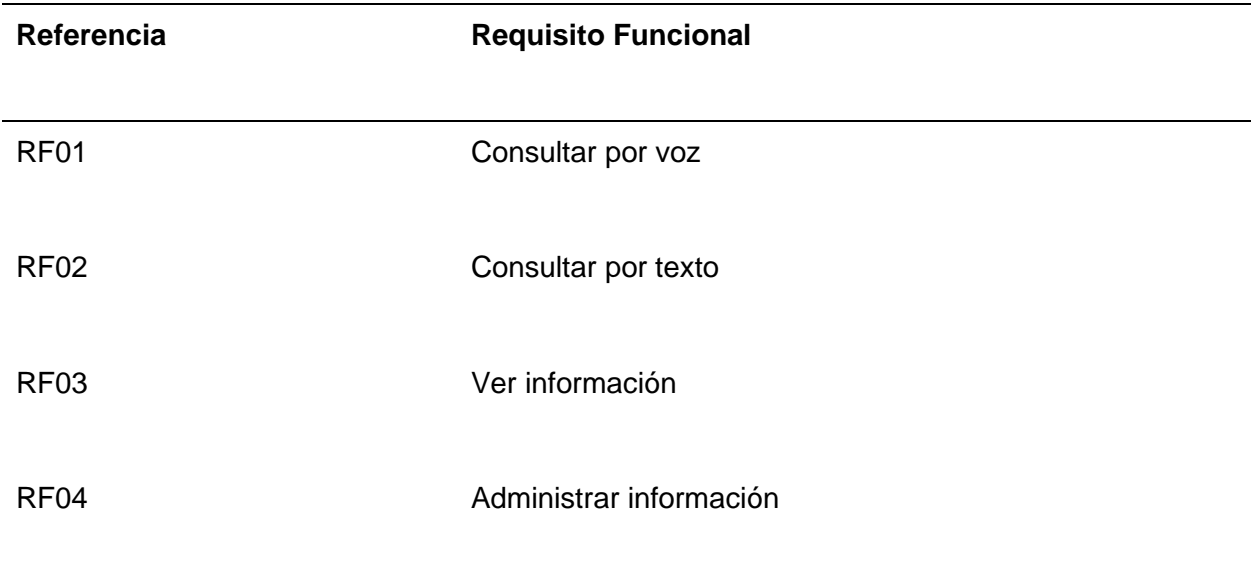

# **Tabla 2**

# *Requisito funcional RF01 Consultar por voz*

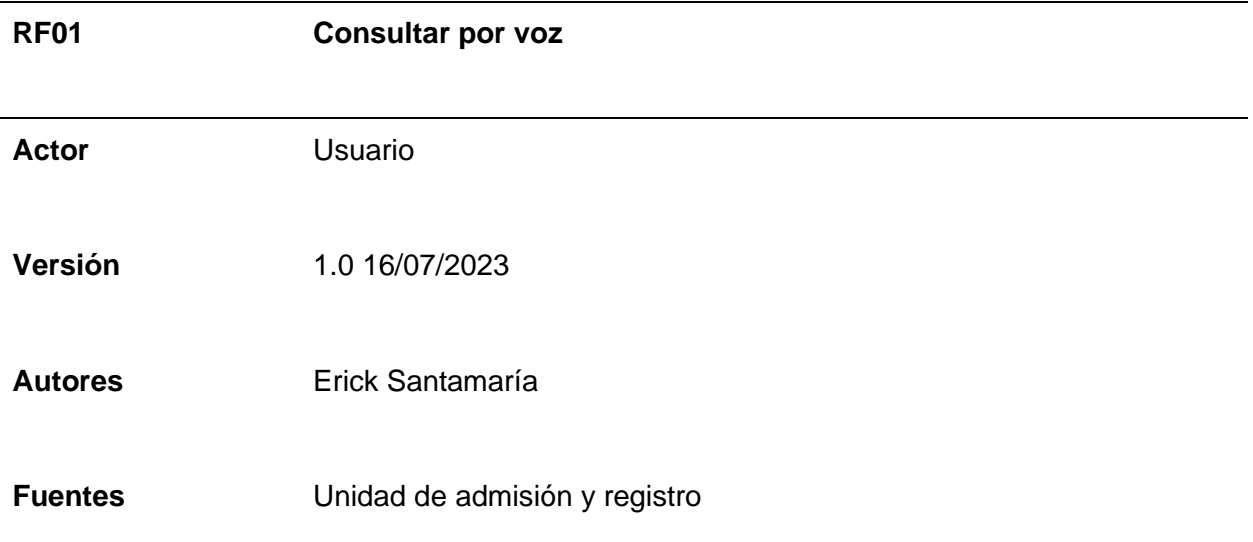

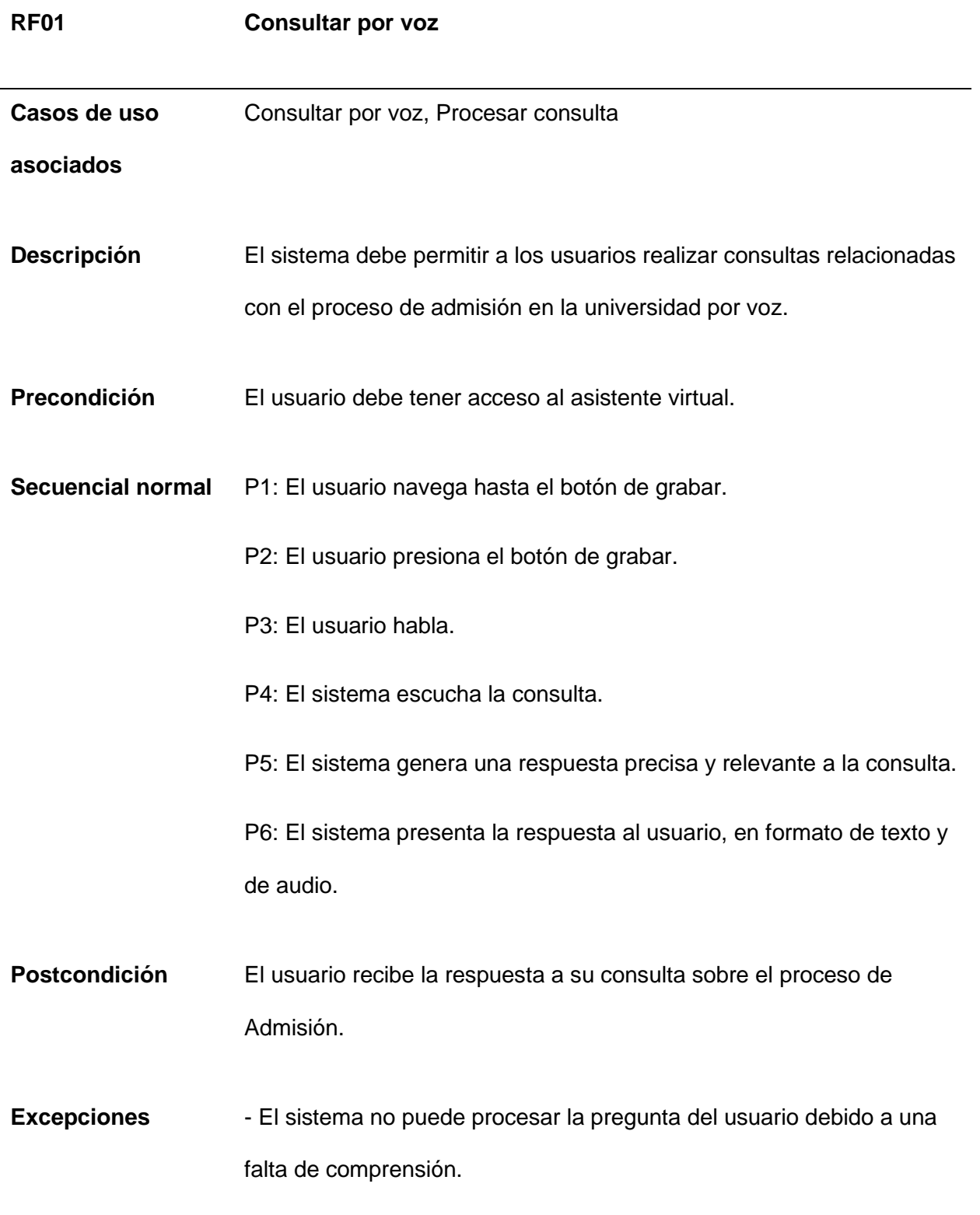

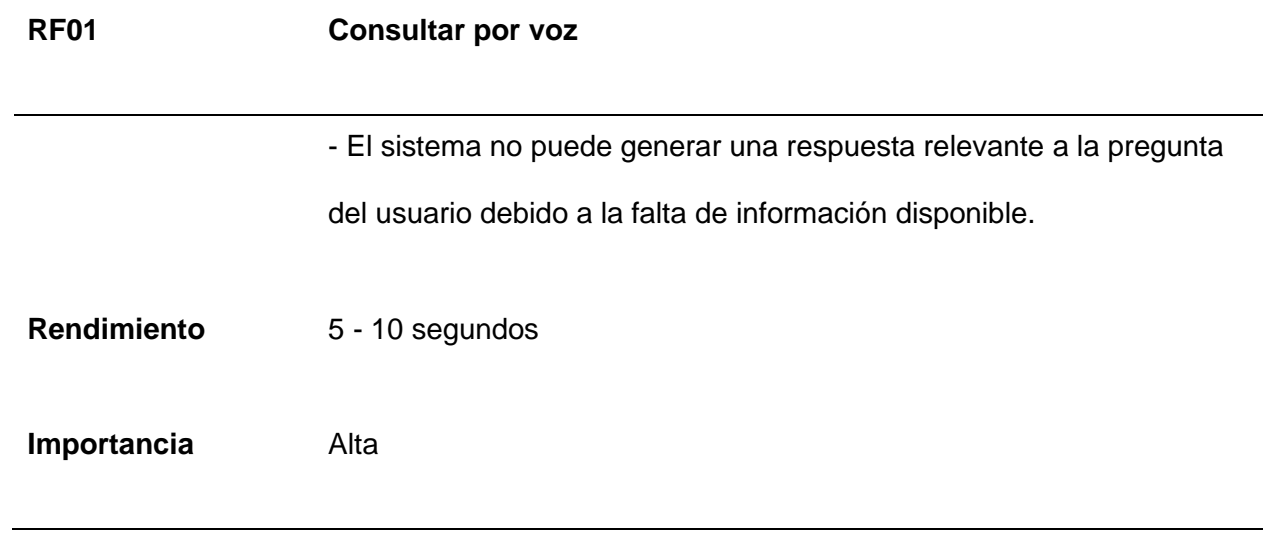

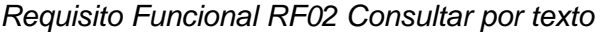

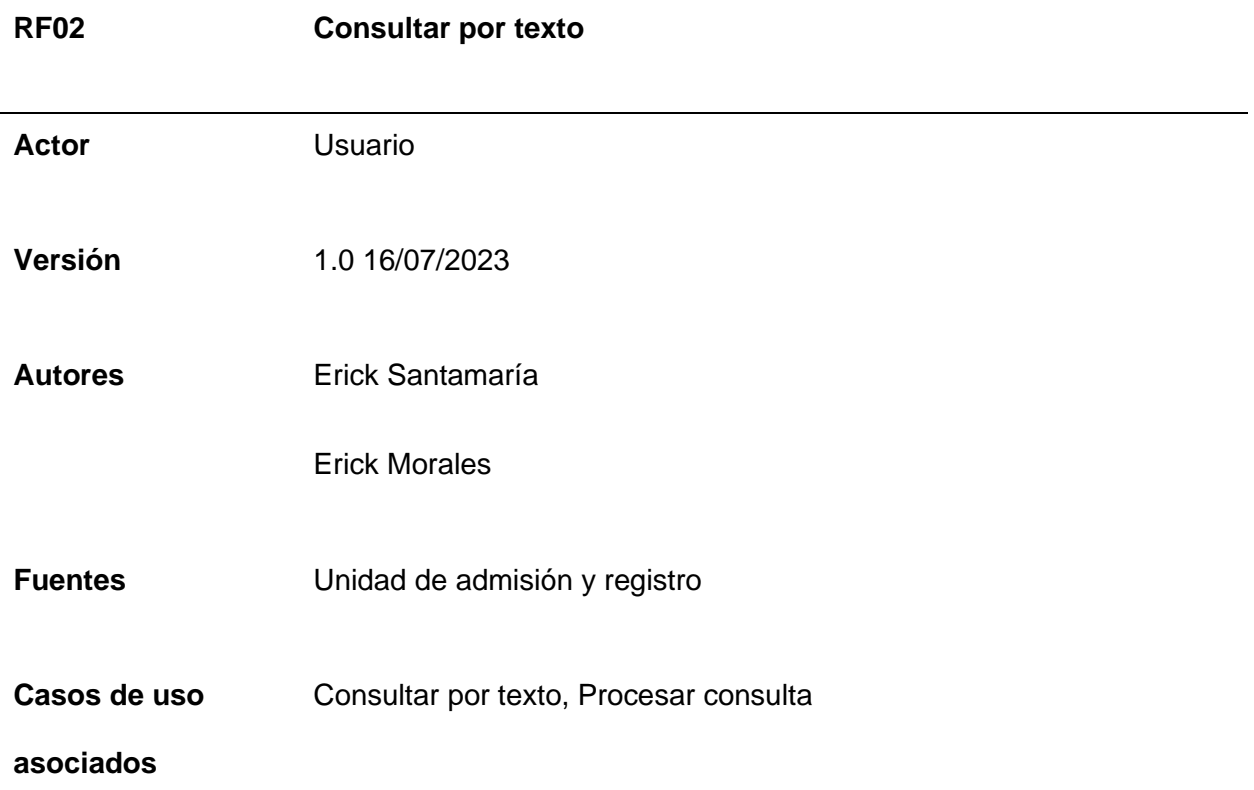

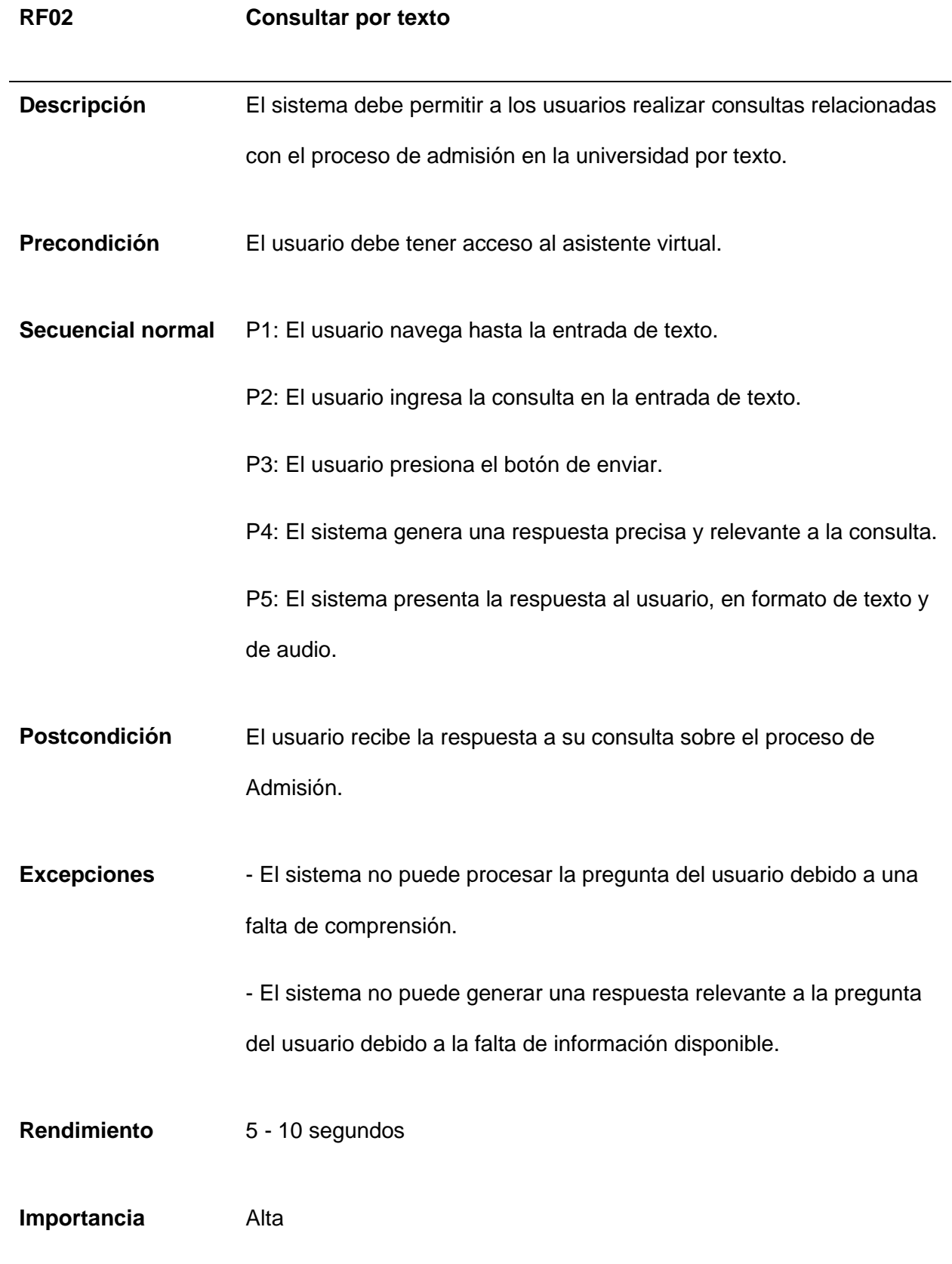

**RF03 Ver información Actor** Usuario **Versión** 1.0 16/07/2023 **Autores** Erick Santamaría Erick Morales **Fuentes** Unidad de admisión y registro **Casos de uso asociados** Ver información, Responder consulta **Descripción** El sistema debe mostrar información sobre la consulta que el usuario realiza **Precondición** El usuario ha realizado una consulta y el sistema ha procesado y generado la respuesta correspondiente. **Secuencial normal** P1: El sistema recibe la consulta del usuario y la procesa P2: El sistema genera una respuesta que incluye información textual relevante a la consulta.

*Requisito Funcional RF03 Ver información*

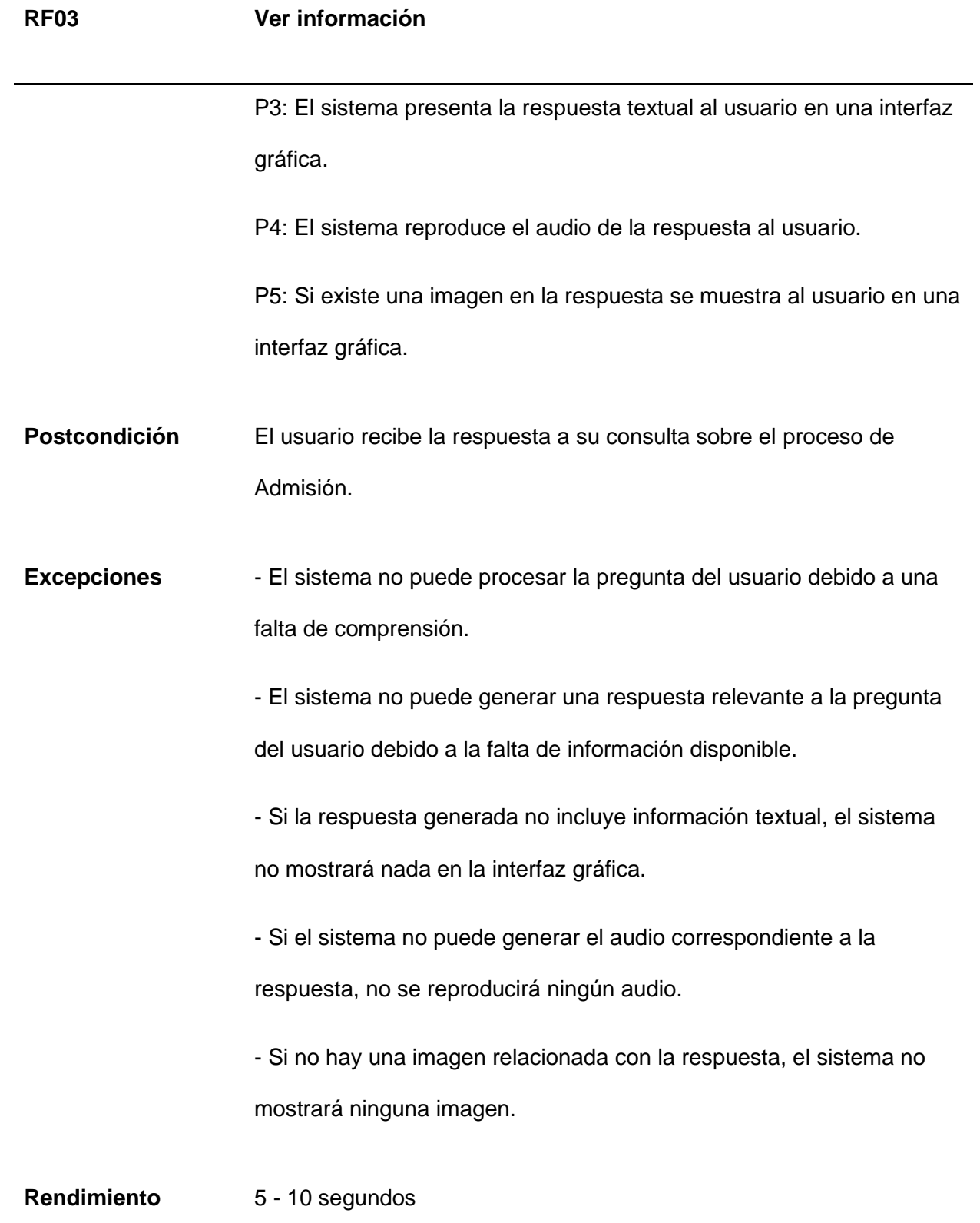

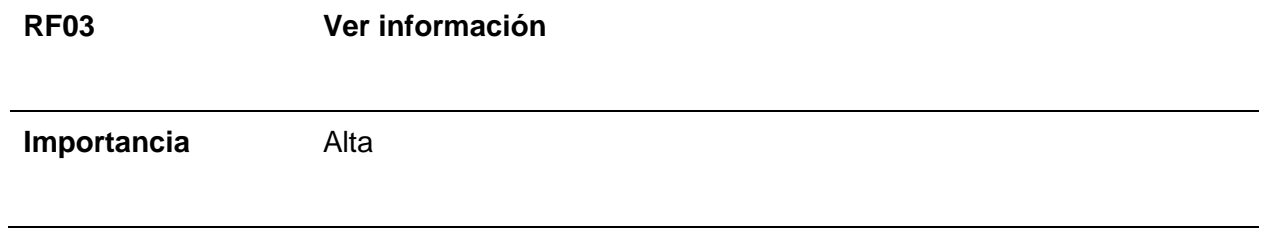

*Requisito Funcional RF04 Administrar Información*

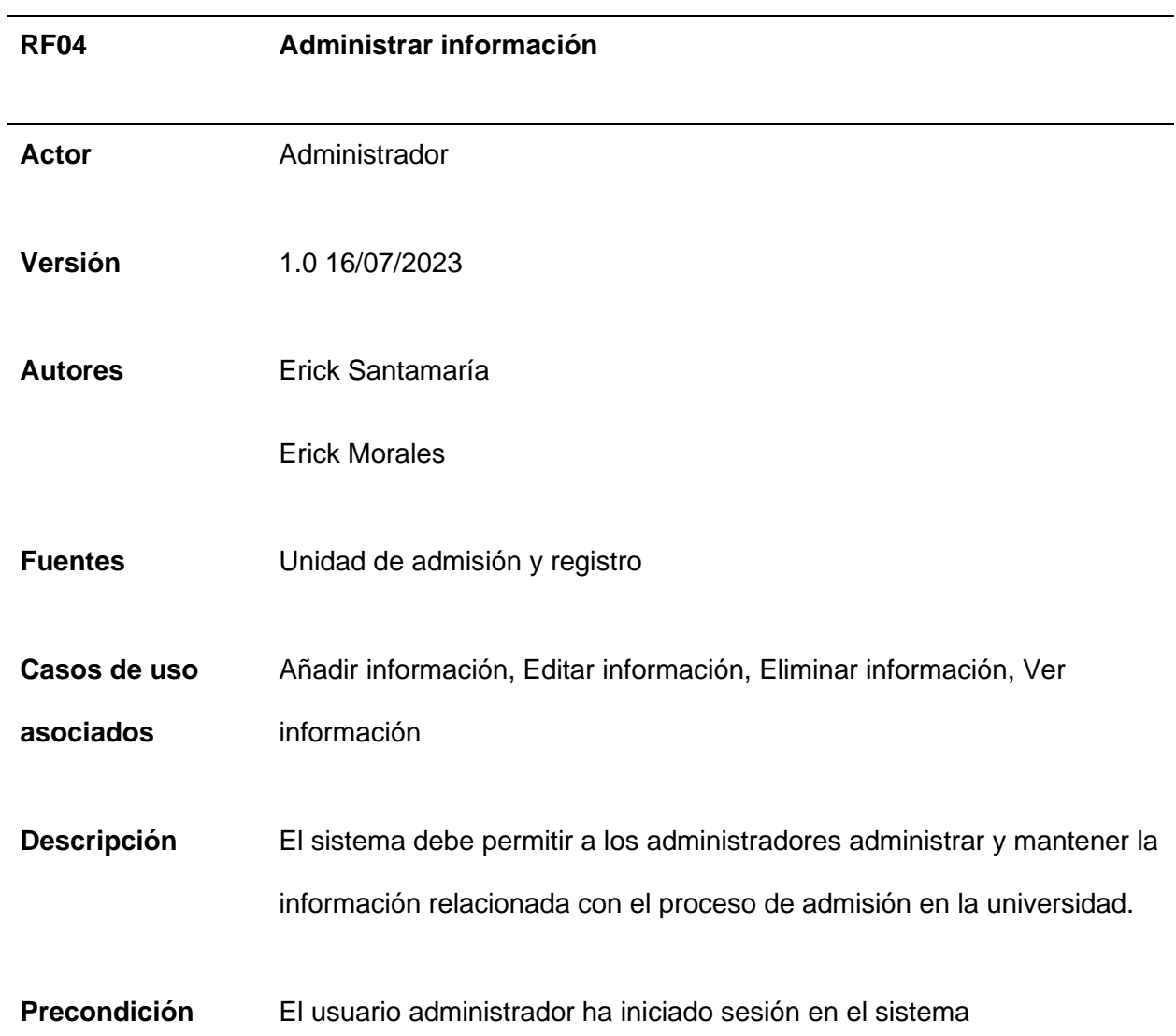

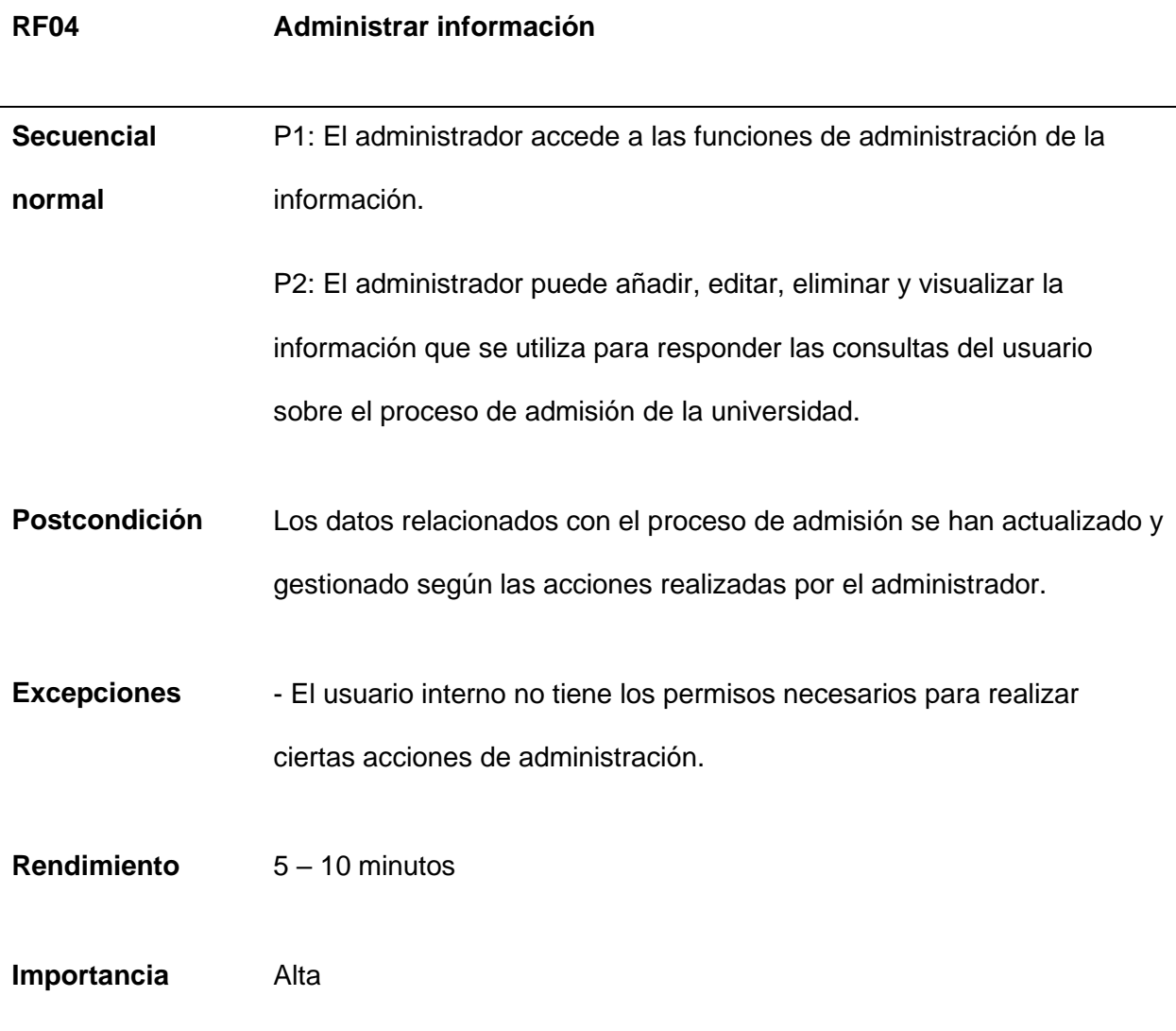

# **Requisitos no funcionales**

Se detallan los requerimientos funcionales del asistente virtual, estos permitirán describir las limitaciones y restricciones del software.

## **Tabla 6**

*Requisito No Funcional RNF-01 Interfaz de usuario intuitiva* 

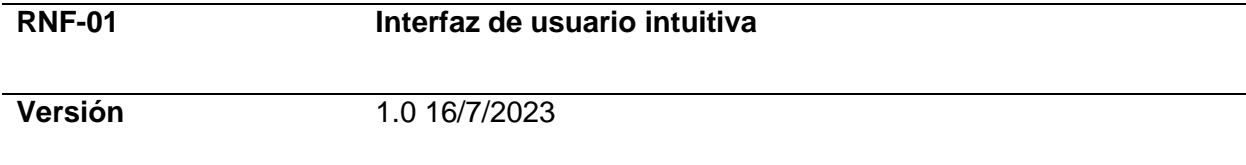

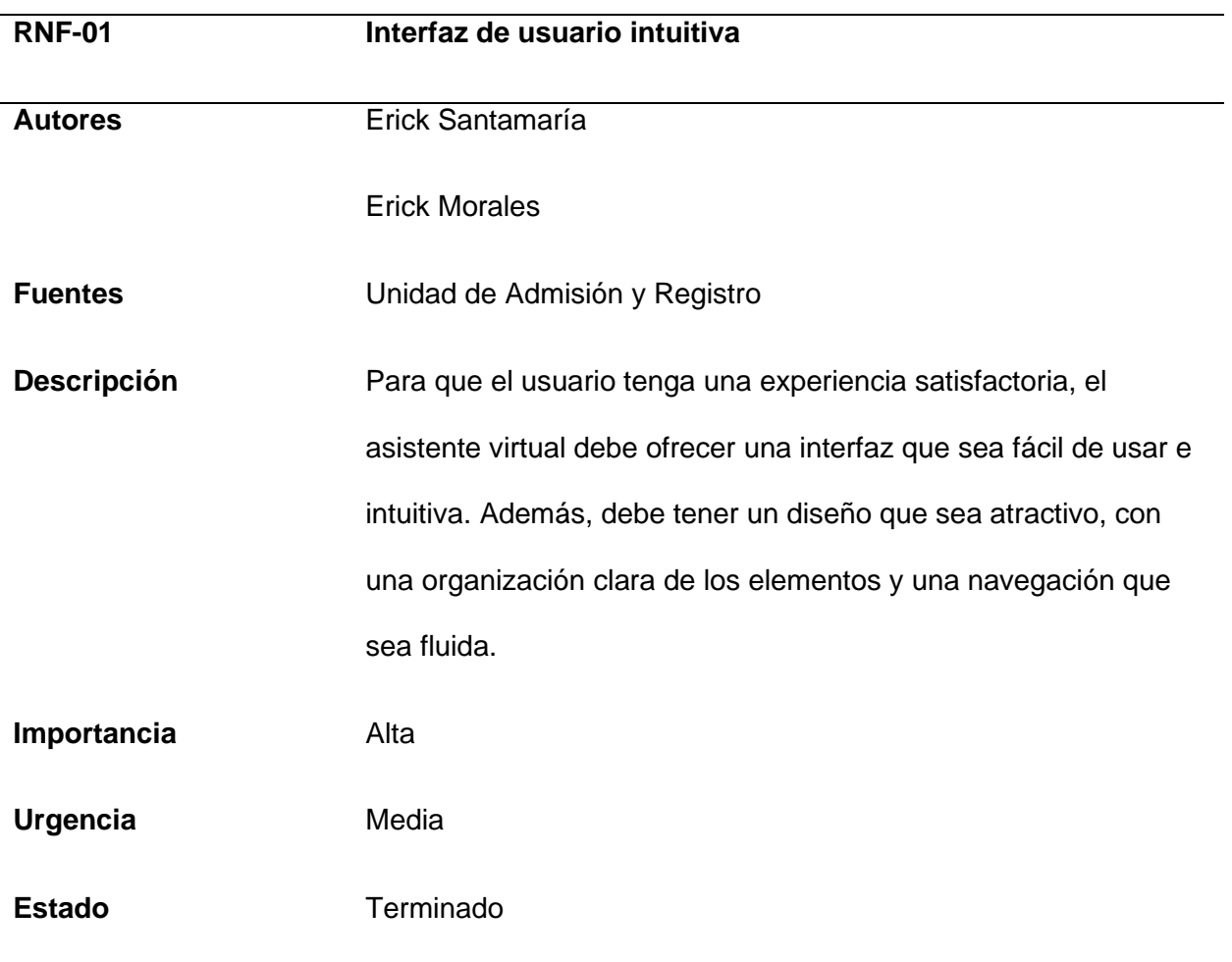

*Requisito No Funcional RNF-02 Disponibilidad y confiabilidad*

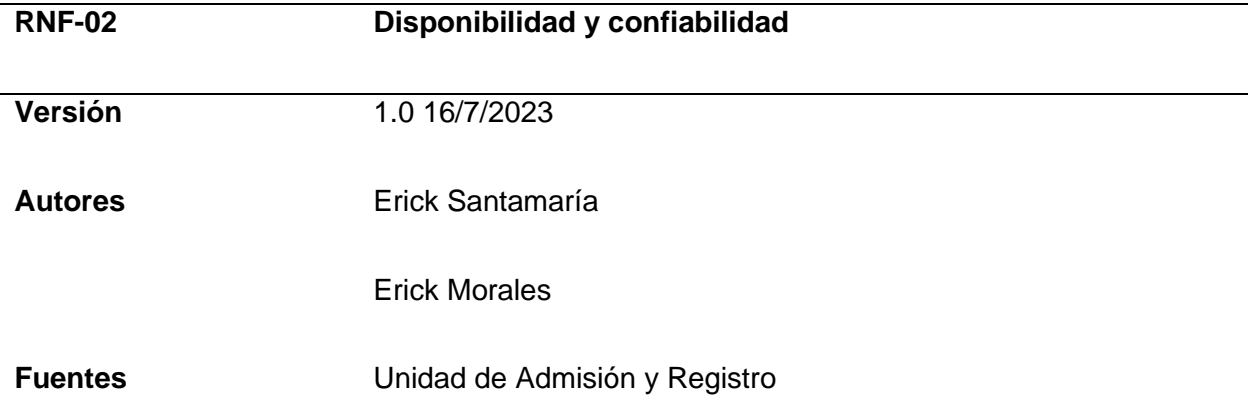

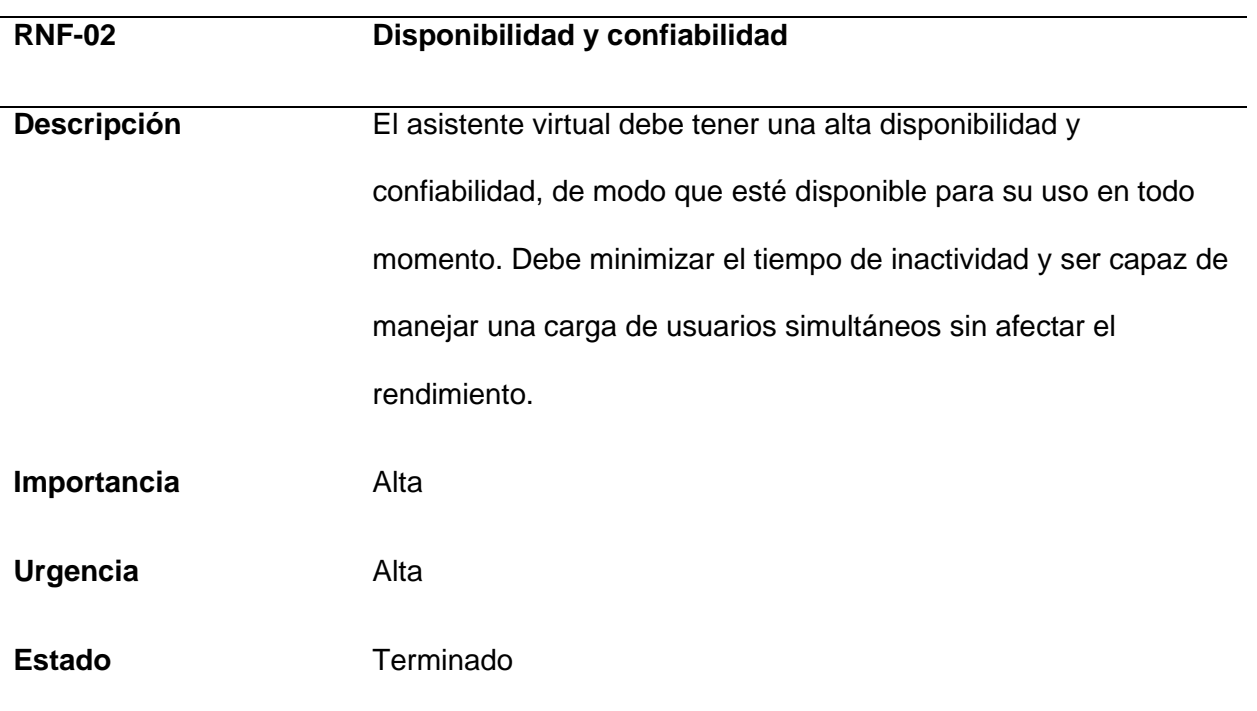

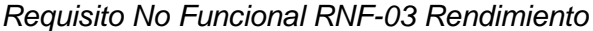

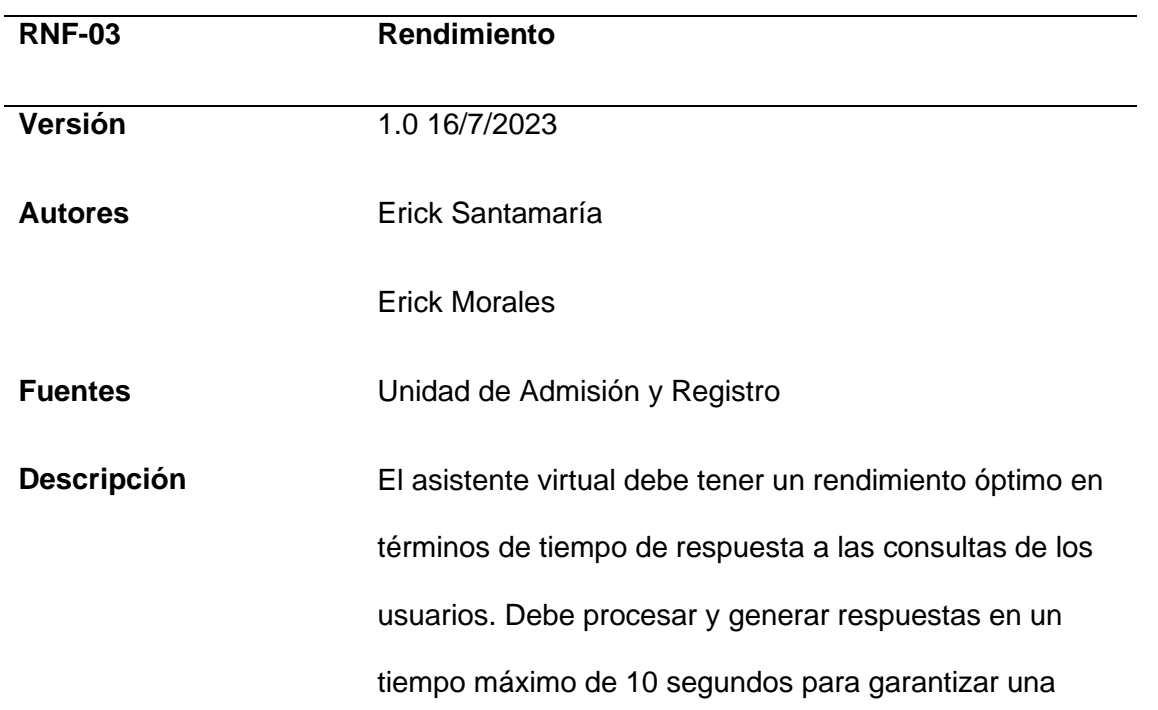

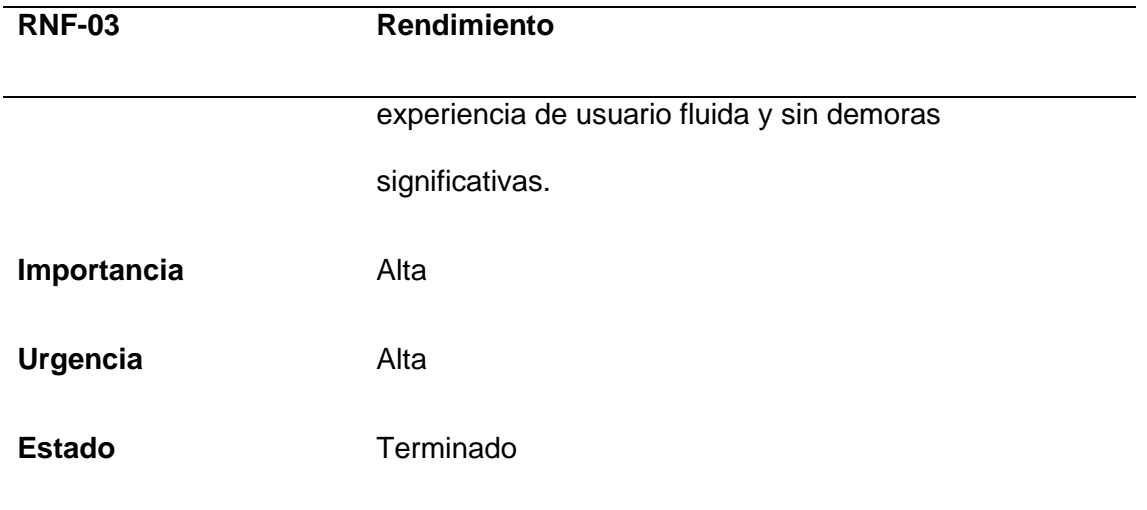

*Requisito No Funcional RNF-04 Generar respuestas precisas*

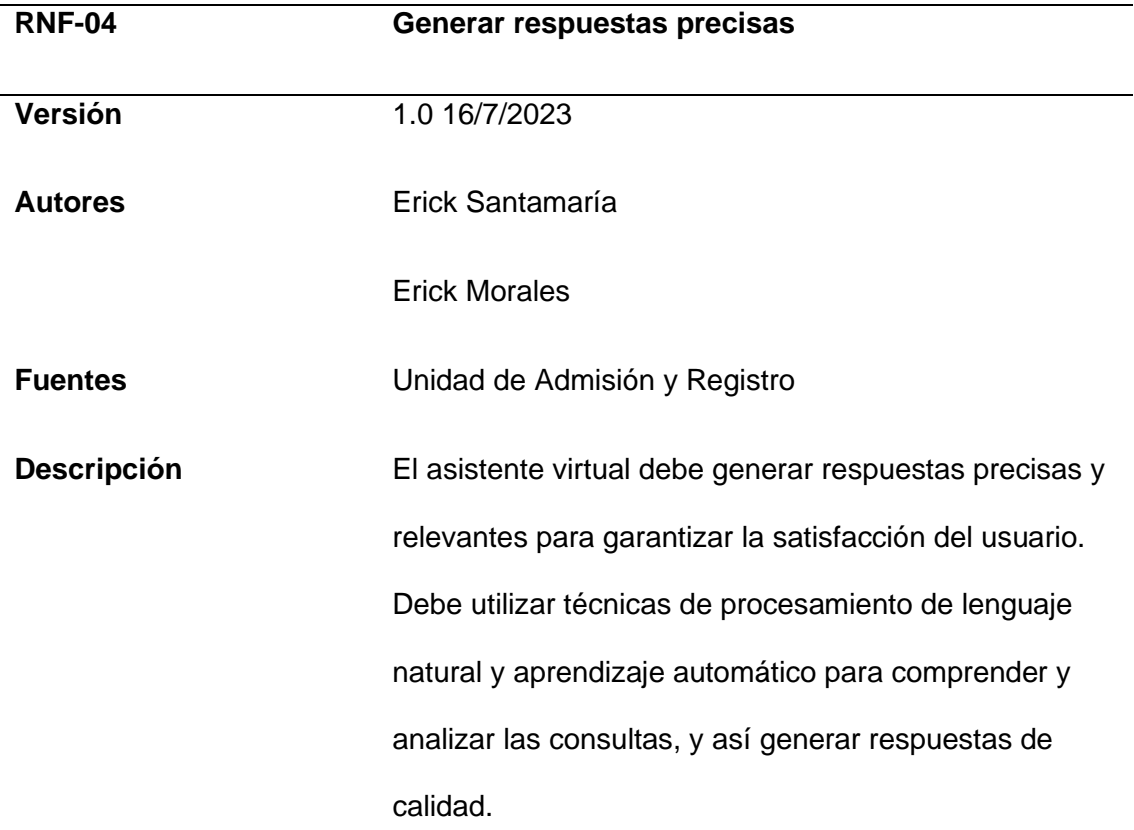

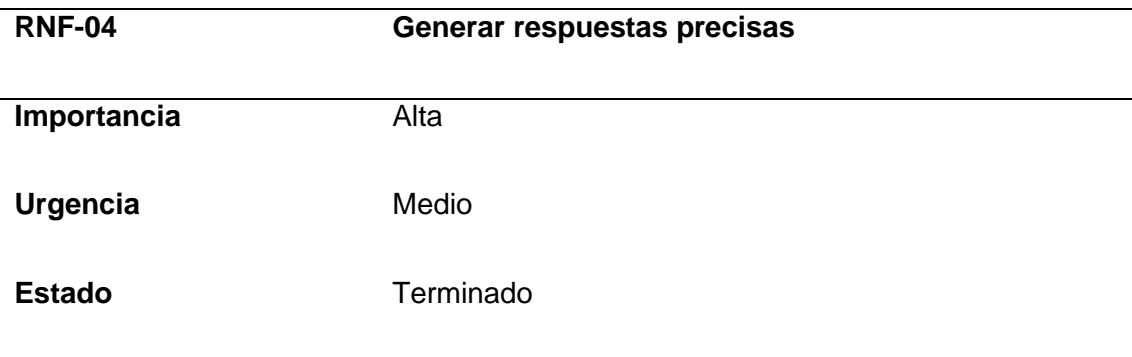

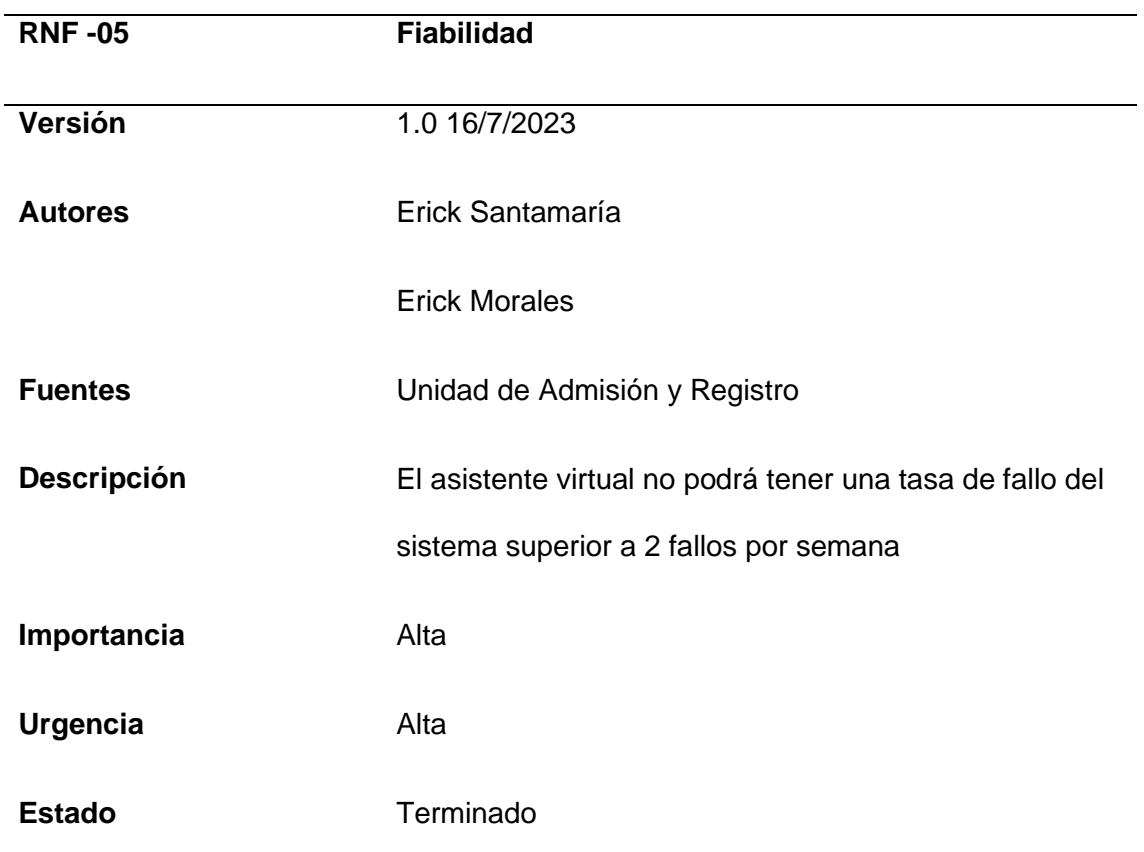

*Requisito No Funcional RNF-05 Fiabilidad*

# **Tabla 11**

*Requisito No Funcional RNF-06 Portabilidad*

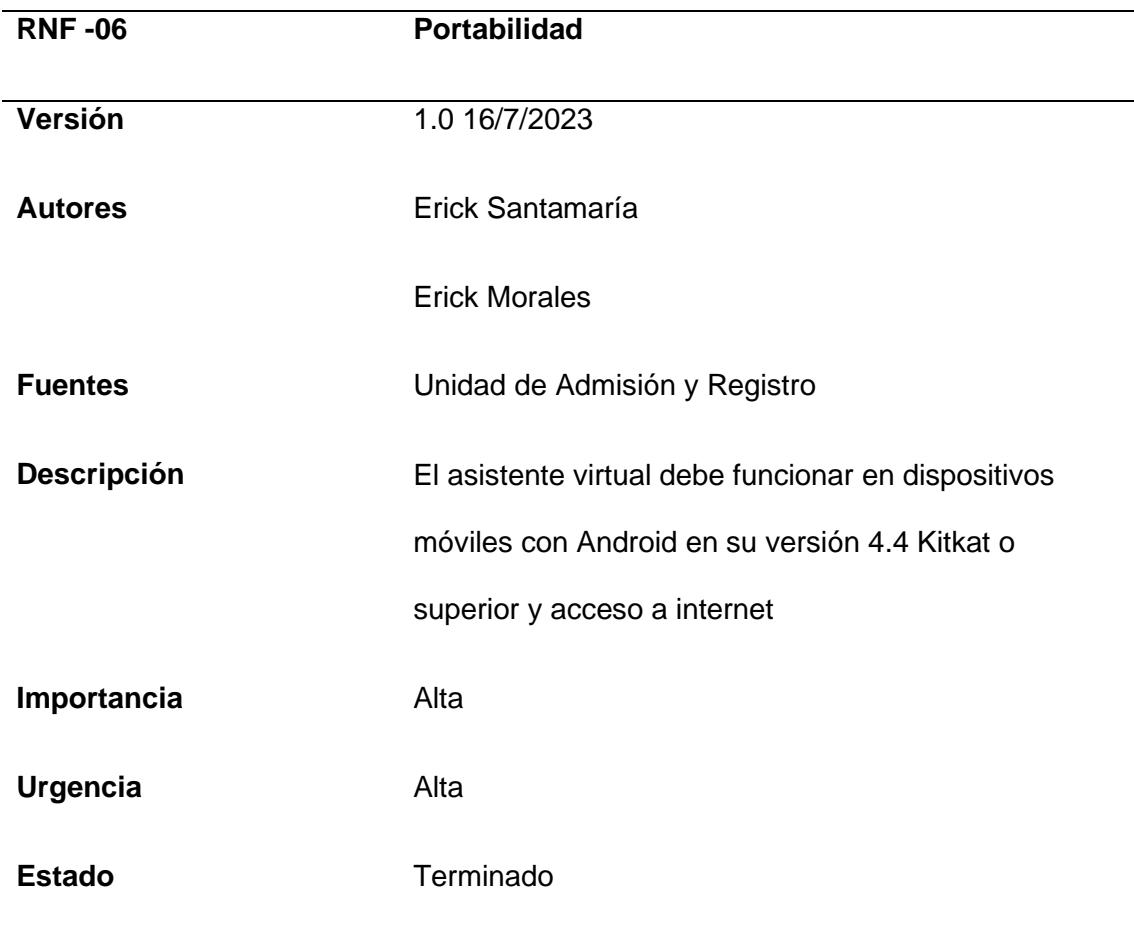

## **Diseño**

### *Modelado de procesos*

Según la Sommerville (2005), el modelo de procesos del software es "Una representación simplificada de un proceso de software, representada desde una perspectiva específica. Por su naturaleza los modelos son simplificados, por lo tanto, un modelo de procesos del software es una abstracción de un proceso real".

Ente apartado se procedió al diseño del flujo de interacción de las funcionalidades requeridas para el Asistente Virtual Interactivo en el proceso de admisión de la universidad. En base a la serie de reuniones de trabajo con el personal de la Unidad de Admisión y Registro, se pudo identificar de que los nuevos postulantes universitarios deberán interactuar directamente

con el prototipo Asistente Virtual. Los usuarios pueden realizar preguntas sobre el proceso de Admisión y el Asistente Virtual se ocupa de validar las condiciones necesarias para identificar la intención del usuario y proporcionar respuestas pertinentes a sus consultas. Sin embargo, el asistente puede carecer de la información necesaria por lo que el usuario debe tener una retroalimentación del intento fallido. Esta interacción se presenta visualmente en la Figura 5.

### **Figura 5**

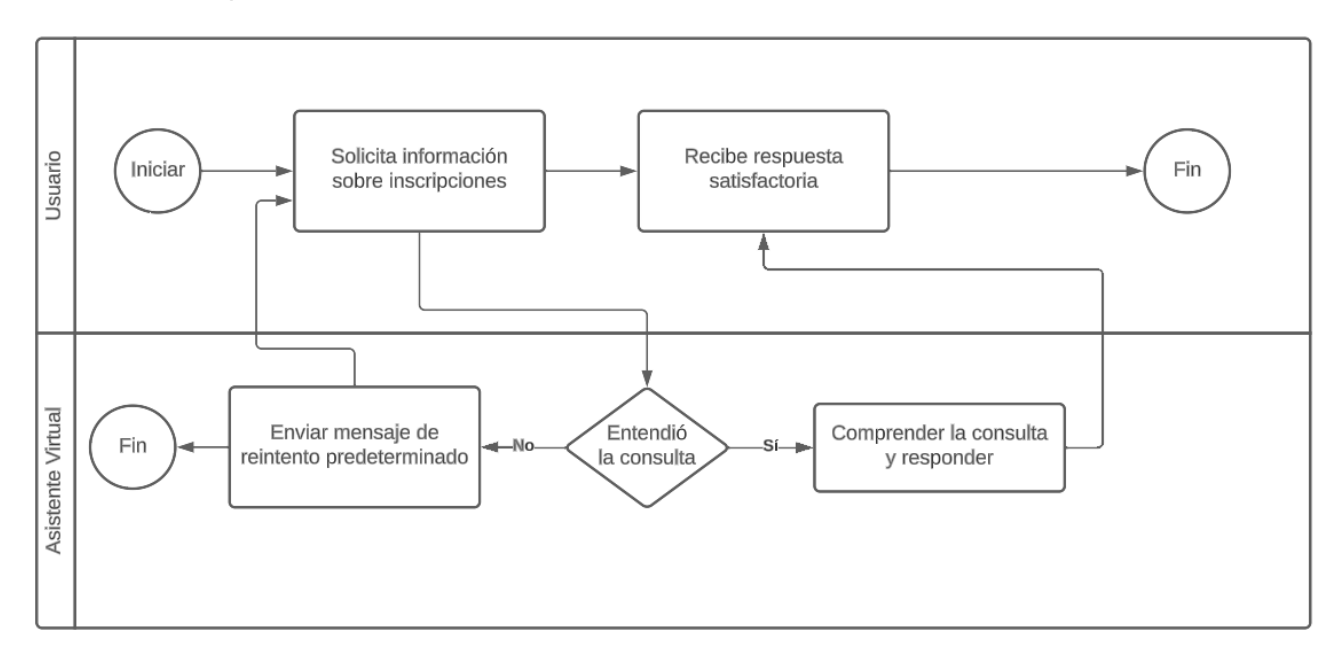

*Procedimiento para atender a los usuarios mediante el Asistente Virtual*

### *Arquitectura del sistema*

La arquitectura del proyecto se ha diseñado en base a los requerimientos del sistema, así mismo se aplicó el principio de separación de intereses para ayudar a la modularidad, reutilización de código, mantenimiento y escalabilidad del proyecto (Microsoft, 2023). En la Figura 6 se presenta de forma visual la arquitectura. Mediante este enfoque, se busca lograr una estructura para el desarrollo sólida y eficiente que permita cumplir con los objetivos planteados en el proyecto y adaptarse a futuras necesidades y cambios en un entorno.

## **Figura 6**

*Arquitectura del asistente virtual interactivo*

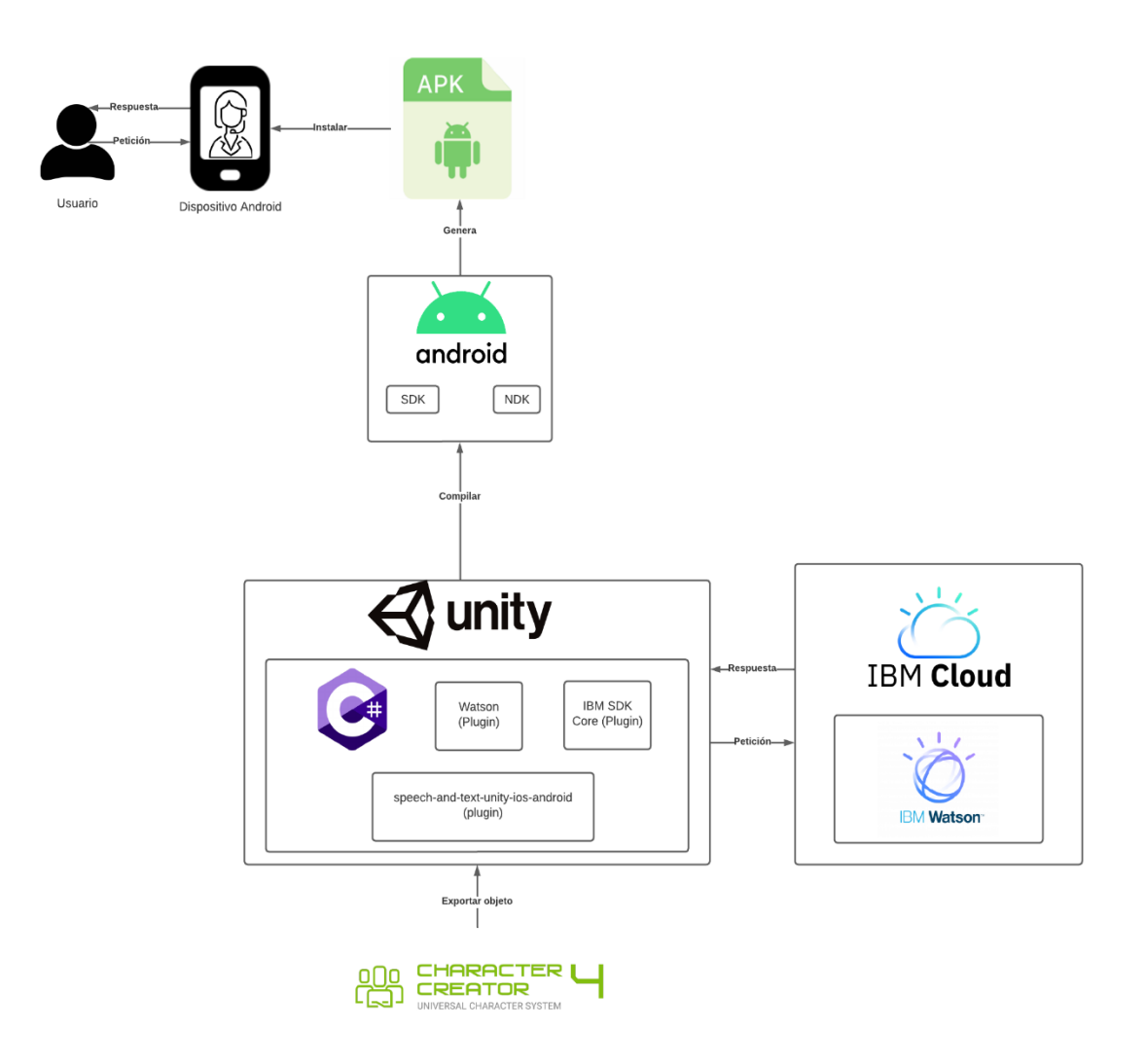

Dado los requerimientos del sistema, el asistente virtual se presenta a los usuarios a través de un ePoster que contiene la aplicación, esta aplicación tiene el formato APK, este formato de archivo es utilizado en el sistema operativo Android para instalar y distribuir aplicaciones móviles (Tokio School, 2022).

La herramienta para el desarrollo de la interfaz, sonidos, animaciones es la plataforma Unity ya que permite crear aplicaciones en 2D, 3D, realidad virtual y realidad aumentada para diversas plataformas, como PC, consolas, dispositivos móviles y otros (Unity, 2023).

Mediante la herramienta Character Creator 4, se logró la creación, importación y personalización del personaje 3D, dándole un aspecto humano realista. Esta herramienta permitió la implementación de animaciones que abarcan desde poses dinámicas hasta expresiones faciales. Gracias a estas características, el personaje adquirió una presencia visual envolvente y emotiva, añadiendo un nivel de realismo y profundidad que enriqueció significativamente la experiencia interactiva con los usuarios.

Para la conexión entre los servicios de IBM y Unity se está utilizando el lenguaje de programación C# y haciendo uso de los paquetes proporcionados de manera oficial por IBM: IBM Watson SDK for Unity ayuda a el acceso desde Unity a los servicios de IBM Watson Assistant e IBM Cloud Unity SDK Core es un componente de IBM Watson SDK for Unity que permite autenticación, serialización y gestión de solicitudes para los servicios de IBM Watson (Kowa, 2022).

El servicio de IBM Watson junto con el plugin speech-and-text-unity-ios-android que permite usar los servicios Speech to Text y Text to Speech de Android son una potente combinación para la creación de asistentes virtuales y chatbots altamente interactivos. Estos servicios permiten a las aplicaciones interactuar con los usuarios de manera eficiente al responder a sus preguntas y procesar el texto, transformándolo en voz para una comunicación más natural y fluida. Asimismo, el servicio Speech to Text es capaz de procesar voz y convertirla en texto, brindando una experiencia completa y bidireccional en la interacción entre usuarios y aplicaciones.

### *Decisiones de diseño*

La configuración de la interfaz se ajustará al recurso ePanel, presentando en la Figura 7 las tres funcionalidades esenciales: Las respuestas en texto del avatar serán visibles en la parte superior, el área para ingresar texto estará acompañada por el ícono de reconocimiento

de voz en la parte inferior, y en el centro se encontrará el avatar en 3D. Para representar visualmente se hizo uso de la herramienta de diseño y prototipado denominada Figma.

## **Figura 7**

### *Prototipo de la interfaz*

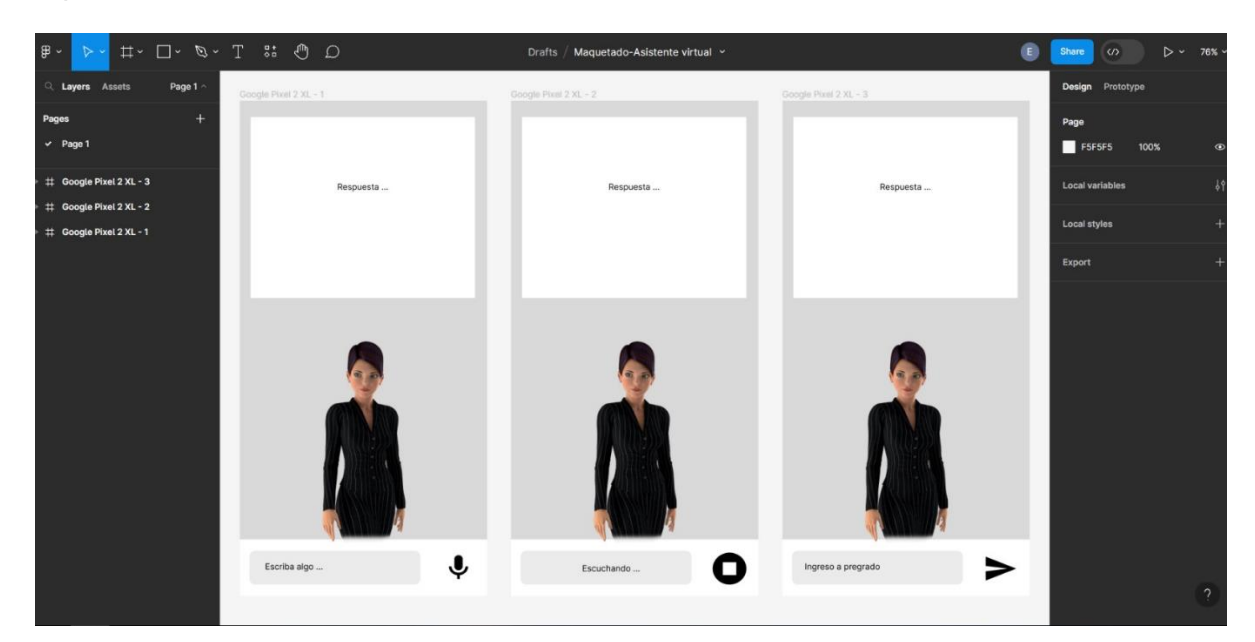

## **Construcción**

## *Herramientas utilizadas*

### **Unity**

Unity es una poderosa plataforma de desarrollo en tiempo real que se centra en la creación de juegos y entornos 3D. Esta plataforma consta de un motor de renderizado y física proporciona gráficos y simulaciones realistas. Además, cuenta con una interfaz gráfica de usuario llamada Unity Editor, que facilita la creación rápida de prototipos y el desarrollo de juegos y simulaciones (Juliani, y otros, 2020). Puede generar aplicaciones compatibles con diferentes plataformas como Windows, Mac OS, Linux junto con un gran soporte para dispositivos móviles con Android e IOS.

En comparación con otros motores 3D como Unreal Engine, Unity ofrece una curva de aprendizaje más suave, lo que permite a los desarrolladores ponerse en marcha rápidamente y comenzar a crear contenido con relativa facilidad (Šmíd, 2017).

### **C#**

El lenguaje de programación por defecto para programar dentro de Unity es C# (pronunciado C-sharp). Considerado un lenguaje de programación de alto nivel desarrollado por la empresa Microsoft. Es parte integral de la plataforma .NET y se utiliza principalmente para el desarrollo de aplicaciones en entornos Windows. C# es un lenguaje orientado a objetos, esto quiere decir que se enfoca en el concepto de clases y objetos para organizar y estructurar el código (BillWagner, 2023).

### **Visual Studio**

Visual Studio es un entorno de desarrollo integrado (IDE) creado por Microsoft, diseñado para facilitar el proceso de programación y desarrollo de aplicaciones. Ofrece un conjunto de herramientas avanzadas y características que simplifican la codificación, depuración y prueba del código (Anand, 2023). Su integración directa con Unity permite una experiencia de desarrollo más fluida y eficiente, brindando asistencia en tiempo real, resaltado de sintaxis y una interfaz de depuración interactiva.

### **GitHub**

GitHub se presenta como una plataforma de colaboración en línea orientada al desarrollo, donde programadores y grupos de desarrollo pueden cooperar en conjunto en proyectos de software. Su objetivo principal es brindar un entorno para compartir, almacenar, colaborar y revisar código fuente de proyectos. Ofrece herramientas que permiten llevar el control de versiones, seguimiento de problemas, gestión de proyectos y cooperar en equipo a través de solicitudes de extracción y comentarios (GitHub Inc, 2023).

### **Character Creator**

Character Creator (CC) es una solución integral que permite a los diseñadores generar, importar y personalizar activos de personajes estilizados o realistas de manera sencilla. Estos personajes pueden ser utilizados con una amplia variedad de herramientas 3D líderes en la industria, como iClone, Maya, Blender, Unreal Engine y Unity. CC se destaca por su capacidad para conectar diversos pipelines en un solo sistema, lo que agiliza la creación de personajes 3D, rigging de animaciones, gestión de activos, renderizado look-dev y diseño interactivo. Con esta potente herramienta, los diseñadores pueden ahorrar tiempo y recursos al simplificar el proceso de creación y personalización de personajes, asegurando un flujo de trabajo más eficiente y un acabado visual impresionante (Reallusion, 2023).

### **Android Studio**

Según (Google, 2023) Android Studio es el IDE oficial utilizado para el desarrollo de aplicaciones para Android. Ofrece una amplia gama de funciones adicionales que ayudan a los desarrolladores de Android a crear, editar, depurar y compilar aplicaciones potenciando el proceso de codificación. Algunas de estas características incluyen:

*Sistema de compilación Gradle***.** Android Studio utiliza Gradle como sistema de compilación, lo que facilita la gestión de dependencias y la creación de múltiples versiones de la aplicación para diferentes configuraciones.

*Emulador de Android***.** El IDE tiene un emulador de Android integrado que permite probar y depurar aplicaciones en una variedad de dispositivos virtuales con diferentes versiones de Android.

*Editor de código avanzado.* Android Studio se basa en IntelliJ IDEA, que proporciona un editor de código potente y versátil con características como resaltado de sintaxis, autocompletado, refactorización y navegación rápida entre archivos.

*Herramientas de diseño y maquetación.* Android Studio proporciona herramientas visuales para diseñar interfaces de usuario y maquetar las pantallas de las aplicaciones.

*Integración con GitHub y plantillas de código.* Permiten agilizar la incorporación de características comunes en las aplicaciones y agilizando la importación de código de muestra.

*Integración con Google Services***.** Android Studio se integra con los servicios de Google, facilitando la implementación de características como autenticación, notificaciones push y análisis de datos.

### **Speech-and-text-unity-ios-android (Plugin)**

Es un plugin que se puede encontrar en un repositorio de GitHub, este proyecto muestra cómo implementar el reconocimiento de voz y el texto a voz en Unity para iOS y Android. El autor proporciona todo el código fuente en Java y Objective-C, así como instrucciones para configurar y usar las funciones nativas de voz y texto (Tô, 2022). El proyecto utiliza las siguientes API:

- SpeechToText Android
- TextToSpeech Android
- SpeechToText iOS
- TextToSpeech iOS

El repositorio tiene una licencia MIT, lo que significa que se puede usar libremente para fines comerciales o personales.

### **IBM Cloud**

Es una plataforma creada por la empresa IBM, combina servicios PaaS (Platform as a Service) e IaaS (Infrastructure as a Service) para ofrecer una experiencia integrada. Está

diseñada para adaptarse y brindar soporte a organizaciones y equipos de desarrollo de diferentes tamaños, desde empresas pequeñas hasta grandes corporaciones. Proporciona una amplia gama de servicios y soluciones para la gestión y desarrollo de aplicaciones como el almacenamiento de datos, el análisis de datos, inteligencia artificial, seguridad, entre otros (IBM , 2023).

IBM Cloud permite a las organizaciones y desarrolladores acceder a recursos informáticos, almacenamiento y servicios a través de internet, sin la necesidad de gestionar infraestructuras físicas de manera local. La plataforma ofrece un enfoque flexible y escalable, lo que permite a las empresas pagar solo por el recurso que están utilizando además de brindar escalabilidad vertical y horizontal.

### **IBM Watson Assistant**

IBM Watson Assistant es uno de los servicios destacados de IBM Cloud, especialmente diseñado para crear chatbots altamente eficientes en la atención al cliente, simplificando la interacción con los usuarios de forma rápida y sencilla. Esta plataforma de inteligencia artificial conversacional tiene como objetivo eliminar la fricción inherente al soporte tradicional, brindando una experiencia mejorada para los clientes basada en la ventaja de la IA.

Watson Assistant se destaca por su capacidad para comprender el lenguaje natural y responder de manera coherente, lo que permite a las empresas ofrecer una atención al cliente personalizada y en tiempo real. También ofrece herramientas para diseñar flujos de conversación, entrenar al chatbot y analizar datos para mejorar continuamente sus capacidades. Asimismo, Watson Assistant se integra fácilmente con otras soluciones de IBM, como Watson Discovery y Watson Knowledge Studio, permitiendo una personalización avanzada y un conocimiento profundo del contexto del cliente para brindar respuestas más precisas y útiles (IBM, 2023).Con estas características, IBM Watson Assistant se posiciona

como una solución poderosa para mejorar la experiencia del cliente y optimizar los procesos de atención al cliente en diversos sectores y aplicaciones.

IBM Watson Assistant actualmente en 2023 cuenta con 3 planes de pago por el servicio que son cobrados mensualmente, las tarifas son en dólares para el país Ecuador. De manera general contienen las siguientes características:

*Lite (Gratuito).* Permite hasta 1000 usuarios activos mensuales, se pueden crear hasta 3 asistentes con un tiempo de espera de sesión de 5 minutos y permite los canales: chat web, SMS y MMS, canales de mensajería y API de canal personalizada.

*Plus (Desde USD 140/mes).* Permite más de 1000 usuarios activos mensuales, se pueden crear hasta 10 asistentes con un tiempo de espera de sesión de 24 horas y permite los canales: chat web, SMS y MMS, canales de mensajería, API de canal personalizada y telefonía/voz.

*Enterprise (Custom).* Permite más de 50.000 usuarios activos mensuales, se pueden crear hasta 30 asistentes con un tiempo de espera de sesión de 7 días y permite los canales: chat web, SMS y MMS, canales de mensajería, API de canal personalizada y telefonía/voz. Contiene varias funcionalidades de despliegue y seguridad.

### **IBM Watson SDK for Unity**

IBM Watson SDK for Unity es un paquete de herramientas y recursos desarrollado por IBM que permite la integración de la plataforma de inteligencia artificial Watson con el motor de juego Unity. Con el SDK, los desarrolladores pueden acceder a servicios de Watson, como Watson Assistant (para la creación de asistentes virtuales conversacionales), Watson Visual Recognition (para el reconocimiento de imágenes), Watson Speech to Text (para la transcripción de voz a texto) y Watson Text to Speech (para la conversión de texto a voz). Este conjunto de herramientas permite configurar una aplicación realizada en Unity para que pueda

procesar el habla, mantener conversaciones con los usuarios y comprender las intenciones expresadas por ellos en un lenguaje natural (IBM, 2019) . Esto puede enriquecer la experiencia del usuario y permitir la creación de entornos de juego más inmersivos y dinámicos.

### **IBM Cloud Unity SDK Core**

IBM Cloud Unity SDK Core es un conjunto de herramientas proporcionadas por IBM para los SDKs de Unity. Es un proyecto base utilizando el generador de SDKs de IBM OpenAPI. Este SDK Core contiene las funcionalidades fundamentales y las dependencias necesarias para permitir la comunicación entre las aplicaciones desarrolladas en Unity y los servicios de IBM Cloud (Kowa, 2022) . Las funciones que proporciona el Core son:

*Autenticación:* Proporciona capacidades para la autenticación de las solicitudes a los servicios de IBM Cloud, permitiendo diferentes tipos de autenticación, como básica, IAM o ICP4D2.

*Serialización:* Facilita la serialización y deserialización de los datos que se envía y recibe de los servicios de IBM Cloud, permitiendo trabajar con formatos como JSON o XML2.

*Gestión de solicitudes:* Permite gestionar las solicitudes a los servicios de IBM Cloud, permitiendo crear, enviar y recibir solicitudes mediante métodos HTTP como GET, POST, PUT o DELETE.

### **Modelado del Conocimiento**

Se realizo un esquema de la información central en la que el asistente virtual se enfoca, con el fin de lograr una presentación dinámica dentro de la aplicación. Para lograr este objetivo, se contó con la UAR y su plataforma en línea que permitió una efectiva organización de los datos que se exhiben en la Tabla 12.

*Esquema de información para el proceso de admisión que dispone la UAR*

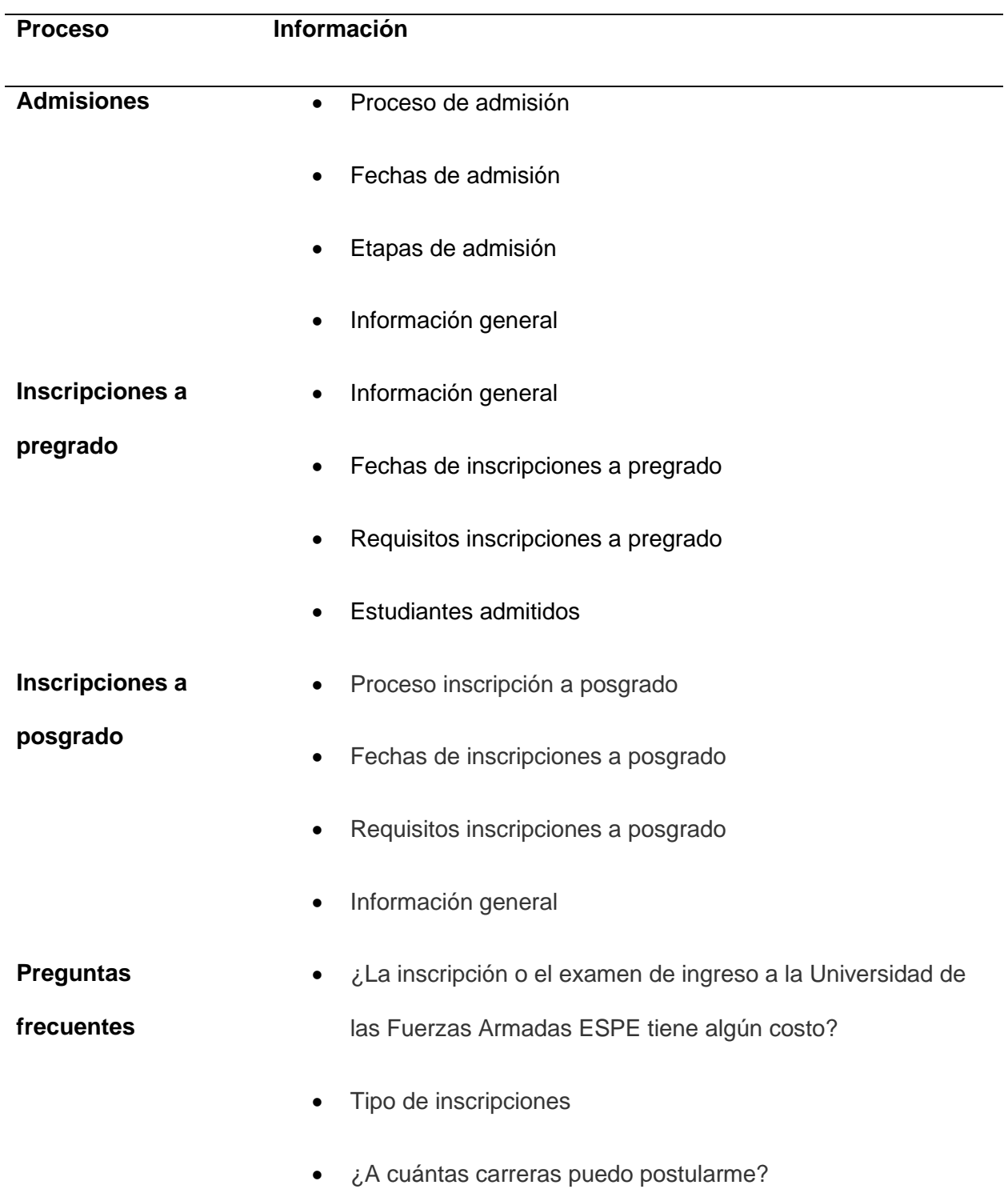

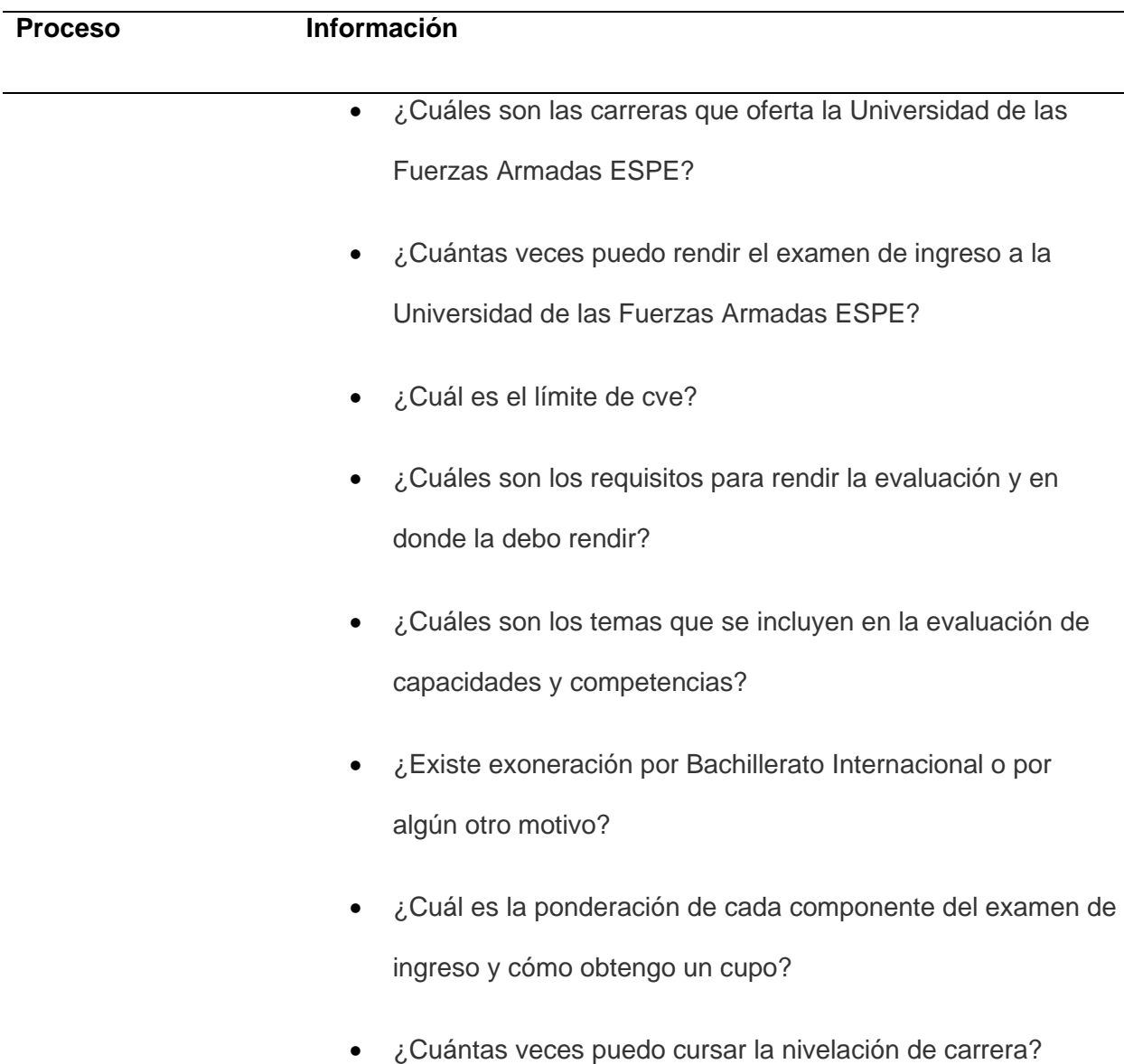

*Nota.* De Admisión y Registro ESPE, por Universidad de las Fuerzas Armadas – ESPE, 2023 (https://uar.espe.edu.ec/preguntas-frecuentes/).

# **Desarrollo del prototipo**

### *Creación del Avatar*

En el desarrollo del Asistente Virtual Interactivo, se diseñó un avatar único y atractivo para mejorar la experiencia de los usuarios durante la interacción. El avatar fue diseñado

utilizando la herramienta Character Creator 4 tomando plantillas gratuitas y modificándolas, esto permitió crear una representación visual realista y animaciones.

El avatar se concibió con un género femenino de edad adulta y vistiendo de manera formal, lo que le da una apariencia amigable y profesional. La elección de un avatar de género femenino se basó en diversos estudios y tendencias en el ámbito de la atención al cliente, donde se ha observado que los asistentes virtuales femeninos tienden a ser más aceptados y percibidos como más amigables, serviciales y empáticas que los hombres, lo que facilita la interacción con los usuarios y la aceptación social de la tecnología (ONU, 2022). Según las especificaciones mencionadas el avatar estaría representado en la siguiente Figura 8:

## **Figura 8**

*Creación del avatar en la herramienta Character Creator 4*

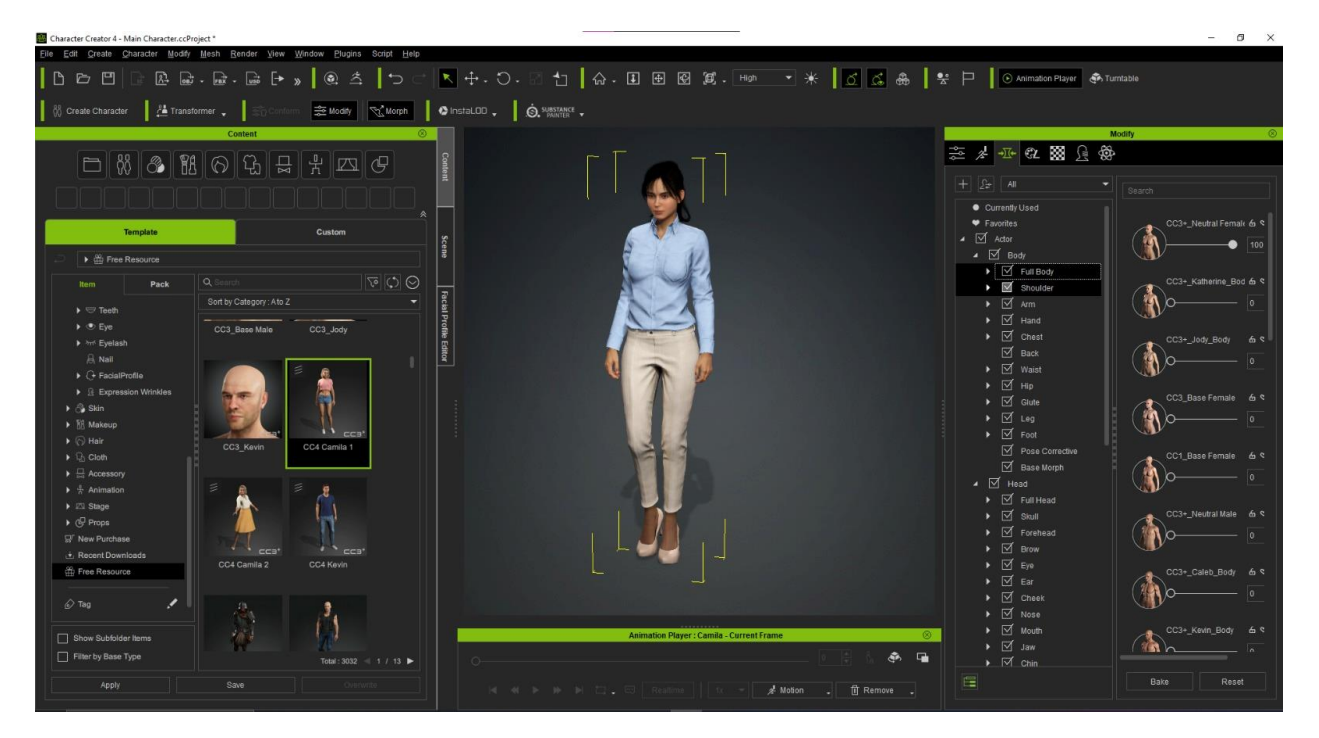

### *Animación*

Dentro de la herramienta Character Creator 4 se seleccionaron las animaciones del cuerpo y rosto para que al momento de interactuar con el avatar tenga los gestos similares de un ser humano cuando da una respuesta. Una vez finalizada la creación y la animación del avatar, la herramienta permite exportarlo directamente a un archivo del tipo FBX para que sea importado fácilmente dentro del motor grafico de Unity con todos los componentes que lo envuelven como se muestra en la Figura 9.

### **Figura 9**

### *Implementación del Avatar en Unity*

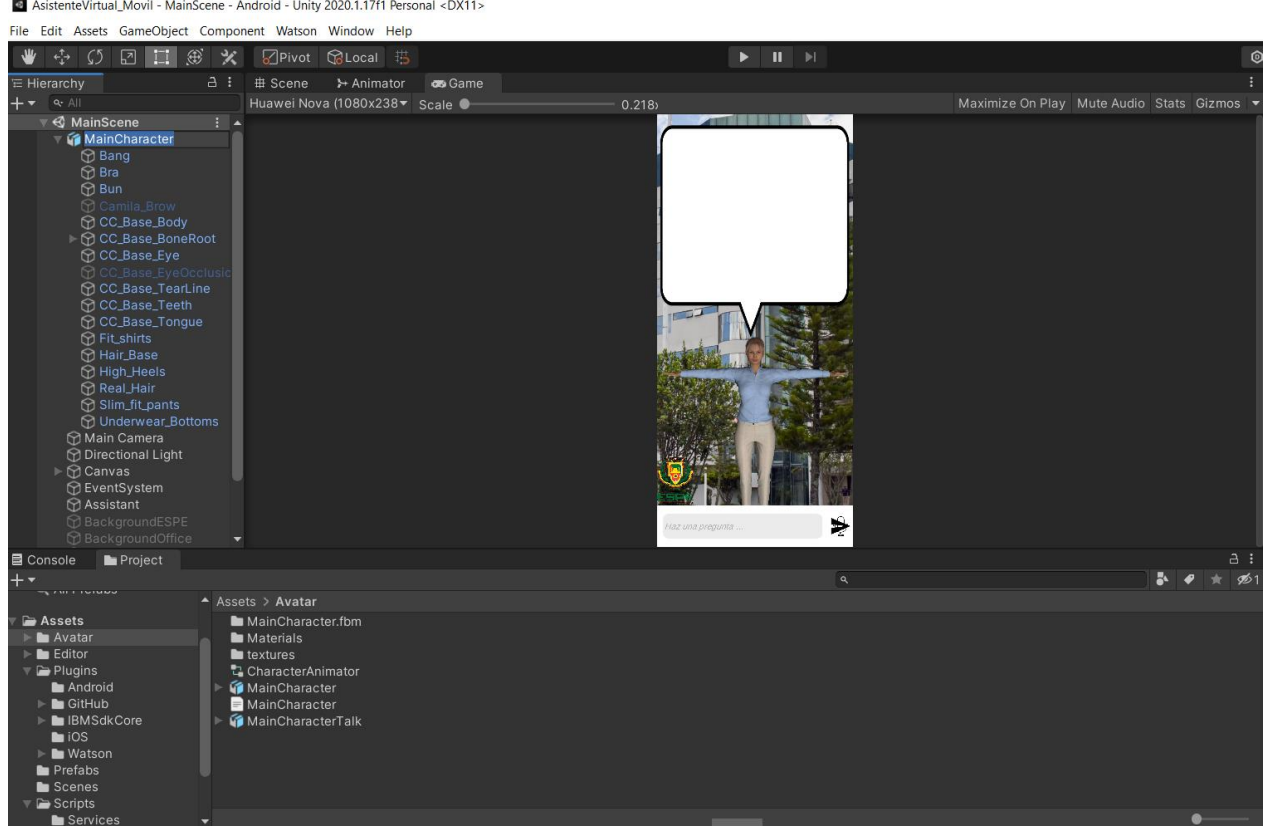

### *Reconocimiento de texto y voz*

Para llevar a cabo el reconocimiento de texto y voz se empleó el plugin denominado "Speech-and-text-unity-ios-android". Dicho complemento establece un enlace entre las capacidades de conversión de "speech to text" y "text to speech" presentes en el sistema operativo Android. Esta solución aprovecha la funcionalidad de accesibilidad que brindan estos dispositivos, permitiendo así la conversión bidireccional entre texto y voz mediante la utilización del micrófono e ingreso de texto.

Con ese propósito, se desarrollan dos scripts con extensión .CS, uno encargado de efectuar la conversión de voz a texto, y el otro destinado a transformar texto en voz. Estos archivos son posteriormente integrados en el proyecto de Unity, posibilitando su empleo tal como se muestra en la Figura 10.

### **Figura 10**

Console **■** Project A Assets > Scripts > Services  $\nabla \equiv$  Plugins Android SpeechToText  $\triangleright$  **l** GitHub F TextToSpeech ▶ ■ IBMSdkCore **NoiceController**  $\blacksquare$  ios ▶ ▶ Watson **Prefabs** Scenes  $\overline{\phantom{a}}$   $\blacksquare$  Scripts **■** Services  $\blacksquare$  Utils Sprites TextMesh Pro

*Ubicación de los servicios SpeechToText y TextToSpeech*

### *Creación de la Interfaz*

Considerando el diseño previamente elaborado en Figma, se inicia con el desarrollo de la interfaz. Esta creación se plasma en el Canvas dentro del entorno de desarrollo, tal como se muestra en la Figura 11. En esta sección se incorporan elementos como el input de entrada, los botones con los íconos de envío y micrófono para activación de reconocimiento de voz, así

como el recuadro de texto destinado a contener y mostrar la respuesta generada. A su vez se

añade un fondo que presenta un entorno de la Universidad.

### **Figura 11**

*Estructura del proyecto en Unity*

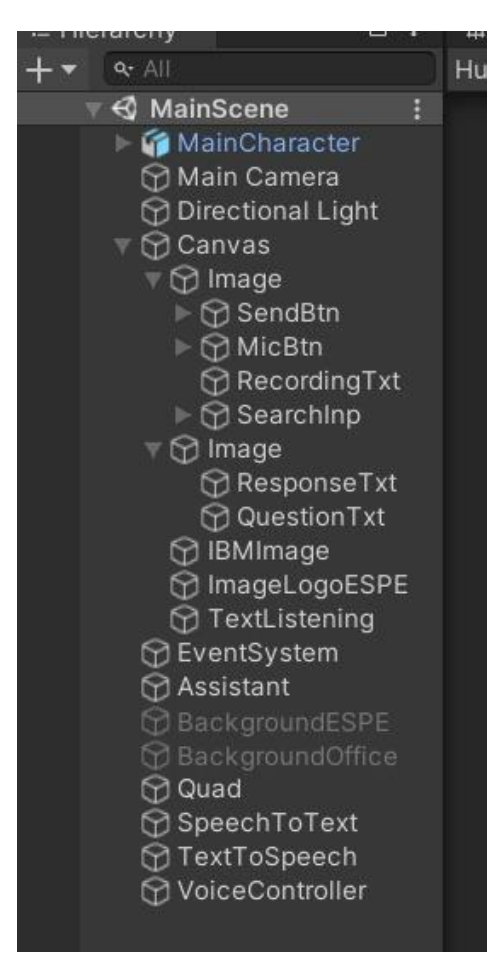

### *Sistema de dialogo*

Para llevar a cabo la implementación del sistema se dio inicio al proceso mediante el desarrollo del script en el lenguaje de programación C#, tal y como se detalla en la Figura 12. En esta fase, se emplearon las librerías proporcionadas por IBM para la interacción con su plataforma Cloud y Watson Assistant. Dentro del script se incorporará la pertinente autenticación, cuyo propósito es posibilitar el acceso a los servicios, además de la gestión de los mensajes y respuestas en cada sesión.

# **Figura 12**

*Script para la implementación de IBM Watson Assistant*

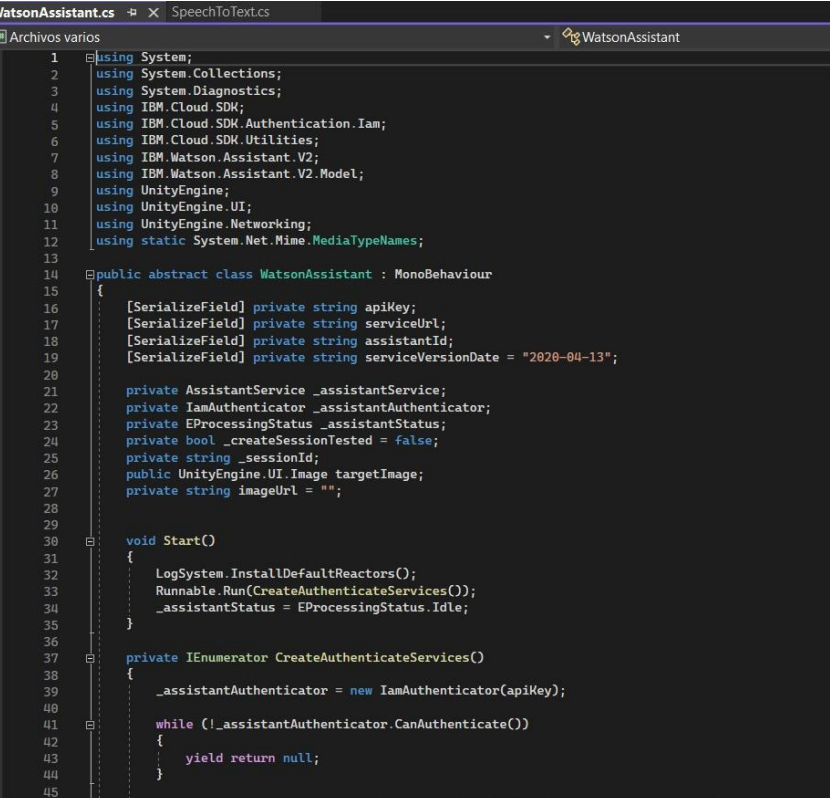

A continuación, el script es incluido en el proyecto dentro del entorno de desarrollo de Unity, que utilizando los servicios de SpeechToText y TextToSpeech anteriores se logra el proceso de interacción para enviar la petición a los servicios de IBM Watson por texto y que la respuesta enviada en el mismo formato sea convertida en voz siguiendo el esquema de la Figura 13.

## **Figura 13**

### *Esquema del funcionamiento del Sistema de Dialogo*

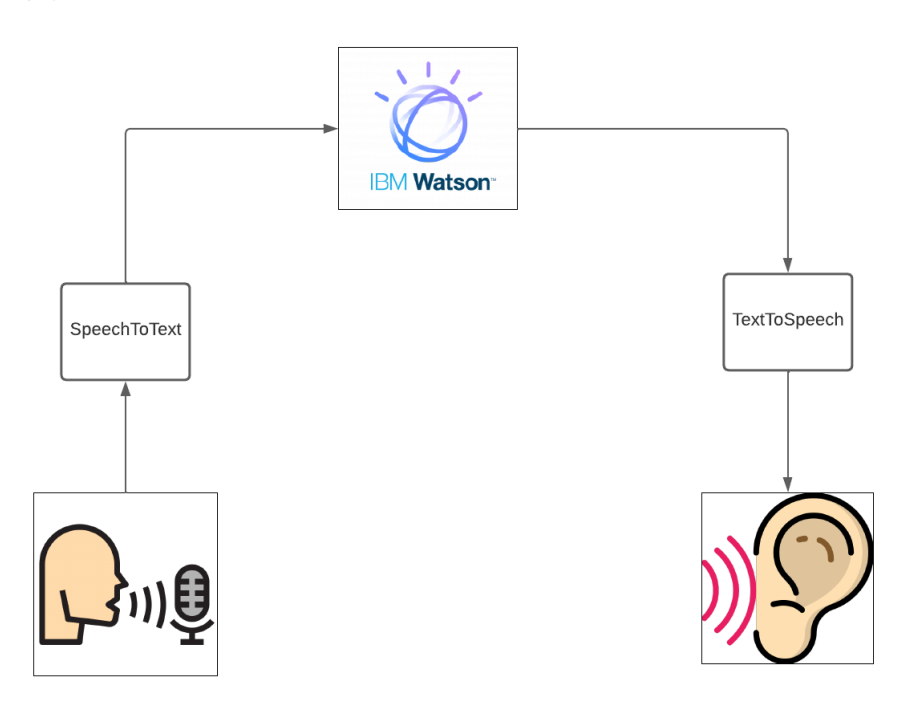

### *Funcionamiento*

El asistente virtual se presenta en una disposición que involucra varios elementos esenciales como se muestra en la Figura 14. En el centro de la pantalla destaca el avatar en 3D. Justo encima, se encuentra un recuadro de texto donde se despliega la respuesta generada por el asistente. En contraste, en la parte inferior, se sitúa el espacio destinado a la introducción de texto, acompañado por el botón de activación de voz.
*Prototipo del Asistente Virtual Interactivo*

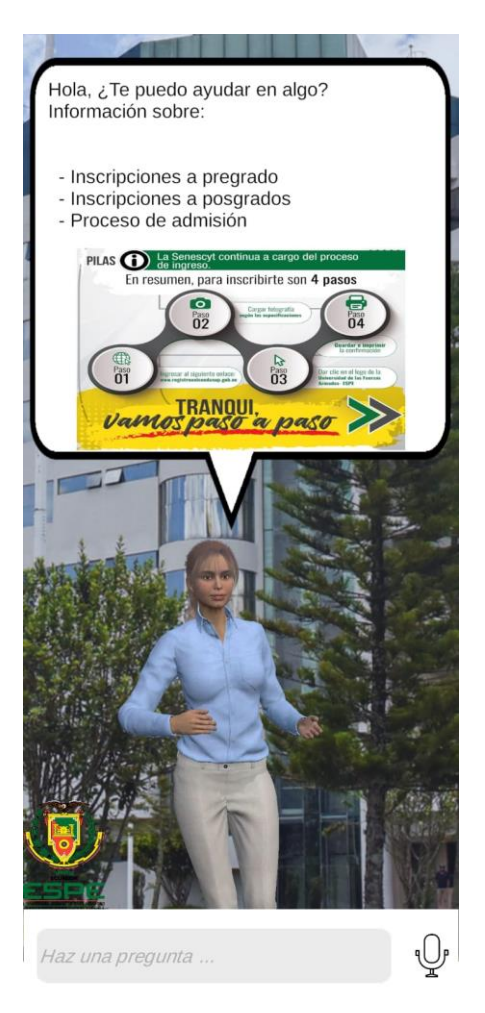

Para interactuar con el asistente, el usuario deberá formular su consulta en el campo de texto y posteriormente presionar el icono de envío. Además, si el usuario prefiere una interacción por voz, se le deberá presionar previamente el ícono de voz situado en la esquina inferior derecha, a fin de activar esta función. Luego, puede plantear su pregunta o solicitar información al asistente.

Cuando la pregunta es enviada se establece una conexión con las herramientas de IBM que permiten comprender y acceder a la información requerida. Posteriormente, la respuesta obtenida se canaliza hacia la aplicación, la cual la presenta en un cuadro de texto y la enuncia

a través de la voz artificial del asistente. Mientras esto ocurre, el avatar acompaña la interacción con gestos que simulan una comunicación oral, brindando una experiencia más inmersiva.

#### **Capítulo VI**

#### **Pruebas y Resultados**

Como última fase del ciclo del prototipado y con el fin verificar si el prototipo cumple y satisface las expectativas de los usuarios entorno a la interactividad, usabilidad y funcionalidad. En este capítulo se muestra el proceso que se realizó para ejecutar las prueba y la interpretación de los resultados.

#### **Diseño de las pruebas**

Las pruebas se llevaron a cabo utilizando un dispositivo móvil equipado con la versión específica del aplicativo compatible con el recurso tecnológico ePoster al que se dirige. La elección se debió a que el recurso se encuentra actualmente en proceso de mantenimiento; Sin embargo, esta estrategia presenta ventajas en términos de accesibilidad, ya que puede llegar a un público más amplio. Además, permite identificar y solucionar posibles problemas o inconvenientes antes de su implementación, que constituye una parte integral de la metodología de prototipado. El diseño de las pruebas se estructuró de la siguiente manera:

- A cada participante se les proporciona información detallada acerca del proyecto, abarcando desde su introducción y objetivos, hasta su funcionamiento, permitiéndoles así comprender plenamente el enfoque que deben adoptar.
- A continuación, se les entregó el dispositivo móvil con el asistente virtual interactivo en funcionamiento, proporcionando además instrucciones fundamentales sobre cómo pueden interactuar con él.
- Al concluir, se les brindó el código QR, mostrado en la Figura 8, que les permitía acceder a una encuesta de usabilidad en la plataforma de Google Forms. Esta

encuesta tenía como objetivo recopilar información sobre sus experiencias y posibles

áreas de mejora en relación con el asistente.

# **Figura 15**

*Código QR del cuestionario de usabilidad*

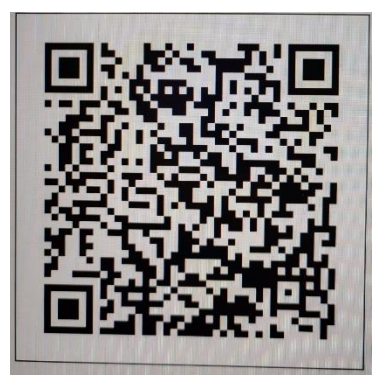

# **Figura 16**

*Protocolo de pruebas*

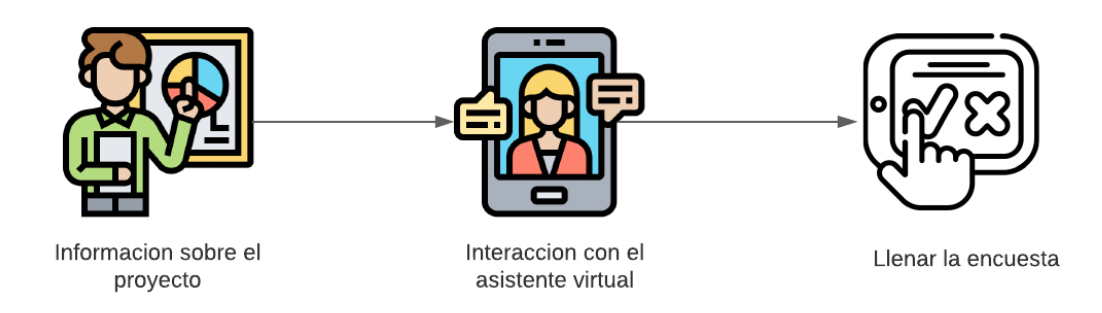

Para la realización de la encuesta se tomó en cuenta el cuestionario de Escala de Usabilidad de Sistemas (SUS), el cuestionario se encuentra conformado por 11 preguntas, las primeras 10 cuentan con 5 opciones cada una que se encuentra en un intervalo del 1 al 10, donde 1="SI" y 5="NO", mientras que sus valores intermedios de 2, 3, y 4 equivalen a "Rara Vez", "A Veces" y "Frecuentemente" respectivamente (Vilte, Saldaño, Gaetan, & Martin, 2015). Mientras que la última pregunta fue abierta y corresponde a recomendaciones y sugerencias que aporten a la mejora del prototipo. Las preguntas realizadas en la encuesta fueron:

- Me gustaría utilizar este asistente virtual con frecuencia.
- Encontré el asistente virtual innecesariamente complejo.
- El asistente virtual es fácil de usar.
- Considera usted que necesitaría el apoyo de un experto para utilizar el asistente virtual.
- Considera usted que las funciones del sistema estaban integradas adecuadamente.
- Creo que había demasiada inconsistencia en el asistente virtual.
- Considera usted que la mayoría de las personas aprenderían a utilizar el asistente virtual.
- Encontré el asistente virtual muy confuso de utilizar.
- Me sentí muy confiado utilizando el asistente virtual.
- Necesité aprender muchas cosas antes de utilizar el asistente virtual.
- ¿Qué recomendaciones o sugerencias tienes para mejorar la funcionalidad o la experiencia de uso del asistente virtual interactivo?

# **Ejecución de las pruebas**

Al contar con una presentación accesible del aplicativo, se llevó a cabo la convocatoria de individuos pertenecientes a la universidad. Dado que el aplicativo está dirigido tanto al público en general como a los miembros de la comunidad universitaria, se consideró un entorno propicio, en el que las personas convergen de manera tranquila. Las pruebas se realizaron de manera individual como se puede visualizar en la Figura 7, en consonancia con la limitación

técnica del aplicativo para interactuar con una sola persona a la vez. En total, participaron 31 individuos en este proceso de evaluación.

# **Figura 17**

# *Pruebas Individuales*

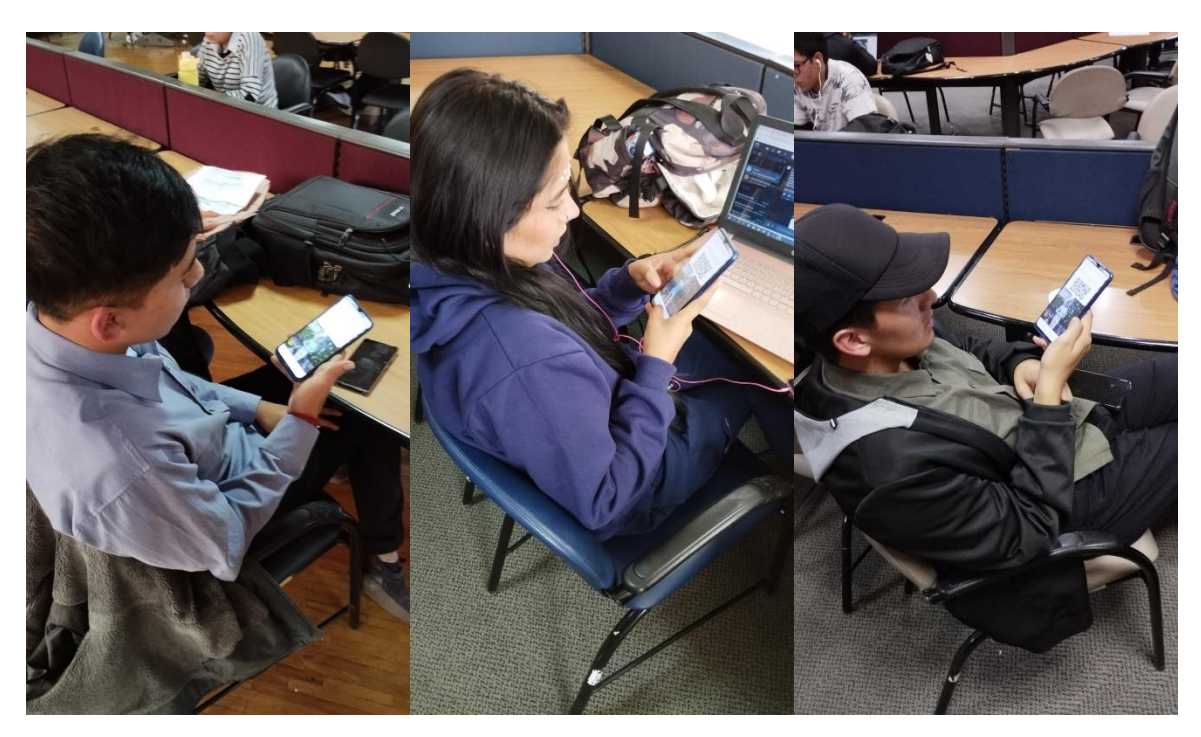

Al concluir la interacción con el asistente virtual, se suministró el Código QR correspondiente a la Figura 15. Este código enlaza directamente al cuestionario de usabilidad alojado en Google Forms, permitiéndonos recopilar información fundamental para la evaluación del prototipo.

## **Resultados**

El resultado fue un total de 31 respuestas que concuerdan con el número de participantes a los que se realizaron las pruebas. A continuación, se detalla cada uno de los resultados de las preguntas.

#### *Pregunta 1: "Me gustaría utilizar este asistente virtual con frecuencia"*

En cuanto a la primera pregunta, el valor que predominó fue 4, alcanzando un total del 38.7%. Le sigue de cerca el valor máximo, 5, con un 29%. El valor 3 obtuvo un porcentaje del 25.8%, mientras que en el penúltimo lugar se sitúa el valor 2, con un 6.5%. Por último, el valor 1 no obtuvo ninguna selección, representando un 0%. Estos resultados reflejan un notable interés por parte de los usuarios en utilizar frecuentemente el asistente virtual en múltiples ocasiones para obtener información.

### **Figura 18**

*Resultados de la pregunta 1*

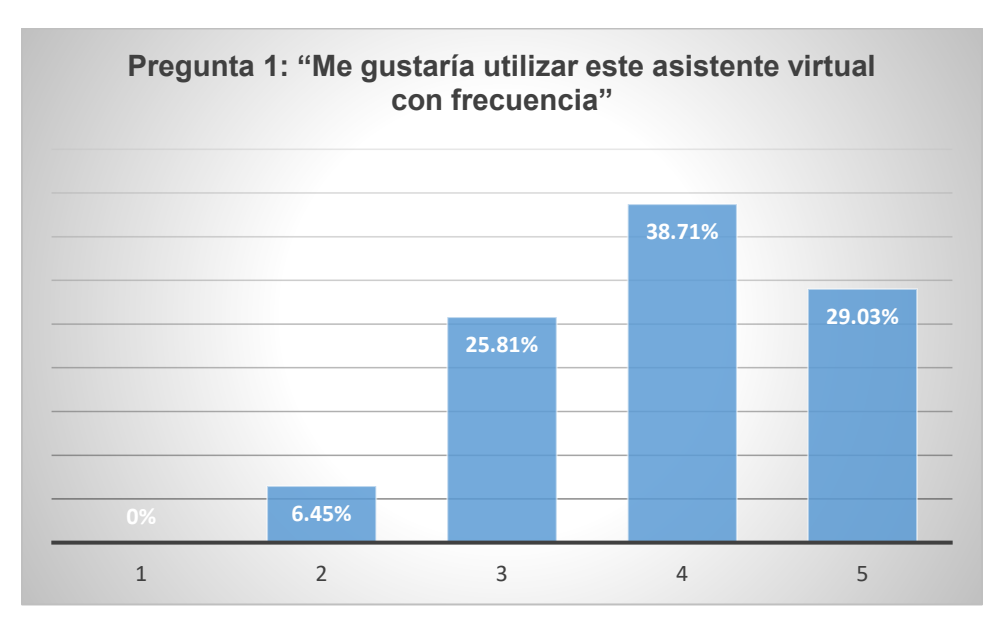

#### *Pregunta 2: "Encontré el asistente virtual innecesariamente complejo"*

En relación con la pregunta 2, la calificación de aceptación se extiende desde 1 hasta 5, donde 1 representa la calificación máxima de aceptación y 5 su contraparte. Los resultados reflejan un 48.4% de los participantes optaron por la calificación más alta, es decir, 1. Le siguen un 32.3% que eligieron la calificación 2, y un 19.4% otorgaron una calificación de 3. Por otro lado, las opciones 4 y 5 no obtuvieron ninguna selección, representando un 0% en ambas. Estos datos sugieren que la percepción general sobre la complejidad del asistente virtual es

menor, lo cual contribuye positivamente a la experiencia del usuario al interactuar con el asistente virtual.

# **Figura 19**

*Resultados de la pregunta 2*

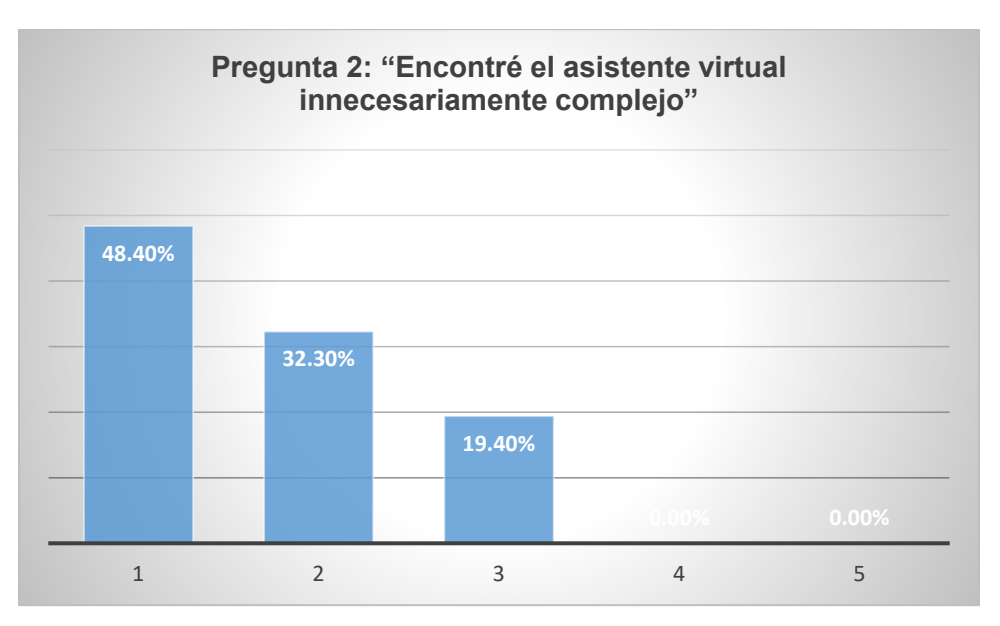

# *Pregunta 3: "El asistente virtual es fácil de usar"*

En la tercera pregunta, se alcanza un porcentaje de aceptación favorable del 67.7% en el puntaje máximo de 5. En comparación, las opciones 3 y 4 obtienen un 12.9% y un 16.1% respectivamente. Además, la opción 1 cuenta con un único voto, lo que representa un 3.2%. Estos resultados sugieren que el asistente virtual no presenta dificultades significativas en su interacción y uso, según la interpretación de los datos.

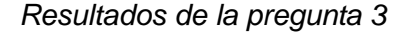

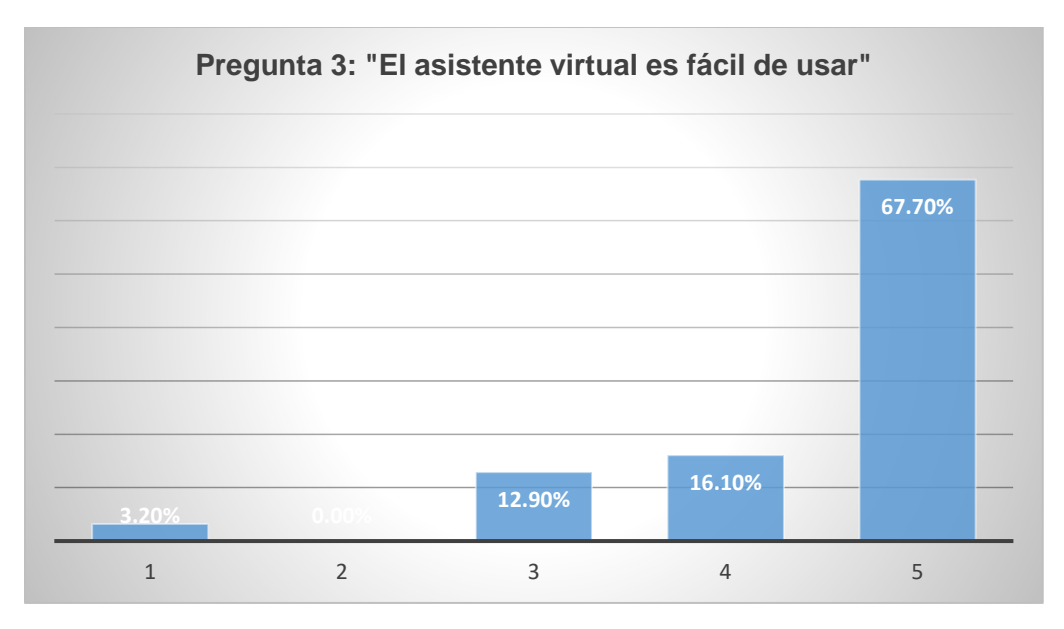

# *Pregunta 4: "Considera usted que necesitaría el apoyo de un experto para utilizar el asistente virtual"*

La pregunta 4 evalúa la necesidad de contar con un especialista para el manejo e interacción con el asistente. En esta pregunta, un notable 64.5% de los participantes ha indicado el valor máximo de 1, evidenciando un alto grado de confianza en la capacidad del asistente. Le sigue un 16.1% que ha optado por la opción intermedia de 3, mientras que un 12.9% ha señalado el valor 4. En una proporción del 6.5%, se ha elegido el valor 2, mientras que favorablemente el valor mínimo de 5 no ha recibido votos, sugiriendo que la mayoría de las personas se sienten cómodas y seguras al utilizar el asistente virtual sin requerir asesoramiento adicional. Estos resultados indican que los usuarios se sienten competentes en el uso eficaz del asistente y están aprovechando al máximo sus funcionalidades.

#### *Resultados de la pregunta 4*

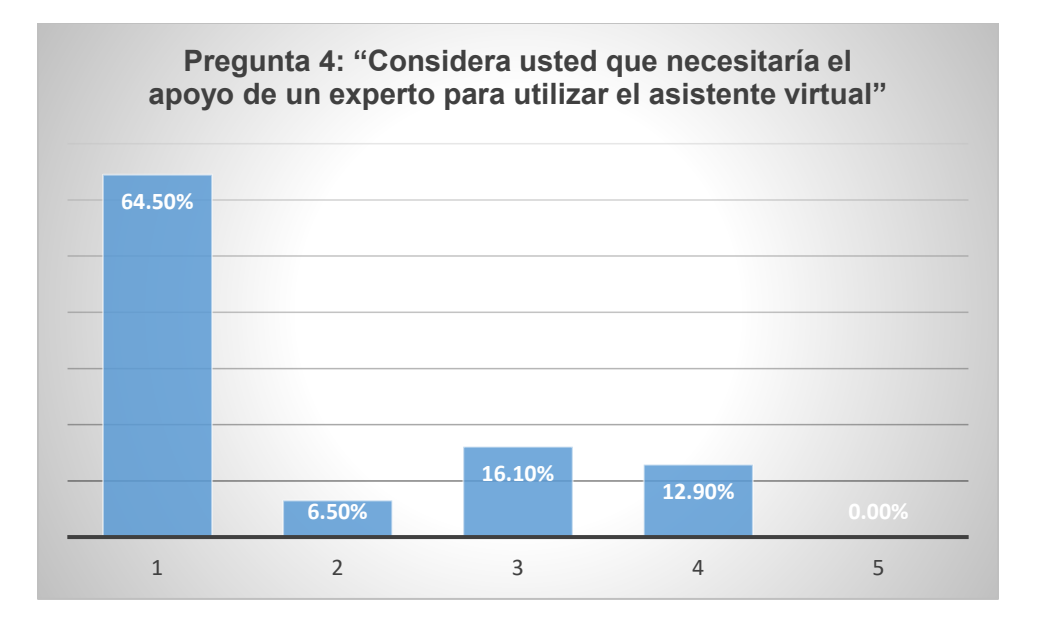

# *Pregunta 5: "Considera usted que las funciones del sistema estaban integradas adecuadamente"*

Para la pregunta 5, el 45.20% de los participantes optaron por la alternativa 4, denotando una perspectiva favorable, aunque no máxima. Un 29% de las respuestas se inclinaron por la opción 5, la máxima expresión de aprobación, insinuando que una porción considerable de los encuestados apreció altamente la sólida integración de las funciones del aplicativo. Mientras que, las opciones 1 y 2, que representan opiniones negativas o desfavorables, se agrupan en un total de 6.40%, lo que denota que una minoría percibe insuficiencias en la integración. En resumen, esto refleja una percepción mayoritariamente positiva acerca de la cohesión de las funciones del asistente virtual, acompañada de una cifra considerable de individuos que consideran la integración adecuada o incluso excelente.

*Resultados de la pregunta 5*

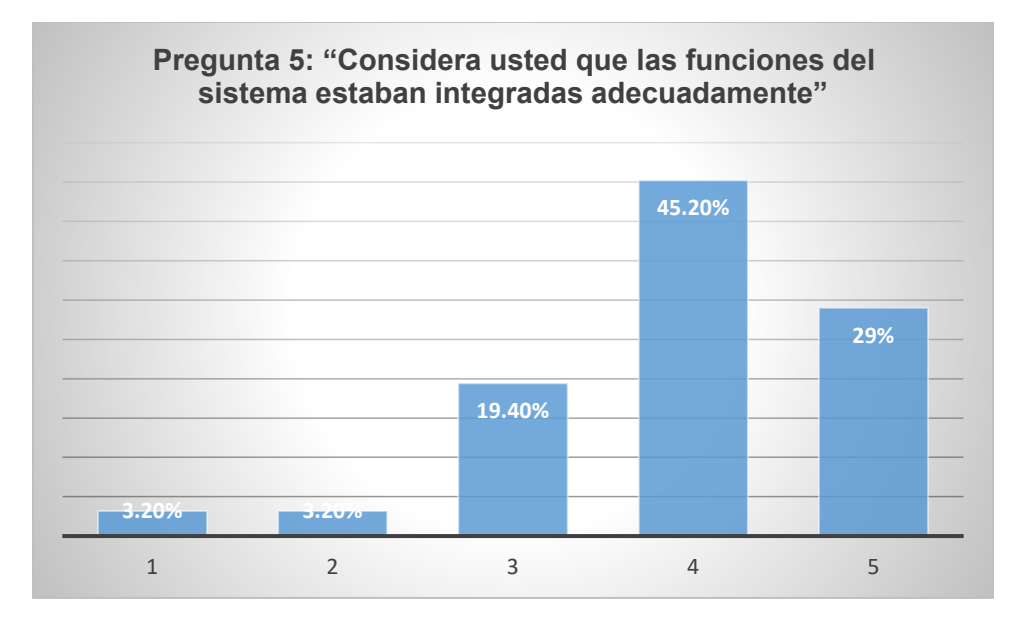

#### *Pregunta 6: "Creo que había demasiada inconsistencia en el asistente virtual"*

En la pregunta 6, la mayoría de las respuestas se inclinaron hacia la opción 2, con un porcentaje del 45.20%. Además, un 22.6% de los participantes eligieron la opción de valor máximo favorable, mientras que un 19.4% optó por la opción 4. Ninguna respuesta se dirigió hacia el valor 5, reflejando un 0% de selección en esta categoría. Estos resultados indican la presencia de ciertos desafíos en la coordinación y sinergia en el funcionamiento, aunque no alcanzan un umbral crítico. A pesar de esto, es importante señalar que estos problemas no llegan a ser extremadamente perjudiciales para interacción del asistente con las personas.

*Resultados de la pregunta 6*

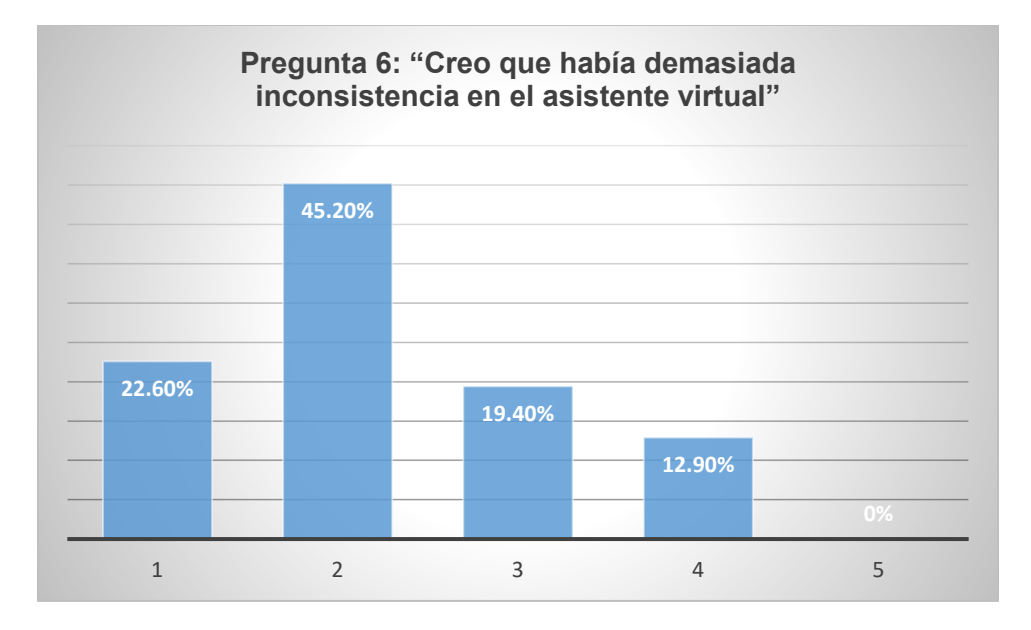

# *Pregunta 7: "Considera usted que la mayoría de las personas aprenderían a utilizar el asistente virtual"*

Para la pregunta 7, se destaca una calificación positiva en un 54,8% que corresponde al valor máximo de 5 puntos. Además, un 35,5% de los participantes otorgó una puntuación de 4, mientras que un total del 6,5% y 3,2% asignaron los valores 3 y 2 respectivamente. Es importante mencionar que el valor más bajo, 1, no recibió votos en esta evaluación. Estos resultados evidencian que el asistente virtual exhibe una notable capacidad de adaptación y uso, lo cual sugiere una curva de aprendizaje suave y accesible.

*Resultados de la pregunta 7*

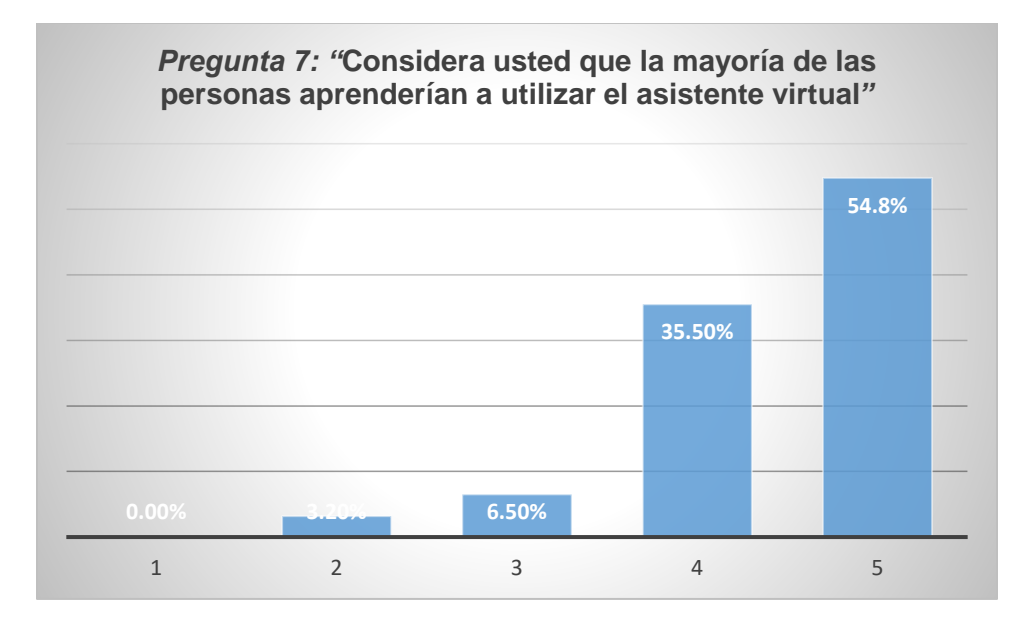

## *Pregunta 8: "Encontré el asistente virtual muy confuso de utilizar"*

En la pregunta 8, las calificaciones se distribuyeron de la siguiente manera: un 51.60% optó por el valor máximo favorable de 1, seguido por un 25.8% que eligió la opción 2. Las opciones 3 y 4 recibieron el 16.10% y el 6.5% respectivamente. Por otro lado, la opción 1 no obtuvo votos. Estos resultados reflejan que el asistente virtual es percibido como sumamente sencillo y accesible para interactuar, lo que demuestra una gran satisfacción y facilidad de uso por parte de las personas encuestadas.

### *Resultados de la pregunta 8*

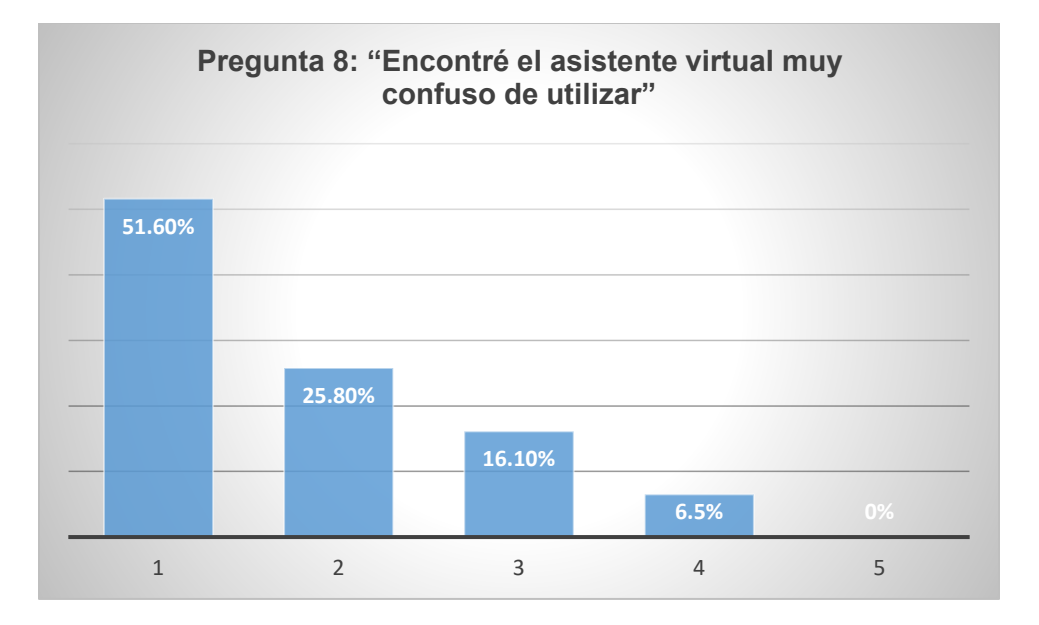

### *Pregunta 9: "Me sentí muy confiado utilizando el asistente virtual"*

En la pregunta 9, se revela un resultado positivo con un 45.2% en su calificación máxima de 5 puntos. A pesar de esto, no consigue sobrepasar la marca de la mitad de los encuestados; el restante se divide principalmente entre las opciones 4 y 3, con un 32.3% y un 22.6% respectivamente. Estos números indican que el asistente virtual satisface en su mayor parte las expectativas al ofrecer seguridad y comodidad en la interacción con las personas.

*Resultados de la pregunta 9*

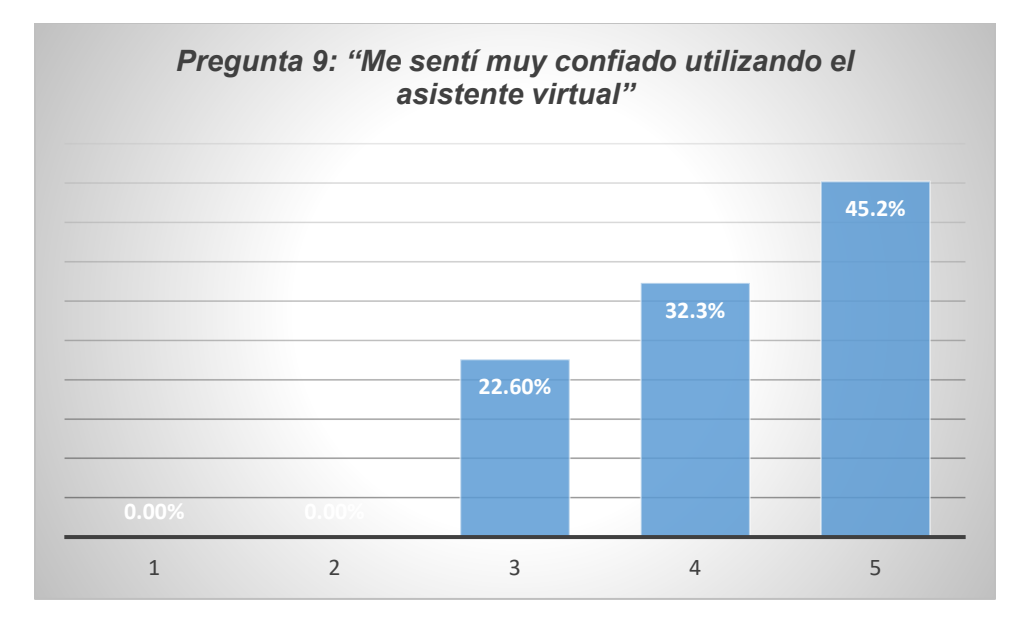

## *Pregunta 10: ""Necesité aprender muchas cosas antes de utilizar el asistente virtual"*

En la pregunta 10, se destaca una marcada ponderación a favor de la valoración máxima, alcanzando un sólido 67.7%. Por otro lado, el porcentaje restante se distribuye entre las opciones 2, 3 y 4, ocupando 22.6%, 3.2% y 6.5% respectivamente. Esta distribución refleja de manera elocuente que no es imperativo contar con habilidades previas ni un conocimiento exhaustivo de las funciones y características del asistente virtual. En otras palabras, su manejo resulta instintivo y familiar, facilitando el cumplimiento de sus funciones de manera natural.

*Resultados de la pregunta 10*

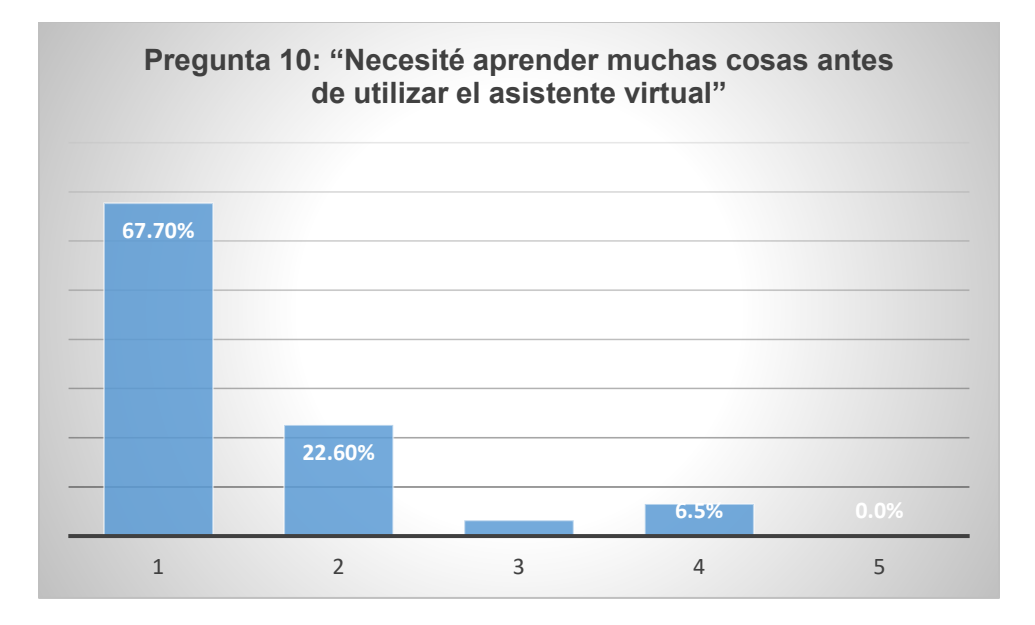

# *Pregunta 11: "¿Qué recomendaciones o sugerencias tienes para mejorar la funcionalidad o la experiencia de uso del asistente virtual interactivo?"*

Al analizar las respuestas de esta pregunta abierta resaltan en su mayoría que se detalle y amplie los temas de información que puede responder el asistente virtual interactivo es decir no se limite únicamente al proceso de admisión. Además, es sugieren que el asistente logre comprender mejor las preguntas y ofrezca respuestas más naturales y útiles, en sintonía con una voz menos robótica para una experiencia más amigable. También solicitan una mayor flexibilidad en la interpretación de preguntas mal escritas o incoherentes sería valiosa para los usuarios. Esta retroalimentación ofrece valiosos puntos de partida para la evolución y mejora continua de la plataforma, con el objetivo de satisfacer de manera más efectiva las necesidades y expectativas de los usuarios.

Una vez analizado los resultados de las preguntas de la encuesta se procede a realizar el cálculo de puntaje final mediante la suma de los resultados de las preguntas impares menos 5 y la suma del resultado de las preguntas pares restado 25. Finalmente, se suman los 2

resultados y se los multiplica por 2.5 y se obtiene un valor para analizarlo de acuerdo con la escala proporcionada por (Busquets, 2021) en la Figura 28

# **Figura 28**

# *Escalas del puntaje obtenido*

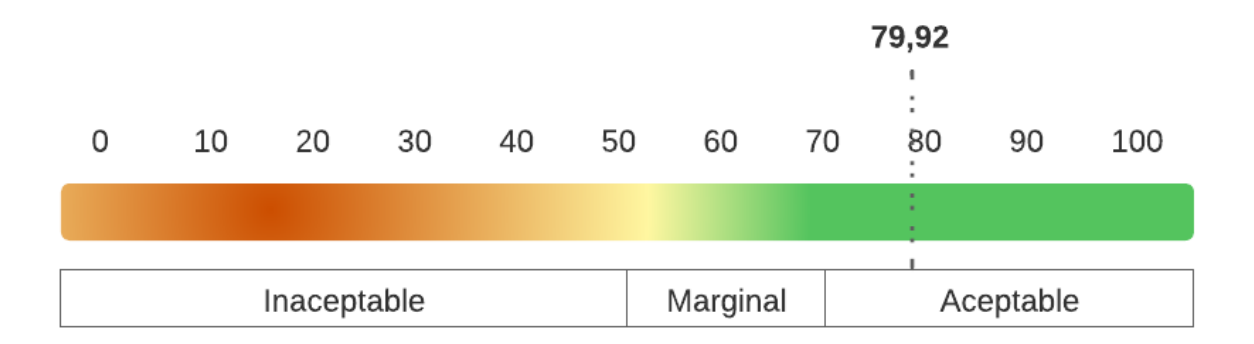

Se ha alcanzado un puntaje de 79.92, lo cual se considera más que satisfactorio al superar el umbral mínimo de 68 puntos. Este logro refleja un nivel de usabilidad bastante bueno por parte del asistente virtual interactivo.

#### **Capítulo V**

#### **Conclusiones y Recomendaciones**

### **Conclusiones**

Se realizó la revisión sistemática de la literatura relacionada con avances tecnológicos y científicos que abarcan el desarrollo e investigación de asistentes virtuales interactivos. Durante este proceso, se identificaron proyectos que han sido implementados en diversos ámbitos con fines de brindar una mejor atención al cliente. Estos proyectos han desempeñado un papel fundamental al aportar valiosos conocimientos y herramientas para la concepción del prototipo. Además, se analizaron detalladamente los diferentes enfoques de inteligencia artificial empleados en dichos proyectos, con el objetivo de seleccionar la opción más idónea para nuestra aplicación específica.

Se recopiló información que permitió conocer los diversos servicios que proporciona la UAR a través de su plataforma web y lo que se realiza de forma personal, específicamente en el contexto del proceso de admisión para programas de pregrado. De este análisis realizado se obtuvo el conocimiento para la formulación de un esquema destinado a comprender la información que será ofrecida por el asistente virtual, además de la elaboración del documento de requisitos. Como resultado de este proceso, el asistente virtual se ha configurado de manera que pueda proporcionar de manera eficiente y precisa información oportuna y confiable a los usuarios.

Se diseñó y desarrolló el prototipo del asistente virtual interactivo con un enfoque centrado en garantizar una experiencia de usuario altamente satisfactoria. La interfaz del asistente está diseñada para ser intuitivo, mientras que el avatar 3D contiene animaciones y expresiones faciales que resulta amigable en su interacción lo cual simula a la de un ser

humano. Además, se utilizaron herramientas tecnológicas que utilizan inteligencia artificial y procesamiento de lenguaje natural para entregar respuestas precisas. Esto asegura que su usabilidad y atractivo sean óptimos, fomentando así su uso frecuente y continuado por parte de los usuarios.

Se logró realizar las respectivas pruebas con el fin de evaluar la funcionalidad y usabilidad del asistente virtual a través del cuestionario SUS, en el cual se obtuvo un puntaje del 79.92 lo que indico la aceptación del asistente virtual para las 31 personas encuestadas. Asimismo, se evidencio las opciones de mejora que incluyen en su mayoría se amplie y detalle los temas de información que da como respuesta el asistente virtual, además, se sugieren respuestas más naturales.

#### **Recomendaciones**

Para mejorar la eficiencia y precisión del Asistente Virtual, se recomienda implementar un proceso de normalización de datos de la Unidad de Admisión y Registro (UAR). Esto implica estandarizar la estructura y formato de la información, así como asegurarse de que los datos estén actualizados y sean coherentes. La normalización facilitará al asistente virtual acceder y procesar la información de manera más eficiente, lo que mejorará la calidad de las respuestas proporcionadas a los usuarios.

Considerando la creciente importancia de la inteligencia artificial en el desarrollo de software, es fundamental que la universidad considere la inclusión de varias materias específicas relacionadas con este campo en la malla curricular de Ingeniería de Software. Estos cursos pueden abordar temas como el procesamiento del lenguaje natural, aprendizaje automático y desarrollo de chatbots. Esto prepararía a los futuros ingenieros de software para proyectos similares y les proporcionaría habilidades actualizadas y relevantes.

Para aumentar la accesibilidad y utilidad del Asistente Virtual, se sugiere implementar el prototipo en varios puntos estratégicos de la universidad donde los estudiantes y usuarios realizan consultas sobre el proceso de admisión. Esto podría incluir la ubicación en áreas comunes, sitios web y aplicaciones móviles. Esta expansión permitirá a un público más amplio beneficiarse de la herramienta y, al mismo tiempo, proporcionará una mayor cantidad de datos para su mejora continua.

#### **Trabajos Futuros**

Como trabajo futuro se plantea la posibilidad de implementar la capacidad de reconocimiento de lenguaje de señas. Este avance sería especialmente significativo para personas con discapacidades auditivas, brindándoles una forma más inclusiva y eficiente de interactuar con el sistema. Al incorporar tecnologías de visión por computadora y procesamiento de imágenes, el Asistente Virtual podría aprender a interpretar y comprender los gestos y movimientos del lenguaje de señas, transformándolos en consultas y respuestas efectivas. Esta funcionalidad ampliaría el alcance y la utilidad del sistema, promoviendo una experiencia de usuario más inclusiva y fortaleciendo el compromiso de la universidad con la accesibilidad y la equidad.

Otro trabajo futuro sería la mejora de su capacidad para reconocer y responder en idioma inglés. La implementación de un motor de procesamiento de lenguaje natural adaptado al inglés requeriría entrenamiento y ajuste específicos para este idioma, así como la integración de bases de conocimiento y recursos lingüísticos en inglés. Esto podría hacer que el Asistente Virtual sea valioso para estudiantes y usuarios internacionales, fortaleciendo su capacidad de brindar apoyo a una comunidad lingüísticamente diversa.

Finalmente, se espera para trabajos futuros llevar el Asistente Virtual a otras plataformas como sitios web y aplicaciones de escritorio. Al expandir la presencia del asistente a estas plataformas, se podría ofrecer una experiencia coherente y conveniente a los usuarios que prefieren interactuar con el sistema desde sus computadoras personales. Esto podría ser especialmente útil para aquellos que utilizan con frecuencia los recursos en línea de la universidad, brindando una forma adicional de acceso y soporte.

#### **Bibliografía**

- Duguleana, M., Briciu, V. A., Duduman, A. I., & Machidon, O. M. (2020). A Virtual Assistant for Natural Interactions in Museums. *Sustainability*.
- Anand, M. (05 de mayo de 2023). *What is Visual Studio?* Obtenido de Learn Microsoft: https://learn.microsoft.com/en-us/visualstudio/get-started/visual-studio-ide?view=vs-2022
- BillWagner. (04 de mayo de 2023). *A tour of C# - Overview*. Obtenido de Learn Microsoft: https://learn.microsoft.com/en-us/dotnet/csharp/tour-of-csharp/
- Brown, S. (21 de Abril de 2021). *Machine learning, explained*. Obtenido de MIT Managment Sloan School: https://mitsloan.mit.edu/ideas-made-to-matter/machine-learning-explained
- Busquets, C. (24 de Diciembre de 2021). *Medir la usabilidad con el Sistema de Escalas de Usabilidad (SUS)*. Obtenido de UI From Mars: https://www.uifrommars.com/como-medirusabilidad-que-es-sus/
- Chiu, P.-S., Chang, J.-W., Lee, M.-C., Chen, C.-H., & Lee, D.-S. (2020). Enabling Intelligent Environment by the Design of Emotionally Aware Virtual Assistant: A Case of Smart Campus. *IEEE Access ( Volume: 8)*, 62032 - 62041.
- Cortez Vásquez, A., Vega Huerta, H., & Pariona Quispe, J. (2009). Procesamiento de lenguaje natural. *Revista de investigación de Sistemas e Informática*, 45-54.
- Echeverri Torres, M. M., & Manjarrés-Betancur, R. (2020). ASISTENTE VIRTUAL ACADÉMICO UTILIZANDO TECNOLOGÍAS COGNITIVAS DE PROCESAMIENTO DE LENGUAJE NATURAL. *Revista Politécnica, vol. 16*, 85-96.
- Garabay, F. A. (2020). Diseño e implementación de un asistente virtual (ChatBot) para ofrecer atención a los clientes de una aerlinea mexicana por medio de sus canales conversacionales.
- Google. (2023). *Android Studio*. Obtenido de Google fo Developers: https://developer.android.com/studio/intro?hl=es-419
- Harvey, P. H., Currie, E., Daryanani, P., & Augusto, J. C. (2016). Enhancing Student Support with a Virtual Assistant. *Institute for Computer Sciences, Social Informatics and Telecommunications Engineering*, 101–109.
- IBM . (10 de abril de 2023). *Información sobre IBM Cloud*. Obtenido de IBM CLoud: https://cloud.ibm.com/docs/overview?topic=overview-whatis-platform
- IBM. (02 de enero de 2019). *Watson Developer Cloud: Unity SDK*. Obtenido de IBM: https://www.ibm.com/opensource/open/projects/watson-developer-cloud-unity-sdk/
- IBM. (2020). *What is deep learning ?* Obtenido de IBM: https://www.ibm.com/topics/deeplearning
- IBM. (2022). *What is artificial intelligence (AI)?* Obtenido de IBM: https://www.ibm.com/topics/artificial-intelligence
- IBM. (31 de marzo de 2023). *IBM Watson Assistant*. Obtenido de IBM: https://www.ibm.com/mx-es/products/watsonassistant#:~:text=Watson%20Assistant%20contiene%20an%C3%A1lisis%20exhaustivo s,conocimientos%20con%20sus%20otras%20aplicaciones.
- Juliani, A., Berges , V.-P., Teng , E., Cohen , A., Harper , J., Elion, C., . . . Lange, D. (2020). Unity: A General Platform for Intelligent Agents. *arXiv*, 8-9.
- Kitchenham, B. (2012). Systematic Review in Software Engineering Where We Are and Where We Should Be Going. *Proceedings of the 2nd International Workshop on Evidential Assessment of* , 1-2.
- Kowa, K. (07 de febrero de 2022). *IBM Cloud Unity SDK Core*. Obtenido de Github: https://github.com/IBM/unity-sdk-core
- Lawrence Pfleeger, S., & Atlee, J. M. (2010). *Software Engineering.* New Jersey: Pearson.
- Maida, E. G., & Pacienzia, J. (2015). *Metodologías de desarrollo de software. Tesis de Licenciatura en Sistemas y Computación. Facultad de Química e Ingeniería*. Obtenido de Universidad Católica Argentina:

https://repositorio.uca.edu.ar/bitstream/123456789/522/1/metodologias-desarrollosoftware.pdf

- Medina Cruz, J., Pineda Ballesteros, E., & Téllez Acuña, F. R. (2019). Requerimientos de software: prototipado, software heredado y análisis de documentos. *SciELO*, 327-345. doi:https://doi.org/10.14482/inde.37.2.1053
- Microsoft. (05 de junio de 2023). *Microsoft Learn.* Obtenido de Microsoft Learn: https://learn.microsoft.com/es-es/dotnet/architecture/modern-web-appsazure/architectural-principles
- Morales García, Á. (2022). Motores Gráficos. *(Trabajo Fin de Master).* Universidad de Jaén, Jaén.
- Moreno, A. (2018). *Procesamiento del lenguaje natural ¿qué es?* Recuperado el 18 de Junio de 2022, de ICC: https://www.iic.uam.es/inteligencia/que-es-procesamiento-del-lenguajenatural/
- Olarte Arias, Y. A., Ruiz Ramirez, J. A., & Glasserman Morales, L. D. (2022). Herramientas tecnológicas para la gestión de procesos administrativos y académicos en educación superior en Salua. *Exploraciones, intercambios y relaciones entre el diseño y la tecnología*.
- ONU. (11 de febrero de 2022). *Noticias ONU*. Obtenido de Naciones Unidas: https://news.un.org/es/story/2022/02/1504012
- Reallusion. (2023). *Character Creator 4*. Recuperado el 21 de 07 de 2023, de Reallusion: https://www.reallusion.com/character-creator/
- Russell, S., & Norvig, P. (2021). *Artificial Intelligence.* Global: Pearson.
- Salesforce. (2022). *Asistente virtual: un mundo de retos y posibilidades para la inteligencia artificial*. Obtenido de Tableau: https://www.tableau.com/data-insights/ai/ai-virtualassistant
- Sommerville, I. (2005). *Ingeniería de software.* Pearson Educación.
- Tô, J. (27 de junio de 2022). *Speech And Text in Unity iOS and Unity Android*. Obtenido de GitHub: https://github.com/j1mmyto9/speech-and-text-unity-ios-android
- Tokio School. (18 de 04 de 2022). *Cómo crear archivos APK*. Obtenido de Tokio: https://www.tokioschool.com/noticias/como-crear-archivos-apk/

Unity. (2023). *Unity*. Obtenido de Unity: https://unity.com/es

- Varela Tapia, E. A., Sangacha Tapia, L. M., Acosta, I., & Celi, R. (2022). Inteligencia Artificial Conversacional para el Diseño de un Asistente Virtual Interactivo. *Décima Segunda Conferencia Iberoamericana de Complejidad, Informática y Cibernética*, 237-241.
- Vasilchenko, A. (10 de Noviembre de 2022). *AI Virtual Assistant Technology Guide 2023*. Obtenido de Mobidev: https://mobidev.biz/blog/ai-virtual-assistant-technology-guide
- Vilte, D., Saldaño, V., Gaetan, G., & Martin, A. (2015). Identificando Barreras en la Interacción con Facebook: Una Experiencia con Adultos Mayores en la Patagonía Austral. *Revistas de Informes Científicos Técnicos de Universidad Nacional de la Patagonia Austral - ICT-UNPA-121-2015-ISSN: 1852- 4516*, 246-266.